# HP Compaq 2510p Notebook PC Maintenance and Service Guide

© Copyright 2007 Hewlett-Packard Development Company, L.P.

Bluetooth is a trademark owned by its proprietor and used by Hewlett-Packard Company under license. Intel and Core are trademarks or registered trademarks of Intel Corporation or its subsidiaries in the United States and other countries. Java is a US trademark of Sun Microsystems, Inc. Microsoft, Windows, and Windows Vista are either trademarks or registered trademarks of Microsoft Corporation in the United States and/or other countries. SD Logo is a trademark of its proprietor.

The information contained herein is subject to change without notice. The only warranties for HP products and services are set forth in the express warranty statements accompanying such products and services. Nothing herein should be construed as constituting an additional warranty. HP shall not be liable for technical or editorial errors or omissions contained herein.

First Edition: June 2007

Document Part Number: 447219-001

#### Safety warning notice

⚠ WARNING! To reduce the possibility of heat-related injuries or of overheating the computer, do not place the computer directly on your lap or obstruct the computer air vents. Use the computer only on a hard, flat surface. Do not allow another hard surface, such as an adjoining optional printer, or a soft surface, such as pillows or rugs or clothing, to block airflow. Also, do not allow the AC adapter to contact the skin or a soft surface, such as pillows or rugs or clothing, during operation. The computer and the AC adapter comply with the user-accessible surface temperature limits defined by the International Standard for Safety of Information Technology Equipment (IEC 60950).

## **Table of contents**

#### 1 Product description

| 2 | External component identification     |            |
|---|---------------------------------------|------------|
|   | Display components                    | 5          |
|   | Top components                        | <i>6</i>   |
|   | Buttons and fingerprint reader        | <i>6</i>   |
|   | Keys                                  | 7          |
|   | Lights                                | 8          |
|   | Pointing devices                      | 10         |
|   | Front components                      | 11         |
|   | Left-side components                  | 12         |
|   | Rear components                       |            |
|   | Right-side components                 |            |
|   | Bottom components                     |            |
| 2 | Illustrated marks satulas             |            |
| 3 | Illustrated parts catalog             | 1 (        |
|   | Serial number location                |            |
|   | Computer major components             |            |
|   | Plastics Kit                          |            |
|   | Cable Kit                             |            |
|   | Mass storage devices                  |            |
|   | Miscellaneous parts                   |            |
|   | Sequential part number listing        | Z7         |
| 4 | Removal and replacement procedures    |            |
|   | Preliminary replacement requirements  | 3∠         |
|   | Tools required                        | 3∠         |
|   | Service considerations                | 34         |
|   | Plastic parts                         | 34         |
|   | Cables and connectors                 | 35         |
|   | Drive handling                        | 35         |
|   | Grounding guidelines                  | 36         |
|   | Electrostatic discharge damage        | 3 <i>6</i> |
|   | Packaging and transporting guidelines |            |
|   | Workstation guidelines                |            |
|   | Equipment guidelines                  |            |
|   | Unknown user password                 |            |
|   | Component replacement procedures      |            |

|   | Serial number                                            |     |
|---|----------------------------------------------------------|-----|
|   | Computer feet                                            | 40  |
|   | Battery                                                  | 41  |
|   | SIM                                                      | 42  |
|   | Bluetooth module                                         | 43  |
|   | Memory module                                            | 45  |
|   | RTC battery                                              |     |
|   | WLAN module                                              |     |
|   | Hard drive                                               |     |
|   | WWAN module                                              |     |
|   | Optical drive                                            |     |
|   | Switch cover                                             |     |
|   |                                                          |     |
|   | Keyboard                                                 |     |
|   | Display assembly                                         |     |
|   | Top cover                                                |     |
|   | System board                                             |     |
|   | Speaker assembly                                         |     |
|   | Fan/heat sink assembly                                   |     |
|   | PC Card assembly                                         |     |
|   | Modem module                                             | 78  |
|   |                                                          |     |
| 5 | Computer Setup                                           |     |
| • | Starting Computer Setup                                  | 90  |
|   |                                                          |     |
|   | Using Computer Setup                                     |     |
|   | Navigating and selecting in Computer Setup               |     |
|   | Restoring factory settings in Computer Setup             |     |
|   | Computer Setup menus                                     |     |
|   | File menu                                                |     |
|   | Security menu                                            |     |
|   | Diagnostics menu                                         |     |
|   | System Configuration menu                                | 84  |
|   |                                                          |     |
| 6 | Specifications                                           |     |
|   | Computer specifications                                  | 86  |
|   | 12.1-inch, WXGA display specifications                   |     |
|   | Hard drive specifications                                |     |
|   |                                                          |     |
|   | DVD±RW and CD-RW Double-Layer Combo Drive specifications |     |
|   | DVD/CD-RW Combo Drive specifications                     |     |
|   | DVD-ROM Drive                                            |     |
|   | System DMA specifications                                |     |
|   | System interrupt specifications                          |     |
|   | System I/O address specifications                        |     |
|   | System memory map specifications                         | 96  |
|   |                                                          |     |
| 7 | Screw listing                                            |     |
|   | Phillips PM2.0×5.0 captive screw                         | 98  |
|   | Phillips PM2.0×5.0 screw                                 | 100 |
|   | Phillips PM2.5×4.0 screw                                 |     |
|   | Torx T8M2.5×7.0 screw                                    |     |
|   |                                                          |     |

|    | Torx T8M2.5×4.0 screw                                        |     |
|----|--------------------------------------------------------------|-----|
|    | Phillips PM2.0×3.0 screw                                     | 108 |
|    | Phillips PM1.5×3.0 screw                                     | 109 |
|    | Torx T6M2.0×5.0 screw                                        | 110 |
|    | Phillips PM2.0×4.0 screw                                     | 111 |
|    | Phillips PM2.0×2.0 broad-head screw                          |     |
|    | Phillips PM2.0×10.0 screw                                    | 113 |
|    |                                                              |     |
| 8  | Backup and recovery in Windows Vista                         |     |
|    | Creating recovery discs                                      | 114 |
|    | Backing up your information                                  |     |
|    | When to back up                                              |     |
|    | Backup suggestions                                           |     |
|    | Backing up specific files or folders                         |     |
|    | Backing up the entire hard drive                             |     |
|    | Creating recovery points                                     |     |
|    | Scheduling backups                                           |     |
|    | Performing a recovery                                        |     |
|    | Performing a recovery from the recovery discs                |     |
|    | Performing a recovery from the hard drive                    |     |
|    | Initiating a recovery in Windows                             |     |
|    | Initiating a recovery from the hard drive recovery partition |     |
|    |                                                              |     |
| ۵  | Backup and recovery in Windows XP                            |     |
| •  | Creating recovery discs                                      | 120 |
|    | Backing up your information                                  |     |
|    | When to back up                                              |     |
|    | Backup suggestions                                           |     |
|    | Backing up specific files or folders                         |     |
|    | Backing up the entire hard drive                             |     |
|    | Creating recovery points                                     |     |
|    | Scheduling backups                                           |     |
|    | Performing a recovery                                        |     |
|    | Performing a recovery from the recovery discs                |     |
|    | Performing a recovery from the hard drive                    |     |
|    | Initiating a recovery in Windows                             |     |
|    | Initiating a recovery from the hard drive recovery partition |     |
|    | <i>J</i> , , , , , , , , , , , , , , , , , , ,               |     |
| 10 | Connector pin assignments                                    |     |
| 10 | Audio-out (headphone)                                        | 104 |
|    | Audio-out (fledaphone)                                       |     |
|    | External monitor                                             |     |
|    | RJ-11 (modem)                                                |     |
|    | RJ-45 (network)                                              |     |
|    | Universal Serial Bus                                         |     |
|    | Oniversal Senai Dos                                          | 129 |
|    |                                                              |     |
| 11 | 1 Power cord set requirements                                |     |
|    | Requirements for all countries and regions                   |     |
|    | Requirements for specific countries and regions              | 131 |

| <b>12</b> | Recycling |         |
|-----------|-----------|---------|
|           | Battery   | <br>132 |
|           | Display   | <br>132 |
|           | , ,       |         |
| Inc       | lex       | 138     |

## 1 Product description

| Category    | Description                                                                                                    |  |
|-------------|----------------------------------------------------------------------------------------------------|--|
| Branding    | Long name: HP Compaq 2510p Notebook PC                                                                                       |  |
|             | Short name: HP Compaq 2510p                                                                                                  |  |
|             | Logo badge: Compaq 2510p                                                                                                    |  |
| Processors  | ssors Intel® Core™ Duo processors:                                                                                           |  |
|             | <ul> <li>U7600 1.20-GHz processor with 533-MHz Front Side Bus (FSB) and 2-MB L2 cache</li> </ul>                             |  |
|             | <ul> <li>U7500 1.06-GHz processor with 533-MHz FSB and 2-MB L2 cache</li> </ul>                                              |  |
| Chipsets    | Northbridge: Intel Crestline GM                                                                                              |  |
|             | Southbridge: Intel ICH8-M enhanced                                                                                           |  |
| Graphics    | Intel Crestline Graphics, Unified Memory Architecture (UMA), integrated with shared video memory, up to 384-MB shared memory |  |
| Panels      | • 12.1 WXGA (1280 × 800), configured with 3 WLAN antennas and 2 WWAN antennas                                                |  |
|             | Supports privacy filter                                                                                                    |  |
| Memory      | One SODIMM slot, customer accessible/upgradable                                                                              |  |
|             | <ul> <li>PC2-5300, 667-MHz, DDRII</li> </ul>                                                                                 |  |
|             | Supports single-channel memory                                                                                               |  |
|             | Supported configurations:                                                                                                    |  |
|             | <ul> <li>4096-MB total system memory (4096 MB × 1)</li> </ul>                                                                |  |
|             | <ul> <li>2048-MB total system memory (2048 × 1)</li> </ul>                                                                   |  |
|             | <ul> <li>1024-MB total system memory (1024 MB × 1)</li> </ul>                                                                |  |
|             | ∘ 512-MB total system memory (512 MB × 1)                                                                                    |  |
| Hard drives | Supports all 1.8-inch hard drives                                                                                            |  |
|             | Parallel ATA                                                                                                    |  |
|             | The following hard drives are available:                                                                                     |  |
|             | · 100-GB, 4200-rpm                                                                                                    |  |
|             | · 80-GB, 4200-rpm                                                                                                    |  |
|             | · 60-GB, 4200-rpm                                                                                                    |  |

| Category       | Description                                                                                                    |  |  |
|----------------|----------------------------------------------------------------------------------------------------|--|--|
| Optical drives | 9.5-mm tray load                                                                                                    |  |  |
|                | Parallel ATA                                                                                                    |  |  |
|                | Removable with two screws                                                                                                    |  |  |
|                | Supports the following optical formats:                                                                                                    |  |  |
|                | <ul> <li>DVD±RW and CD-RW Super Multi Double-Layer Combo Drive</li> </ul>                                                                                                    |  |  |
|                | DVD/CD-RW Combo Drive                                                                                                    |  |  |
|                | DVD-ROM Drive                                                                                                    |  |  |
|                | Supports no-optical-drive option with blank bezel                                                                                                    |  |  |
| Diskette drive | Supports an external Universal Serial Bus (USB) diskette drive only                                                                                                    |  |  |
| Audio          | Azalia ADI1981HD                                                                                                    |  |  |
|                | Single speaker                                                                                                    |  |  |
|                | Integrated monoaural microphone                                                                                                    |  |  |
|                | Headphone and microphone jacks                                                                                                    |  |  |
| Modem          | • 56K, v.92, data/fax modem (MDC1.5)                                                                                                    |  |  |
|                | <ul> <li>Modem cable included in Brazil, the Czech Republic, France, Greece, Hungary, Israel, Latin<br/>America, Poland, Russia, Saudi Arabia, Slovakia, Slovenia, South Africa, Turkey, and the United<br/>Kingdom.</li> </ul> |  |  |
| Ethernet       | • Intel 10/100/1000 Ethernet                                                                                                    |  |  |
|                | Network interface card (NIC) power-down                                                                                                    |  |  |
|                | <ul> <li>S4/S5 wake on LAN (on AC power only)</li> </ul>                                                                                                    |  |  |
| Wireless       | Integrated wireless options by way of wireless module                                                                                                    |  |  |
|                | Wireless local area network (WLAN) options:                                                                                                    |  |  |
|                | Broadcom 802.11a/b/g                                                                                                    |  |  |
|                | Broadcom 802.11b/g                                                                                                    |  |  |
|                | <ul> <li>Intel 802.11a/b/g/n with iAMT support</li> </ul>                                                                                                    |  |  |
|                | <ul> <li>Intel 802.11a/b/g with iAMT support</li> </ul>                                                                                                    |  |  |
|                | <ul> <li>Intel 802.11b/g</li> </ul>                                                                                                    |  |  |
|                | <ul> <li>Three 2.4-/5.0-GHzWLAN antennas built into display panel</li> </ul>                                                                                                    |  |  |
|                | Supports no-WLAN option                                                                                                    |  |  |
|                | Wireless wide area network (WWAN) options:                                                                                                    |  |  |
|                | Evolution-data optimized (EVDO-A) WWAN module                                                                                                    |  |  |
|                | High-speed downlink packet access (HSPDA) WWAN module                                                                                                    |  |  |
|                | Subscriber identity module (SIM)                                                                                                    |  |  |
|                | Two 5-band antennas built into display panel                                                                                                    |  |  |

| Category                      | Description                                                                                                    |  |  |
|-------------------------------|----------------------------------------------------------------------------------------------------|--|--|
|                               | Wireless personal area network (WPAN) options:                                                                                     |  |  |
|                               | Bluetooth® module                                                                                                    |  |  |
|                               | Supports no-WPAN option                                                                                                    |  |  |
| External media                | One Type I/II PC Card slot                                                                                                    |  |  |
| cara                          | 16-bit PCMCIA and 32-bit CardBus                                                                                                   |  |  |
|                               | <ul> <li>Integrated SD flash media slot (SD/MMC support)</li> </ul>                                                                |  |  |
| Ports                         | • 1394a port                                                                                                    |  |  |
|                               | Docking connector                                                                                                    |  |  |
|                               | Headphone connector                                                                                                    |  |  |
|                               | Microphone connector                                                                                                    |  |  |
|                               | Primary battery connector                                                                                                    |  |  |
|                               | RJ-11 modem port                                                                                                    |  |  |
|                               | RJ-45 Ethernet port                                                                                                    |  |  |
|                               | Smart AC adapter connector                                                                                                    |  |  |
|                               | • USB ports (2)                                                                                                    |  |  |
|                               | <ul> <li>VGA port (Dsub 15-pin) supporting 1600 × 1200 external resolution @ 75 Hz, hot plug/unplug<br/>and auto detect</li> </ul> |  |  |
| Docking                       | Docking support                                                                                                    |  |  |
| Keyboard/<br>pointing devices | <ul> <li>Spill-resistant keyboard with embedded numeric keypad, TouchPad, pointing stick, and fingerpri<br/>reader</li> </ul>      |  |  |
|                               | • Full-size, 19.05-mm pitch, 4.5-mm height keyboard                                                                                |  |  |
|                               | One-way scrolling (vertical)                                                                                                    |  |  |
|                               | <ul> <li>Windows Vista<sup>™</sup> hardware Start button</li> </ul>                                                                |  |  |
|                               | Durable key caps                                                                                                    |  |  |
| Power                         | Primary batteries:                                                                                                    |  |  |
| requirements                  | 9-cell, 83-Wh, Li-ion battery with fuel gauge                                                                                      |  |  |
|                               | 6-cell, 55-Wh, Li-ion battery with fuel gauge                                                                                      |  |  |
|                               | 3-cell, 28-Wh Li-ion battery                                                                                                    |  |  |
|                               | 65-watt AC adapter with localized cable plug support and 3-wire plug                                                               |  |  |
| Security                      | Support for Kensington security lock                                                                                               |  |  |
|                               | <ul> <li>Optional integrated active smart card reader (installed in the PC Card slot)</li> </ul>                                   |  |  |
|                               | <ul> <li>Integrated Infineon TPM 1.2 chip (soldered to PCB)</li> </ul>                                                             |  |  |
|                               | Integrated USB-based fingerprint reader                                                                                            |  |  |

| Category         | Description                               |
|------------------|-------------------------------------------|
| Operating system | Preinstalled:                             |
|                  | Windows Vista Home Basic (32-bit)         |
|                  | • Windows Vista Business (32- and 64-bit) |
|                  | • Windows® XP Professional                |
|                  | • FreeDOS                                 |
|                  | Certified: Linux                          |
| Serviceability   | End-user replaceable parts:               |
|                  | AC adapter                                |
|                  | • Battery                                 |
|                  | Bluetooth module                          |
|                  | Hard drive                                |
|                  | Memory module                             |
|                  | Optical drive                             |
|                  | Power cord                                |
|                  | RTC battery                               |
|                  | • SIM                                     |
|                  | WLAN module                               |
|                  | WWAN module                               |

## 2 External component identification

#### **Display components**

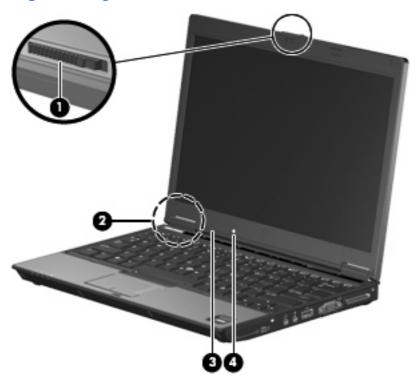

| Item | Component               | Function                                                                                                    |
|------|-------------------------|----------------------------------------------------------------------------------------------------|
| (1)  | Display release latch   | Opens the computer.                                                                                                   |
| (2)  | Internal display switch | Turns off the display if the display is closed while the computer is on.                                              |
| (3)  | Internal microphone     | Records sound.                                                                                                    |
| (4)  | Ambient light sensor    | When activated, the sensor automatically adjusts the display brightness based on the surrounding lighting conditions. |

#### **Top components**

#### **Buttons and fingerprint reader**

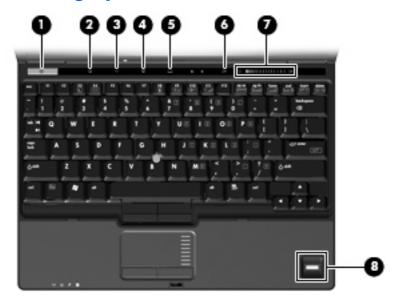

| ltem | Component           | Function                                                                                                    |
|------|---------------------|----------------------------------------------------------------------------------------------------|
| (1)  | Power button        | When the computer is off, press the button to turn on<br>the computer.                                                                                                    |
|      |                     | <ul> <li>When the computer is on, press the button to shut down<br/>the computer.</li> </ul>                                                                                 |
|      |                     | <ul> <li>When the computer is in the Sleep state (Windows<br/>Vista) or in Standby (Windows XP), press the button<br/>briefly to exit the Sleep state or Standby.</li> </ul> |
|      |                     | <ul> <li>When the computer is in Hibernation, press the button<br/>briefly to exit Hibernation.</li> </ul>                                                                   |
|      |                     | If the computer has stopped responding and Windows® shutdown procedures are ineffective, press and hold the power button for at least 5 seconds to turn off the computer.    |
|      |                     | To learn more about power settings, follow these steps:                                                                                                    |
|      |                     | <ul> <li>In Windows Vista, select Start &gt; Control Panel &gt;<br/>System and Maintenance &gt; Power Options.</li> </ul>                                                    |
|      |                     | <ul> <li>In Windows XP, select Start &gt; Control Panel &gt;<br/>Performance and Maintenance &gt; Power<br/>Options.</li> </ul>                                              |
| (2)  | Info button         | Launches Info Center, which enables you to open various software solutions.                                                                                                  |
| (3)  | Wireless button     | Turns the wireless feature on or off, but does not establish a wireless connection.                                                                                          |
|      |                     | <b>NOTE:</b> A wireless network must be set up in order to establish a wireless connection.                                                                                  |
| (4)  | Presentation button | Starts the presentation feature.                                                                                                    |

| Item | Component                               | Function                                                                                                    |
|------|-----------------------------------------|----------------------------------------------------------------------------------------------------|
| (5)  | TouchPad on/off button                  | Turns the TouchPad on and off.                                                                                |
| (6)  | Volume mute button (select models only) | Mutes and restores speaker sound.                                                                             |
| (7)  | Volume scroll zone                      | Adjusts speaker volume. Slide your finger to the left to decrease volume and to the right to increase volume. |
| (8)  | HP Fingerprint Sensor                   | Allows a fingerprint logon to Windows, instead of a password logon.                                           |

#### Keys

NOTE: Your computer may look slightly different from the illustration in this section.

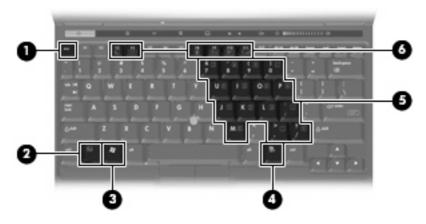

| Item | Component                    | Function                                                                                                  |
|------|------------------------------|----------------------------------------------------------------------------------------------------|
| (1)  | esc key                      | Displays system information when pressed in combination with the fn key.                                  |
| (2)  | fn key                       | Executes frequently used system functions when pressed in combination with a function key or the esc key. |
| (3)  | Windows logo key             | Displays the Windows Start menu.                                                                          |
| (4)  | Windows applications key     | Displays a shortcut menu for items beneath the pointer.                                                   |
| (5)  | Embedded numeric keypad keys | Can be used like the keys on an external numeric keypad.                                                  |
| (6)  | Function keys                | Execute frequently used system functions when pressed in combination with the fn key.                     |

#### Lights

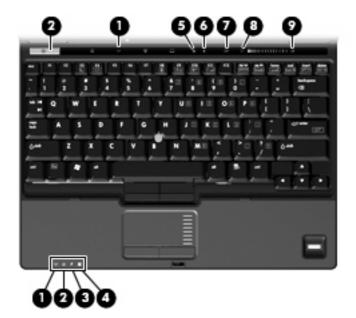

| Item | Component            | Function                                                                                                    |
|------|----------------------|----------------------------------------------------------------------------------------------------|
| (1)  | Wireless lights (2)* | <ul> <li>On: An integrated wireless device, such as a wireless<br/>local area network (WLAN) device, the HP Broadband<br/>Wireless Module, and/or a Bluetooth® device, is on.</li> </ul>                                                                                                    |
|      |                      | Off: All wireless devices are off.                                                                                                    |
| (2)  | Power lights (2)†    | On: The computer is on.                                                                                                    |
|      |                      | Blinking: The computer is in Standby.                                                                                                    |
|      |                      | <ul> <li>Blinking rapidly: An AC adapter with a higher power<br/>rating should be connected.</li> </ul>                                                                                                    |
|      |                      | Off: The computer is off or in Hibernation.                                                                                                    |
| (3)  | Battery light        | Amber: A battery is charging.                                                                                                    |
|      |                      | Green: A battery is close to full charge capacity.                                                                                                    |
|      |                      | <ul> <li>Blinking amber: A battery that is the only available<br/>power source has reached a low battery level. When<br/>the battery reaches a critical battery level, the battery<br/>light begins blinking rapidly.</li> </ul>                                                                              |
|      |                      | <ul> <li>Off: If the computer is plugged into an external power<br/>source, the light turns off when all batteries in the<br/>computer are fully charged. If the computer is not<br/>plugged into an external power source, the light stays<br/>off until the battery reaches a low battery level.</li> </ul> |
| (4)  | Drive light          | Blinking green: The hard drive or optical drive is being accessed.                                                                                                    |
|      |                      | <ul> <li>Amber: HP 3D DriveGuard has temporarily parked the<br/>internal hard drive.</li> </ul>                                                                                                    |
| (5)  | Caps lock light      | On: Caps lock is on.                                                                                                    |

| ltem | Component         | Function                                                             |  |
|------|-------------------|----------------------------------------------------------------------|--|
| (6)  | Num lock light    | On: Num lock is on or the embedded numeric keypad is enabled.        |  |
| (7)  | Volume mute light | Off: Computer sound is on.                                           |  |
|      |                   | On: Computer sound is off.                                           |  |
| (8)  | Volume down light | On: The volume scroll zone is being used to decrease speaker volume. |  |
| (9)  | Volume up light   | On: The volume scroll zone is being used to increase speaker volume. |  |

<sup>\*</sup>The 2 wireless lights display the same information. The light on the wireless button is visible only when the computer is open. The wireless light on the front of the computer is visible whether the computer is open or closed.

<sup>†</sup>The 2 power lights display the same information. The light on the power button is visible only when the computer is open. The power light on the front of the computer is visible whether the computer is open or closed.

#### **Pointing devices**

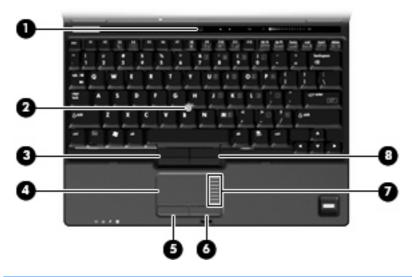

| Item | Component                    | Function                                                        |  |
|------|------------------------------|-----------------------------------------------------------------|--|
| (1)  | TouchPad on/off button       | Turns the TouchPad on and off.                                  |  |
| (2)  | Pointing stick               | Moves the pointer and selects or activates items on the screen. |  |
| (3)  | Left pointing stick button*  | Functions like the left button on an external mouse.            |  |
| (4)  | TouchPad*                    | Moves the pointer and selects or activates items on the screen. |  |
| (5)  | Left TouchPad button*        | Functions like the left button on an external mouse.            |  |
| (6)  | Right TouchPad button*       | Functions like the right button on an external mouse.           |  |
| (7)  | TouchPad scroll zone         | Scrolls up or down.                                             |  |
| (8)  | Right pointing stick button* | Functions like the right button on an external mouse.           |  |

<sup>\*</sup>This table describes factory settings. View or change pointing device preferences as follows:

- In Windows Vista, select Start > Control Panel > Hardware and Sound > Mouse.
- In Windows XP, select Start > Control Panel > Printers and Other Hardware > Mouse.

### **Front components**

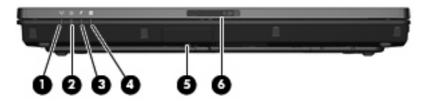

| Item | Component                             | Function                                                                                                    |
|------|---------------------------------------|----------------------------------------------------------------------------------------------------|
| (1)  | Wireless light                        | <ul> <li>On: An integrated wireless device, such as a WLAN<br/>device, the HP Broadband Wireless Module, and/or a<br/>Bluetooth device, is turned on.</li> </ul>                                                                                                    |
|      |                                       | Off: All wireless devices are turned off.                                                                                                    |
| (2)  | Power light                           | On: The computer is on.                                                                                                    |
|      |                                       | <ul> <li>Blinking: The computer is in the Sleep state (Windows<br/>Vista) or in Standby (Windows XP).</li> </ul>                                                                                                    |
|      |                                       | <ul> <li>Blinking rapidly: An AC adapter with a higher power<br/>rating should be connected.</li> </ul>                                                                                                    |
|      |                                       | Off: The computer is off or in Hibernation.                                                                                                    |
| (3)  | Battery light                         | Amber: A battery is charging.                                                                                                    |
|      |                                       | Green: A battery is close to full charge capacity.                                                                                                    |
|      |                                       | <ul> <li>Blinking amber: A battery that is the only available<br/>power source has reached a low battery level. When<br/>the battery reaches a critical battery level, the battery<br/>light begins blinking rapidly.</li> </ul>                                                                                                    |
|      |                                       | <ul> <li>Off: If the computer is plugged into an external power<br/>source, the light turns off when all batteries in the<br/>computer are fully charged. If the computer is not<br/>plugged into an external power source, the light stays<br/>off until the battery reaches a low battery level.</li> </ul>                                                                                                    |
| (4)  | Drive light                           | <ul> <li>Blinking green: The hard drive or optical drive is being accessed.</li> </ul>                                                                                                    |
|      |                                       | <ul> <li>Amber (select models only): HP 3D DriveGuard has<br/>temporarily parked the hard drive.</li> </ul>                                                                                                    |
| (5)  | Bluetooth module (select models only) | Sends and receives Bluetooth device signals.                                                                                                    |
|      |                                       | WARNING! Exposure to Radio Frequency Radiation. The radiated output power of this device is below the FCC radio frequency exposure limits. Nevertheless, the device should be used in such a manner that the potential for human contact during normal operation is minimized. To avoid the possibility of exceeding the FCC radio frequency exposure limits, human proximity to the antennae should be not less than 20 cm (8 inches) during normal operation, including when the computer display is closed. |
| (6)  | Display release latch                 | Opens the computer.                                                                                                    |

### **Left-side components**

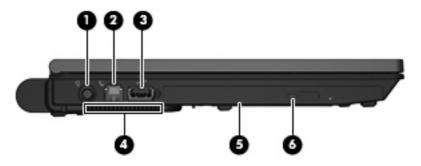

| Item | Component                          | Function                                                                                                    |  |
|------|------------------------------------|----------------------------------------------------------------------------------------------------|--|
| (1)  | Power connector                    | Connects an AC adapter.                                                                                                    |  |
| (2)  | RJ-11 (modem) jack                 | Connects a modem cable.                                                                                                    |  |
| (3)  | USB port                           | Depending on your computer model, the USB port is either a standard USB port or a powered USB port. A standard USB port connects an optional USB device. A powered USB port provides power to an external device if used with a powered USB cable. |  |
| (4)  | Vent                               | Enables airflow to cool internal components.  NOTE: The computer fan starts up automatically to cool internal components and prevent overheating. It is normal for the internal fan to cycle on and off during routine operation.                  |  |
| (5)  | Optical drive (select models only) | Reads an optical disc.                                                                                                    |  |
| (6)  | Optical drive light                | Blinking: The optical drive is being accessed.                                                                                                    |  |

#### **Rear components**

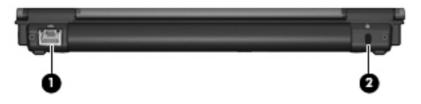

| ltem | Component            | Function                                                                                                    |
|------|----------------------|----------------------------------------------------------------------------------------------------|
| (1)  | RJ-45 (network) jack | Connects a network cable.                                                                                                    |
| (2)  | Security cable slot  | Attaches an optional security cable to the computer.                                                                                    |
|      |                      | <b>NOTE:</b> The security cable is designed to act as a deterrent, but it may not prevent the computer from being mishandled or stolen. |

### **Right-side components**

NOTE: Computer features vary depending on model. Refer to one of the following illustrations.

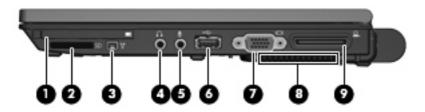

| Item | Component                         | Function                                                                                                    |  |
|------|-----------------------------------|----------------------------------------------------------------------------------------------------|--|
| (1)  | PC Card slot (select models only) | Supports optional Type I or Type II PC Cards.                                                                                                    |  |
| (2)  | Media Card Reader                 | Supports the following optional digital card formats: Secur<br>Digital (SD) Memory Card, MultiMediaCard (MMC).                                                                                                    |  |
| (3)  | 1394a port                        | Connects an optional IEEE 1394 or 1394a device, such a a camcorder.                                                                                                    |  |
| (4)  | Audio-out (headphone) jack        | Produces computer sound when connected to optional powered stereo speakers, headphones, ear buds, a headset, or television audio.                                                                                                 |  |
| (5)  | Audio-in (microphone) jack        | Connects an optional computer headset microphone, stered array microphone, or monaural microphone.                                                                                                    |  |
| (6)  | USB port                          | Connects an optional USB device.                                                                                                    |  |
| (7)  | External monitor port             | Connects an external VGA monitor or projector.                                                                                                    |  |
| (8)  | Vent                              | Enables airflow to cool internal components.  NOTE: The computer fan starts up automatically to cool internal components and prevent overheating. It is normal for the internal fan to cycle on and off during routine operation. |  |
| (9)  | Docking connector                 | Connects an optional docking device.                                                                                                    |  |

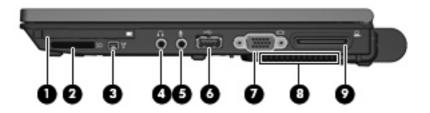

| Item | Component                              | Function                                                                                                    |  |
|------|----------------------------------------|----------------------------------------------------------------------------------------------------|--|
| (1)  | Smart card reader (select models only) | Supports smart cards and Java™ Cards.                                                                        |  |
| (2)  | Media Card Reader                      | Supports the following optional digital card formats: Secure Digital (SD) Memory Card, MultiMediaCard (MMC). |  |
| (3)  | 1394a port                             | Connects an optional IEEE 1394 or 1394a device, such as a camcorder.                                         |  |

| Item | Component                  | Function                                                                                                    |
|------|----------------------------|----------------------------------------------------------------------------------------------------|
| (4)  | Audio-out (headphone) jack | Produces computer sound when connected to optional powered stereo speakers, headphones, ear buds, a headset, or television audio.                                                                                                 |
| (5)  | Audio-in (microphone) jack | Connects an optional computer headset microphone, stereo array microphone, or monaural microphone.                                                                                                    |
| (6)  | USB port                   | Connects an optional USB device.                                                                                                    |
| (7)  | External monitor port      | Connects an external VGA monitor or projector.                                                                                                    |
| (8)  | Vent                       | Enables airflow to cool internal components.  NOTE: The computer fan starts up automatically to cool internal components and prevent overheating. It is normal for the internal fan to cycle on and off during routine operation. |
| (9)  | Docking connector          | Connects an optional docking device.                                                                                                    |

#### **Bottom components**

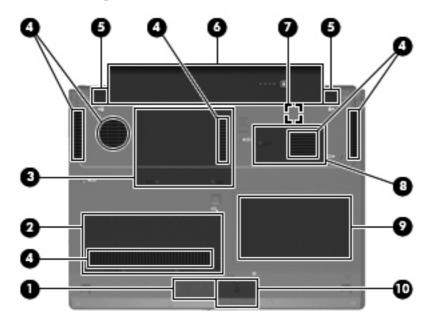

| Item | Component                             | Function                                                                                                    |
|------|---------------------------------------|----------------------------------------------------------------------------------------------------|
| (1)  | Speaker                               | Produces computer sound.                                                                                                    |
| (2)  | Memory module/WLAN module compartment | Contains a memory module slot and a WLAN module slot.                                                                                                    |
|      |                                       | <b>CAUTION:</b> To prevent an unresponsive system, replace the wireless module only with a wireless module authorized for use in the computer by the governmental agency that regulates wireless devices in your country or region. If you replace the module and then receive a warning message, remove the module to restore computer functionality, and then contact technical support through Help and Support. |
| (3)  | Hard drive bay                        | Holds the hard drive.                                                                                                    |
| (4)  | Vents (6)                             | Enable airflow to cool internal components.                                                                                                    |
|      |                                       | <b>NOTE:</b> The computer fan starts up automatically to cool internal components and prevent overheating. It is normal for the internal fan to cycle on and off during routine operation.                                                                                                    |
| (5)  | Battery release latches (2)           | Release the battery from the battery bay.                                                                                                    |
| (6)  | Battery bay                           | Holds the battery.                                                                                                    |
| (7)  | SIM slot                              | Contains a subscriber identity module (SIM). The SIM slot is located inside the battery bay.                                                                                                    |
| (8)  | WWAN module compartment               | Contains a WWAN module slot.                                                                                                    |
|      |                                       | <b>CAUTION:</b> To prevent an unresponsive system, replace the wireless module only with a wireless module authorized for use in the computer by the governmental agency that regulates wireless devices in your country or region. If you replace the module and then receive a warning message, remove the module to restore computer functionality, and then contact technical support through Help and Support. |

| Item Component Function |                                                   | Function                              |
|-------------------------|---------------------------------------------------|---------------------------------------|
| (9)                     | Business-card holder                              | Holds a standard-sized business card. |
| (10)                    | Bluetooth module compartment (select models only) | Contains a Bluetooth device.          |

## 3 Illustrated parts catalog

#### **Serial number location**

When ordering parts or requesting information, provide the computer serial number and model number located on the bottom of the computer.

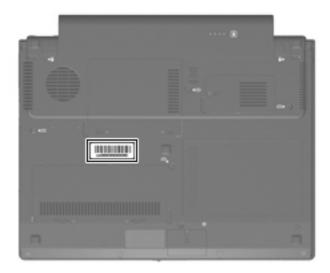

### **Computer major components**

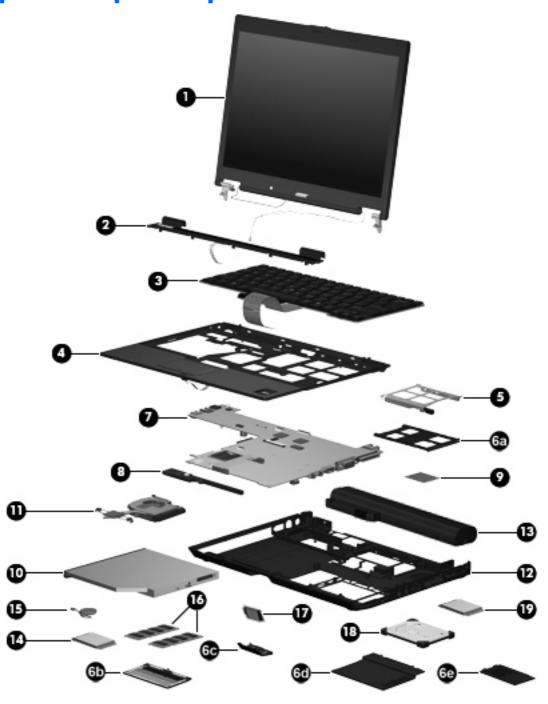

|                                                                                                    | Spare part<br>number                                                                                                 |
|----------------------------------------------------------------------------------------------------|----------------------------------------------------------------------------------------------------|
| XGA display assembly with AntiGlare (includes wireless antenna d cables, and microphone and cable) | 451741-001                                                                                                    |
| nal components:                                                                                    |                                                                                                    |
|                                                                                                    | 451733-001                                                                                                    |
| C                                                                                                  | /XGA display assembly with AntiGlare (includes wireless antenna d cables, and microphone and cable) rnal components: |

| ltem | Description                                                                | Spare part<br>number |
|------|----------------------------------------------------------------------------|----------------------|
|      | Display panel cable                                                        | 451735-001           |
|      | Display enclosure (includes WLAN and WWAN antenna transceivers and cables) | 451736-001           |
|      | Display hinges                                                             | 451734-001           |
|      | Display lid switch module                                                  | 451724-001           |
|      | Display Screw Kit                                                          | 451737-001           |
| (2)  | Switch cover (includes LED board and cable)                                | 451717-001           |
| (3)  | Keyboards (include pointing stick and pointing stick cable)                |                      |
|      | Belgium                                                                    | 451748-A41           |
|      | Brazil                                                                     | 451748-201           |
|      | The Czech Republic                                                         | 451748-221           |
|      | Denmark                                                                    | 451748-081           |
|      | France                                                                     | 451748-051           |
|      | French Canada                                                              | 451748-121           |
|      | Germany                                                                    | 451748-041           |
|      | Greece                                                                     | 451748-151           |
|      | Hungary                                                                    | 451748-211           |
|      | Iceland                                                                    | 451748-DD1           |
|      | The Netherlands and Europe                                                 | 451748-021           |
|      | Israel                                                                     | 451748-BB1           |
|      | Italy                                                                      | 451748-061           |
|      | Japan                                                                      | 451748-291           |
|      | Latin America                                                              | 451748-161           |
|      | Norway                                                                     | 451748-091           |
|      | Portugal                                                                   | 451748-131           |
|      | Russia                                                                     | 451748-251           |
|      | Saudi Arabia                                                               | 451748-171           |
|      | Slovakia                                                                   | 451748-231           |
|      | Slovenia                                                                   | 451748-BA1           |
|      | South Korea                                                                | 451748-AD1           |
|      | Spain                                                                      | 451748-071           |
|      | Sweden and Finland                                                         | 451748-B71           |
|      | Switzerland                                                                | 451748-111           |
|      | Taiwan                                                                     | 451748-AB1           |
|      | Thailand                                                                   | 451748-281           |

| ltem | <b>Description</b>                                                                                                    | Spare part number |
|------|----------------------------------------------------------------------------------------------------|-------------------|
|      | Turkey                                                                                                    | 451748-141        |
|      | The United Kingdom                                                                                                    | 451748-031        |
|      | The United States                                                                                                    | 451748-001        |
| (4)  | Top cover (includes TouchPad and fingerprint reader board)                                                                       | 451723-001        |
| (5)  | PC Card assembly                                                                                                    | 451742-001        |
|      | Plastics Kit (see <u>Plastics Kit on page 25</u> for more Plastics Kit spare part information):                                  | 451743-001        |
| (6a) | PC Card slot bezel                                                                                                    |                   |
| (6b) | Memory module/WLAN module compartment cover                                                                                      |                   |
| (6c) | Bluetooth module compartment cover                                                                                               |                   |
| (6d) | Hard drive cover                                                                                                    |                   |
| (6e) | WWAN module compartment cover                                                                                                    |                   |
| (7)  | System boards (include thermal material and alcohol pad)                                                                         |                   |
|      | Equipped with Intel Core Duo U7600 (1.20-GHz) processor (533-MHz FSB and 2-MB L2 cache)                                          | 451720-001        |
|      | Equipped with Intel Core Duo U7500 (1.06-GHz) processor (533-MHz FSB and 2-MB L2 cache)                                          | 451719-001        |
| (8)  | Speaker assembly                                                                                                    | 451747-001        |
| (9)  | Modem modules (include modem module cable)                                                                                       |                   |
|      | For use in all countries and regions except Australia and New Zealand                                                            | 443899-001        |
|      | For use only in Australia and New Zealand                                                                                        | 443899-011        |
| 10)  | Optical drives (include bezel)                                                                                                   |                   |
|      | DVD±RW and CD-RW Double-Layer Combo Drive                                                                                        | 451727-001        |
|      | DVD/CD-RW Combo Drive                                                                                                    | 451725-001        |
|      | DVD-ROM Drive                                                                                                    | 451726-001        |
| (11) | Fan/heat sink assembly (includes thermal material)                                                                               | 451731-001        |
| (12) | Base enclosure (includes front LED board, front LED board cable, and rubber feet)                                                | 451712-001        |
|      | Rubber Kit (not illustrated; includes 5 rubber feet and 2 base enclosure screw covers)                                           | 451744-001        |
| (13) | Batteries                                                                                                    |                   |
|      | 9-cell, 83-Wh Li-ion                                                                                                    | 451715-001        |
|      | 6-cell, 55-Wh Li-ion                                                                                                    | 451714-001        |
|      | 3-cell, 28-Wh Li-ion                                                                                                    | 451713-001        |
| (14) | WLAN modules                                                                                                    |                   |
|      | 802.11a/b/g/n Broadcom WLAN modules:                                                                                             |                   |
|      | <ul> <li>For use in Canada, the Cayman Islands, Guam, Puerto Rico, the U.S. Virgin Islands, and<br/>the United States</li> </ul> | 441530-001        |

| ltem | De  | scription                                                                                                    | Spare part<br>number |
|------|-----|----------------------------------------------------------------------------------------------------|----------------------|
|      | •   | For use in Afghanistan, Albania, Algeria, Andorra, Angola, Antigua & Barbuda, Argentina, Armenia, Aruba, Australia, Austria, Azerbaijan, the Bahamas, Bahrain, Bangladesh, Barbados, Belgium, Belize, Benin, Bermuda, Bolivia, Bosnia & Herzegovina, Botswana, Brazil, the British Virgin Islands, Brunei, Bulgaria, Burkina Faso, Burundi, Cameroon, Cape Verde, the Cayman Islands, the Central African Republic, Chad, Chile, Colombia, Comoros, the Congo, Costa Rica, Croatia, Cyprus, the Czech Republic, Denmark, Djibouti, Dominica, the Dominican Republic, East Timor, Ecuador, Egypt, El Salvador, Equitorial Guinea, Eritrea, Estonia, Ethiopia, Fiji, Finland, France, French Guiana, Gabon, Gambia Georgia, Germany, Ghana, Gibraltar, Greece, Grenada, Guadeloupe, Guam, Guatemala, Guinea, Guinea-Bissa, Guyana, Haiti, Honduras, Hong Kong, Hungary, Iceland, India, Ireland, Italy, the Ivory Coast, Jamaica, Jordan, Kenya, Kiribati, Kyrgyzstan, Laos, Latvia, Lesotho, Liberia, Liechtenstein, Lithuania, Luxembourg, Macedonia, Madagascar, Malawi, the Maldives, Mali, Malta, the Marshall Islands, Martinique, Mauritania, Mauritius, Mexico, Micronesia, Monaco, Mongolia, Montenegro, Morocco, Mozambique, Namibia, Nauru, Nepal, the Netherlands, New Zealand, Nicaragua, Niger, Nigeria, Norway, Oman, Pakistan, Palau, Panama, Papua New Guinea, Paraguay, the People's Republic of China, Peru, the Philippines, Poland, Portugal, Puerto Rico, the Republic of Moldova, Romania, Russia, Rwanda, Samoa, San Marino, Sao Tome & Principe, Saudi Arabia, Senegal, Serbia and Montenegro, the Seychelles, Sierra Leone, Singapore, Slovakia, Slovenia, the Solomon Islands, Somalia, South Africa, Spain, Sri Lanka, St. Kitts & Nevis, St. Lucia, St. Vincent & Grenada, Suriname, Swaziland, Sweden, Switzerland, Taiwan, Tajikistan, Tanzania, Togo, Tonga, Trinidad & Tobago, Tunisia, Turkey, Turkmenistan, Tuvalu, Uganda, the United Arab Emirates, the United Kingdom, Uruguay, Uzbekistan, Venezuela, Vietnam, Yemen, Zaire, Zambia, and Zimbabwe | 441530-002           |
|      | •   | For use in Japan                                                                                                    | 441530-291           |
|      | 802 | 2.11a/b/g/n Intel WLAN modules:                                                                                                    |                      |
|      | •   | For use in Antigua and Barbuda, Argentina, Aruba, the Bahamas, Barbados, Bermuda, Brunei, Canada, the Cayman Islands, Chile, Colombia, Costa Rica, the Dominican Republic, Ecuador, El Salvador, Guam, Guatemala, Haiti, Honduras, Hong Kong, India, Indonesia, Malaysia, Mexico, Panama, Paraguay, Peru, Saudi Arabia, Taiwan, Uruguay, the United States, Venezuela, and Vietnam                                                                                                    | 441086-001           |
|      | •   | For use in Austria, Azerbaijan, Bahrain, Belgium, Brazil, Bulgaria, Croatia, Cyprus, the Czech Republic, Denmark, Egypt, Estonia, Finland, France, Georgia, Germany, Greece, Hungary, Iceland, Ireland, Israel, Italy, Latvia, Lebanon, Liechtenstein, Lithuania, Luxembourg, Malta, Monaco, the Netherlands, Norway, Oman, the Philippines, Poland, Portugal, Qatar, Romania, Russia, Serbia and Montenegro, Singapore, Slovakia, Slovenia, South Africa, Spain, Sri Lanka, Sweden, Switzerland, Turkey, Ukraine, the United Kingdom, and Uzbekistan                                                                                                    | 441086-002           |
|      | •   | For use in Australia, New Zealand, Pakistan, the People's Republic of China, and South Korea                                                                                                    | 441086-003           |
|      | •   | For use in Japan                                                                                                    | 441086-291           |
|      | 802 | 2.11a/b/g Broadcom WLAN modules:                                                                                                    |                      |
|      | •   | For use in Canada, the Cayman Islands, Guam, Puerto Rico, the U.S. Virgin Islands, and the United States                                                                                                    | 441075-001           |
|      | •   | For use in Afghanistan, Albania, Algeria, Andorra, Angola, Antigua and Barbuda, Argentina, Armenia, Aruba, Australia, Austria, Azerbaijan, the Bahamas, Bahrain, Bangladesh, Barbados, Belarus, Belgium, Belize, Benin, Bermuda, Bhutan, Bolivia, Bosnia and Herzegovina, Botswana, Brazil, the British Virgin Islands, Brunei, Bulgaria, Burkina Faso, Burundi, Cameroon, Cape Verde, the Central African Republic, Chad, Chile, Colombia, Comoros, the Congo, Costa Rica, Croatia, Cyprus, the Czech Republic, Denmark, Djibouti, Dominica, the Dominican Republic, East Timor, Ecuador, Egypt, El Salvador, Equitorial Guinea, Eritrea, Estonia, Ethiopia, Fiji, Finland, France, French Guiana, Gabon, Gambia, Georgia, Germany, Ghana, Gibraltar, Greece, Grenada,                                                                                                    | 441075-002           |

| ltem | Description                                                                                                    |                                                                                                    | Spare part number |
|------|----------------------------------------------------------------------------------------------------|----------------------------------------------------------------------------------------------------|-------------------|
|      | Guadeloupe, Guatemala, Guinea, Guinea-Bissa, Hungary, Iceland, India, Ireland, Israel, Italy, the I Kazakhstan, Kenya, Kiribati, Kyrgyzstan, Laos, La Liechtenstein, Lithuania, Luxembourg, Macedonia, Maldives, Mali, Malta, the Marshall Islands, Marti Micronesia, Monaco, Mongolia, Montenegro, Mo Nepal, the Nether Antilles, the Netherlands, New Norway, Oman, Pakistan, Palau, Panama, Papua Republic of China, Peru, the Philippines, Poland, F. Romania, Russia, Rwanda, Samoa, San Marino, Senegal, Serbia and Montenegro, the Seychelles, Slovenia, the Solomon Islands, Somalia, South Afr Kitts & Nevis, St. Lucia, St. Vincent & Grenada, St. Switzerland, Taiwan, Tajikistan, Tanzania, Togo, Turkey, Turkmenistan, Tuvalu, Uganda, Ukraine, th Kingdom, Uruguay, Uzbekistan, Vanuatu, Venezu and Zimbabwe                                | vory Coast, Jamaica, Jordan, tvia, Lebanon, Lesotho, Liberia, Madagascar, Malawi, Malaysia, the inique, Mauritania, Mauritius, Mexico, rocco, Mozambique, Namibia, Nauru, Zealand, Nicaragua, Niger, Nigeria, New Guinea, Paraguay, the People's tortugal, the Republic of Moldova, Sierra Leone, Singapore, Slovakia, ica, South Korea, Spain, Sri Lanka, St. uriname, Swaziland, Sweden, Tonga, Trinidad and Tobago, Tunisia, ne United Arab Emirates, the United                                                                                                    |                   |
|      | For use in Japan                                                                                                    |                                                                                                    | 441075-291        |
|      | 802.11a/b/g Intel WLAN modules:                                                                                                    |                                                                                                    |                   |
|      | <ul> <li>For use in Antigua &amp; Barbuda, Argentina, Aruba,<br/>Brunei, Canada, the Cayman Islands, Chile, Colo<br/>Republic, Ecuador, El Salvador, Guam, Guatemal<br/>Indonesia, Malaysia, Mexico, Panama, Paraguay,<br/>States, Uruguay, Venezuela, and Vietnam</li> </ul>                                                                                                    | mbia, Costa Rica, the Dominican<br>a, Haiti, Honduras, Hong Kong, India,                                                                                                    | 441082-001        |
|      | <ul> <li>For use in Austria, Azerbaijan, Bahrain, Belgium,<br/>Czech Republic, Denmark, Egypt, Estonia, Finland<br/>Hungary, Iceland, Ireland, Israel, Italy, Latvia, Leb<br/>Luxembourg, Malta, Monaco, the Netherlands, Ne<br/>Portugal, Qatar, Romania, Russia, Serbia and Mo<br/>Slovenia, South Africa, Spain, Sri Lanka, Sweden,<br/>United Kingdom, and Uzbekistan</li> </ul>                                                                                                    | l, France, Georgia, Germany, Greece,<br>anon, Liechtenstein, Lithuania,<br>orway, Oman, the Philippines, Poland,<br>ntenegro, Singapore, Slovakia,                                                                                                    | 441082-002        |
|      | <ul> <li>For use in Australia, New Zealand, Pakistan, the F<br/>Korea</li> </ul>                                                                                                    | People's Republic of China, and South                                                                                                    | 441082-003        |
|      | For use in Japan                                                                                                    |                                                                                                    | 441082-291        |
|      | 802.11b/g Broadcom WLAN modules:                                                                                                    |                                                                                                    |                   |
|      | <ul> <li>For use in Canada, the Cayman Islands, Guam, P<br/>the United States</li> </ul>                                                                                                    | uerto Rico, the U.S. Virgin Islands, and                                                                                                    | 441090-001        |
|      | For use in Afghanistan, Albania, Algeria, Andorro Argentina, Armenia, Aruba, Australia, Austria, Az Bangladesh, Barbados, Belarus, Belgium, Belize, B. & Herzegovina Botswana, Brazil, the British Virgin Burundi, Cambodia, Cameroon, Cape Verde, the Colombia, Comoros, the Congo, Costa Rica, Croc Denmark, Djibouti, Dominica, the Dominican Repu Salvador, Equitorial Guinea, Eritrea, Estonia, Ethic Guiana, Gabon, Gambia, Georgia, Germany, G. Guadeloupe, Guatemala, Guinea, Guinea-Bissa, Hungary, Iceland, India, Indonesia, Ireland, Israel, Kazakhstan, Kenya, Kiribati, Kuwait, Kyrgyzstan, Liechtenstein, Lithuania, Luxembourg, Macedonia, Maldives, Mali, Malta, the Marshall Islands, Marti Micronesia, Monaco, Mongolia, Montenegro, Mo Nepal, the Nether Antilles, the Netherlands, New Norway, Oman, Palau, Panama, Papua New Guinea | terbaijan, the Bahamas, Bahrain, tenin, Bermuda, Bhutan, Bolivia, Bosnia Islands, Brunei, Bulgaria, Burkina Faso, Central African Republic, Chad, Chile, atia, Cyprus, the Czech Republic, ablic, East Timor, Ecuador, Egypt, Elopia, Fiji, Finland, France, French thana, Gibraltar, Greece, Grenada, Guyana, Haiti, Honduras, Hong Kong, Italy, the Ivory Coast, Jamaica, Jordan, Laos, Latvia, Lebanon, Lesotho, Liberia, Madagascar, Malawi, Malaysia, the inique, Mauritania, Mauritius, Mexico, rocco, Mozambique, Namibia, Nauru, Zealand, Nicaragua, Niger, Nigeria, | 441090-002        |

| ltem | Description                                                                                                    | Spare part<br>number |
|------|----------------------------------------------------------------------------------------------------|----------------------|
|      | of China, Peru, the Philippines, Poland, Portugal, Qatar, the Republic of Moldova, Romania, Russia, Rwanda, Samoa, San Marino, Sao Tome & Principe, Saudi Arabia, Senegal, Serbia and Montenegro, the Seychelles, Sierra Leone, Singapore, Slovakia, Slovenia, the Solomon Islands, Somalia, South Africa, South Korea, Spain, Sri Lanka, St. Kitts & Nevis, St. Lucia, St. Vincent & Grenada, Suriname, Swaziland, Sweden, Switzerland, Taiwan, Tajikistan, Tanzania, Thailand, Togo, Tonga, Trinidad & Tobago, Tunisia, Turkey, Turkmenistan, Tuvalu, Uganda, Ukraine, the United Arab Emirates, the United Kingdom, Uruguay, Uzbekistan, Vanuatu, Venezuela, Vietnam, Yemen, Zaire, Zambia, and Zimbabwe |                      |
|      | For use in Japan                                                                                                    | 441090-291           |
|      | 802.11b/g Intel WLAN module for use in Thailand                                                                                                    | 448675-004           |
| (15) | RTC battery                                                                                                    | 451716-001           |
| (16) | Memory modules (667-MHz, PC2-5300, 1-DIMM)                                                                                                    |                      |
|      | 2048-MB                                                                                                    | 451739-001           |
|      | 1024-MB                                                                                                    | 451738-001           |
|      | 512-MB                                                                                                    | 451740-001           |
| (17) | Bluetooth module (includes Bluetooth module cable)                                                                                                    | 451721-001           |
| (18) | Hard drives (include hard drive bracket and connector)                                                                                                    |                      |
|      | 100-GB, 4200-rpm                                                                                                    | 453504-001           |
|      | 80-GB, 4200-rpm                                                                                                    | 451730-001           |
|      | 60-GB, 4200-rpm                                                                                                    | 451729-001           |
| (19) | WWAN modules                                                                                                    |                      |
|      | Verizon EVDO-A WWAN module                                                                                                    | 451131-001           |
|      | Cingular HSPDA WWAN module                                                                                                    | 448673-002           |
|      | Vodafone HSPDA WWAN module                                                                                                    | 448672-002           |
|      | <b>Cable Kit</b> (not illustrated; see <u>Cable Kit on page 26</u> for more Cable Kit spare part number information)                                                                                                    | 451722-001           |
|      | Smart card reader module (not illustrated)                                                                                                    | 451746-001           |

#### **Plastics Kit**

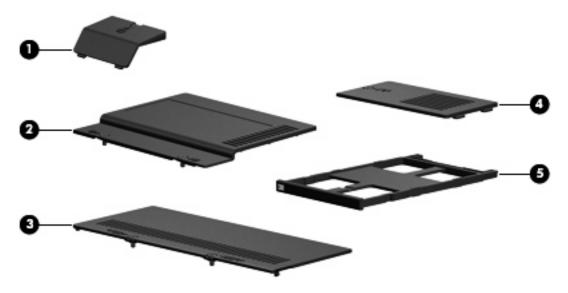

| ltem | Description                                                                                 | Spare part number |
|------|---------------------------------------------------------------------------------------------|-------------------|
|      | Plastics Kit:                                                                               | 451743-001        |
| (1)  | Bluetooth module compartment cover (includes 1 captive screw, secured by a C-clip)          |                   |
| (2)  | Hard drive cover (includes 2 captive screws, secured by C-clips)                            |                   |
| (3)  | Memory module/WLAN module compartment cover (includes 2 captive screws, secured by C-clips) |                   |
| (4)  | WWAN module compartment cover (includes 1 captive screw, secured by a C-clip)               |                   |
| (5)  | PC Card slot bezel                                                                          |                   |

#### **Cable Kit**

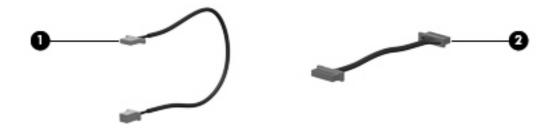

| ltem | Description            | Spare part number |
|------|------------------------|-------------------|
|      | Cable Kit:             | 451722-001        |
| (1)  | Audio cable            |                   |
| (2)  | Bluetooth module cable |                   |

### Mass storage devices

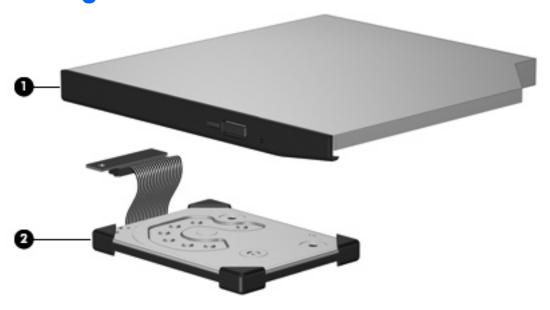

| Item | Description                                        | Spare part number |
|------|----------------------------------------------------|-------------------|
| (1)  | Optical drives (include bezel)                     |                   |
|      | DVD±RW and CD-RW Double-Layer Combo Drive          | 451727-001        |
|      | DVD/CD-RW Combo Drive                              | 451725-001        |
|      | DVD-ROM Drive                                      | 451726-001        |
| (2)  | Hard drives (include isolator and connector cable) |                   |
|      | 100-GB, 4200-rpm                                   | 453504-001        |
|      | 80-GB, 4200-rpm                                    | 451730-001        |
|      | 60-GB, 4200-rpm                                    | 451729-001        |

### Miscellaneous parts

| Description                                | Spare part number |
|--------------------------------------------|-------------------|
| 65-watt AC adapter (HP Smart Adapter)      | 412786-001        |
| HP 2400 Ultra-Light Docking Station        | 412787-001        |
| HP 2500 Ultra-Light Docking Station        | 455157-001        |
| External MultiBay II                       | 366143-001        |
| External MultiBay II power cable and stand | 366144-001        |
| HP Extended Life Battery                   | 367456-001        |
| Label Kit                                  | 451732-001        |
| MultiBay 8X DVD-ROM Drive                  | 373314-001        |

| Description                                    | Spare part number |  |
|------------------------------------------------|-------------------|--|
| MultiBay 24X DVD/CD-RW Combo Drive             | 373315-001        |  |
| Nylon carrying case                            | 325814-001        |  |
| USB 1.1 diskette drive                         | 359118-001        |  |
| Power cords:                                   |                   |  |
| For use in Argentina                           | 394279-D01        |  |
| For use in Australia                           | 394279-011        |  |
| For use in Brazil                              | 394279-201        |  |
| For use in Denmark                             | 394279-081        |  |
| For use in Europe, the Middle East, and Africa | 394279-021        |  |
| For use in Israel                              | 394279-BB1        |  |
| For use in India                               | 394279-D61        |  |
| For use in Italy                               | 394279-061        |  |
| For use in Japan                               | 394279-291        |  |
| For use in the People's Republic of China      | 394279-AA1        |  |
| For use in South Korea                         | 394279-AD1        |  |
| For use in Switzerland                         | 394279-111        |  |
| For use in Taiwan                              | 394279-AB1        |  |
| For use in the United Kingdom                  | 394279-031        |  |
| For use the United States                      | 394279-001        |  |
| Screw Kit                                      | 451745-001        |  |

- Phillips PM2.5×4.0 screw
- Phillips PM2.0×10.0 screw
- Phillips PM2.0×5.0 captive screw
- Phillips PM2.0×5.0 screw
- Phillips PM2.0×4.0 screw
- Phillips PM2.0×3.0 screw
- Phillips PM2.0×2.0 broad-head screw
- Phillips PM2.0×2.0 screw
- Phillips PM1.5×3.0 screw
- Torx T8M2.5×7.0 screw
- Torx T8M2.5×4.0 screw
- Torx T6M2.0×5.0 screw

## Sequential part number listing

| Spare part number | Description                                                                                                    |
|-------------------|----------------------------------------------------------------------------------------------------|
| 394279-001        | 3-wire power cord for use in the United States                                                                                                    |
| 394279-011        | 3-wire power cord for use in Australia                                                                                                    |
| 394279-021        | 3-wire power cord for use in Europe                                                                                                    |
| 394279-031        | 3-wire power cord for use in the United Kingdom                                                                                                    |
| 394279-061        | 3-wire power cord for use in Italy                                                                                                    |
| 394279-081        | 3-wire power cord for use in Denmark                                                                                                    |
| 394279-111        | 3-wire power cord for use in Switzerland                                                                                                    |
| 394279-201        | 3-wire power cord for use in Brazil                                                                                                    |
| 394279-291        | 3-wire power cord for use in Japan                                                                                                    |
| 394279-AA1        | 3-wire power cord for use in the People's Republic of China                                                                                                    |
| 394279-AB1        | 3-wire power cord for use in Taiwan                                                                                                    |
| 394279-AD1        | 3-wire power cord for use in South Korea                                                                                                    |
| 394279-BB1        | 3-wire power cord for use in Israel                                                                                                    |
| 394279-D01        | 3-wire power cord for use in Argentina                                                                                                    |
| 394279-D61        | 3-wire power cord for use in India                                                                                                    |
| 412786-001        | 65-watt AC adapter (HP Smart Adapter)                                                                                                    |
| 412787-001        | HP 2400 Ultra-Light Docking Station                                                                                                    |
| 441075-001        | 802.11a/b/g Broadcom WLAN module for use in Canada, the Cayman Islands, Guam, Puerto Rico, the U.S. Virgin Islands, and the United States                                                                                                    |
| 441075-002        | 802.11a/b/g Broadcom WLAN module for use in Afghanistan, Albania, Algeria, Andorra, Angola, Antigua and Barbuda, Argentina, Armenia, Aruba, Australia, Austria, Azerbaijan, the Bahamas, Bahrain, Bangladesh, Barbados, Belarus, Belgium, Belize, Benin, Bermuda, Bhutan, Bolivia, Bosnia and Herzegovina, Botswana, Brazil, the British Virgin Islands, Brunei, Bulgaria, Burkina Faso, Burundi, Cameroon, Cape Verde, the Central African Republic, Chad, Chile, Colombia, Comoros, the Congo, Costa Rica, Croatia, Cyprus, the Czech Republic, Denmark, Djibouti, Dominica, the Dominican Republic, East Timor, Ecuador, Egypt, El Salvador, Equitorial Guinea, Eritrea, Estonia, Ethiopia, Fiji, Finland, France, French Guiana, Gabon, Gambia, Georgia, Germany, Ghana, Gibraltar, Greece, Grenada, Guadeloupe, Guatemala, Guinea, Guinea-Bissa, Guyana, Haiti, Honduras, Hong Kong, Hungary, Iceland, India, Ireland, Israel, Italy, the Ivory Coast, Jamaica, Jordan, Kazakhstan, Kenya, Kiribati, Kyrgyzstan, Laos, Latvia, Lebanon, Lesotho, Liberia, Liechtenstein, Lithuania, Luxembourg, Macedonia, Madagascar, Malawi, Malaysia, the Maldives, Mali, Malta, the Marshall Islands, Martinique, Mauritania, Mauritius, Mexico, Micronesia, Monaco, Mongolia, Montenegro, Morocco, Mozambique, Namibia, Nauru, Nepal, the Nether Antilles, the Netherlands, New Zealand, Nicaragua, Niger, Nigeria, Norway, Oman, Pakistan, Palau, Panama, Papua New Guinea, Paraguay, the People's Republic of China, Peru, the Philippines, Poland, Portugal, the Republic of Moldova, Romania, Russia, Rwanda, Samoa, San Marino, Sao Tome & Principe, Saudi Arabia, Senegal, Serbia and Montenegro, the Seychelles, Sierra Leone, Singapore, Slovakia, Slovenia, the Solomon Islands, Somalia, South Africa, South Korea, Spain, Sri Lanka, St. Kitts & Nevis, St. Lucia, St. Vincent & Grenada, Suriname, Swaziland, Sweden, Switzerland, Taiwan, Tajikistan, Tanzania, Togo, Tonga, Trinidad and Tobago, Tunisia, Turkey, Turkmenistan, Tuvalu, Uganda, Ukraine, the United Arab Emirates, the United Kingdom, Uruguay, Uzbeki |
| 441075-291        | 802.11a/b/g Broadcom WLAN module for use in Japan                                                                                                    |

| Spare part<br>number | <b>Description</b>                                                                                                    |  |
|----------------------|----------------------------------------------------------------------------------------------------|--|
| 441082-001           | 802.11a/b/g Intel WLAN module for use in Antigua & Barbuda, Argentina, Aruba, the Bahamas, Barbados, Bermuda, Brunei, Canada, the Cayman Islands, Chile, Colombia, Costa Rica, the Dominican Republic, Ecuador, El Salvador, Guam, Guatemala, Haiti, Honduras, Hong Kong, India, Indonesia, Malaysia, Mexico, Panama, Paraguay, Peru, Saudi Arabia, Taiwan, the United States, Uruguay, Venezuela, and Vietnam                                                                                                    |  |
| 441082-002           | 802.11a/b/g Intel WLAN module for use in Austria, Azerbaijan, Bahrain, Belgium, Brazil, Bulgaria, Croatia, Cyprus, the Czech Republic, Denmark, Egypt, Estonia, Finland, France, Georgia, Germany, Greece, Hungary, Iceland, Ireland, Israel, Italy, Latvia, Lebanon, Liechtenstein, Lithuania, Luxembourg, Malta, Monaco, the Netherlands, Norway, Oman, the Philippines, Poland, Portugal, Qatar, Romania, Russia, Serbia and Montenegro, Singapore, Slovakia, Slovenia, South Africa, Spain, Sri Lanka, Sweden, Switzerland, Turkey, Ukraine, the United Kingdom, and Uzbekistan                                                                                                    |  |
| 441082-003           | 802.11a/b/g Intel WLAN module for use in Australia, New Zealand, Pakistan, the People's Republic of China, and South Korea                                                                                                    |  |
| 441082-291           | 802.11a/b/g Intel WLAN module for use in Japan                                                                                                    |  |
| 441086-001           | 802.11a/b/g/n Intel WLAN module for use in Antigua and Barbuda, Argentina, Aruba, the Bahamas, Barbados, Bermuda, Brunei, Canada, the Cayman Islands, Chile, Colombia, Costa Rica, the Dominican Republic, Ecuador, El Salvador, Guam, Guatemala, Haiti, Honduras, Hong Kong, India, Indonesia, Malaysia, Mexico, Panama, Paraguay, Peru, Saudi Arabia, Taiwan, Uruguay, the United States, Venezuela, and Vietnam                                                                                                    |  |
| 441086-002           | 802.11a/b/g/n Intel WLAN module for use in Austria, Azerbaijan, Bahrain, Belgium, Brazil, Bulgaria, Croatia, Cyprus, the Czech Republic, Denmark, Egypt, Estonia, Finland, France, Georgia, Germany, Greece, Hungary, Iceland, Ireland, Israel, Italy, Latvia, Lebanon, Liechtenstein, Lithuania, Luxembourg, Malta, Monaco, the Netherlands, Norway, Oman, the Philippines, Poland, Portugal, Qatar, Romania, Russia, Serbia and Montenegro, Singapore, Slovakia, Slovenia, South Africa, Spain, Sri Lanka, Sweden, Switzerland, Turkey, Ukraine, the United Kingdom, and Uzbekistan                                                                                                    |  |
| 441086-003           | 802.11a/b/g/n Intel WLAN module for use in Australia, New Zealand, Pakistan, the People's Republic of China, and South Korea                                                                                                    |  |
| 441086-291           | 802.11a/b/g/n Intel WLAN module for use in Japan                                                                                                    |  |
| 441090-001           | 802.11b/g Broadcom WLAN module for use in Canada, the Cayman Islands, Guam, Puerto Rico, the U.S Virgin Islands, and the United States                                                                                                    |  |
| 441090-002           | 802.11b/g Broadcom WLAN module for use in Afghanistan, Albania, Algeria, Andorra, Angola, Antigua & Barbuda, Argentina, Armenia, Aruba, Australia, Austria, Azerbaijan, the Bahamas, Bahrain, Bangladesh, Barbados, Belarus, Belgium, Belize, Benin, Bermuda, Bhutan, Bolivia, Bosnia & Herzegovina Botswana, Brazil, the British Virgin Islands, Brunei, Bulgaria, Burkina Faso, Burundi, Cambodia, Cameroon, Cape Verde, the Central African Republic, Chad, Chile, Colombia, Comoros, the Congo, Costa Rica, Croatia, Cyprus, the Czech Republic, Denmark, Djibouti, Dominica, the Dominican Republic, East Timor, Ecuador, Egypt, El Salvador, Equitorial Guinea, Eritrea, Estonia, Ethiopia, Fiji, Finland, France, French Guiana, Gabon, Gambia, Georgia, Germany, Ghana, Gibraltar, Greece, Grenada, Guadeloupe, Guatemala, Guinea, Guinea-Bissa, Guyana, Haiti, Honduras, Hong Kong, Hungary, Iceland, India, Indonesia, Ireland, Israel, Italy, the Ivory Coast, Jamaica, Jordan, Kazakhstan, Kenya, Kiribati, Kuwait, Kyrgyzstan, Laos, Latvia, Lebanon, Lesotho, Liberia, Liechtenstein, Lithuania, Luxembourg, Macedonia, Madagascar, Malawi, Malaysia, the Maldives, Mali, Malta, the Marshall Islands, Martinique, Mauritaina, Mauritius, Mexico, Micronesia, Monaco, Mongolia, Montenegro, Morocco, Mozambique, Namibia, Nauru, Nepal, the Nether Antilles, the Netherlands, New Zealand, Nicaragua, Niger, Nigeria, Norway, Oman, Palau, Panama, Papua New Guinea, Paraguay, the People's Republic of China, Peru, the Philippines, Poland, Portugal, Qatar, the Republic of Moldova, Romania, Russia, Rwanda, Samoa, San Marino, Sao Tome & Principe, Saudi Arabia, Senegal, Serbia and Montenegro, the Seychelles, Sierra Leone, Singapore, Slovakia, Slovenia, the Solomon Islands, Somalia, South Africa, South Korea, Spain, Sri Lanka, St. Kitts & Nevis, St. Lucia, St. Vincent & Grenada, Suriname, Swaziland, Sweden, Switzerland, Taiwan, Tajikistan, Tanzania, Thailand, Togo, Tonga, Trinidad & Tobago, Tunisia, Turkey, Turkmenistan, Tuvalu, Uganda, Ukraine, the United Arab Emirates, the Unit |  |
| 441090-291           | 802.11b/g Broadcom WLAN module for use in Japan                                                                                                    |  |
| 441530-001           | 802.11a/b/g/n Broadcom WLAN module for use in Canada, the Cayman Islands, Guam, Puerto Rico, the U.S. Virgin Islands, and the United States                                                                                                    |  |

| Spare part number | Description                                                                                                    |
|-------------------|----------------------------------------------------------------------------------------------------|
| 441530-002        | 802.11a/b/g/n Broadcom WLAN module for use in Afghanistan, Albania, Algeria, Andorra, Angola, Antigua & Barbuda, Argentina, Armenia, Aruba, Australia, Austria, Azerbaijan, the Bahamas, Bahrain, Bangladesh, Barbados, Belgium, Belize, Benin, Bermuda, Bolivia, Bosnia & Herzegovina, Botswana, Brazil, the British Virgin Islands, Brunei, Bulgaria, Burkina Faso, Burundi, Cameroon, Cape Verde, the Cayman Islands, the Central African Republic, Chad, Chile, Colombia, Comoros, the Congo, Costa Rica, Croatia, Cyprus, the Czech Republic, Denmark, Djibouti, Dominica, the Dominican Republic, East Timor, Ecuador, Egypt, El Salvador, Equitorial Guinea, Eritrea, Estonia, Ethiopia, Fiji, Finland, France, French Guiana, Gabon, Gambia Georgia, Germany, Ghana, Gibraltar, Greece, Grenada, Guadeloupe, Guam, Guatemala, Guinea, Guinea-Bissa, Guyana, Haiti, Honduras, Hong Kong, Hungary, Iceland, India, Ireland, Italy, the Ivory Coast, Jamaica, Jordan, Kenya, Kiribati, Kyrgyzstan, Laos, Latvia, Lesotho, Liberia, Liechtenstein, Lithuania, Luxembourg, Macedonia, Madagascar, Malawi, the Maldives, Mali, Malta, the Marshall Islands, Martinique, Mauritania, Mauritius, Mexico, Micronesia, Monaco, Mongolia, Montenegro, Morocco, Mozambique, Namibia, Nauru, Nepal, the Netherlands, New Zealand, Nicaragua, Niger, Nigeria, Norway, Oman, Pakistan, Palau, Panama, Papua New Guinea, Paraguay, the People's Republic of China, Peru, the Philippines, Poland, Portugal, Puerto Rico, the Republic of Moldova, Romania, Russia, Rwanda, Samoa, San Marino, Sao Tome & Principe, Saudi Arabia, Senegal, Serbia and Montenegro, the Seychelles, Sierra Leone, Singapore, Slovakia, Slovenia, the Solomon Islands, Somalia, South Africa, Spain, Sri Lanka, St. Kitts & Nevis, St. Lucia, St. Vincent & Grenada, Suriname, Swaziland, Sweden, Switzerland, Taiwan, Tajikistan, Tanzania, Togo, Tonga, Trinidad & Tobago, Tunisia, Turkey, Turkmenistan, Tuvalu, Uganda, the United Arab Emirates, the United Kingdom, Uruguay, Uzbekistan, Venezuela, Vietnam, Yemen, Zaire, Zambia, and Zimbabwe |
| 441530-291        | 802.11a/b/g/n Broadcom WLAN module for use in Japan                                                                                                    |
| 443899-001        | Modem module for use in all countries and regions except Australia and New Zealand (includes modem module cable)                                                                                                    |
| 443899-011        | Modem module for use only in Australia and New Zealand (includes modem module cable)                                                                                                    |
| 448672-002        | Vodafone HSPDA WWAN module                                                                                                    |
| 448673-002        | Cingular HSPDA WWAN module                                                                                                    |
| 448675-004        | 802.11b/g Intel WLAN module for use in Thailand                                                                                                    |
| 451131-001        | Verizon EVDO-A WWAN module                                                                                                    |
| 451712-001        | Base enclosure (includes front LED board, front LED board cable, and rubber feet)                                                                                                    |
| 451713-001        | 3-cell, 28-Wh Li-ion battery                                                                                                    |
| 451714-001        | 6-cell, 55-Wh Li-ion battery                                                                                                    |
| 451715-001        | 9-cell, 83-Wh Li-ion battery                                                                                                    |
| 451716-001        | RTC battery                                                                                                    |
| 451717-001        | Switch cover (includes LED board and cable)                                                                                                    |
| 451719-001        | System board equipped with Intel Core Duo U7600 (1.20-GHz) processor (533-MHz FSB and 2-MB L2 cache; includes thermal material and alcohol pad)                                                                                                    |
| 451720-001        | System board equipped with Intel Core Duo U7500 (1.06-GHz) processor (533-MHz FSB and 2-MB L2 cache; includes thermal material and alcohol pad)                                                                                                    |
| 451721-001        | Bluetooth module (includes Bluetooth module cable)                                                                                                    |
| 451722-001        | Cable Kit (see <u>Cable Kit on page 26</u> for more Cable Kit spare part number information)                                                                                                    |
| 451723-001        | Top cover (includes TouchPad and fingerprint reader board)                                                                                                    |
| 451724-001        | Display lid switch module                                                                                                    |
| 451725-001        | DVD/CD-RW Combo Drive                                                                                                    |
| 451726-001        | DVD-ROM Drive                                                                                                    |

| Spare part number | Description                                                                                                    |
|-------------------|----------------------------------------------------------------------------------------------------|
| 451727-001        | DVD±RW and CD-RW Double-Layer Combo Drive                                                                                    |
| 451729-001        | 60-GB, 4200-rpm hard drive (includes hard drive bracket and connector)                                                       |
| 451730-001        | 80-GB, 4200-rpm hard drive (includes hard drive bracket and connector)                                                       |
| 451731-001        | Fan/heat sink assembly (includes thermal material)                                                                           |
| 451732-001        | Label Kit                                                                                                    |
| 451733-001        | Display bezel                                                                                                    |
| 451734-001        | Display hinges                                                                                                    |
| 451735-001        | Display panel cable                                                                                                    |
| 451736-001        | Display enclosure (includes WLAN and WWAN antenna transceivers and cables)                                                   |
| 451737-001        | Display Screw Kit                                                                                                    |
| 451738-001        | 1024-MB memory module (667-MHz, PC2-5300, 1-DIMM)                                                                            |
| 451739-001        | 2048-MB memory module (667-MHz, PC2-5300, 1-DIMM)                                                                            |
| 451740-001        | 512-MB memory module (667-MHz, PC2-5300, 1-DIMM)                                                                             |
| 451741-001        | 12.1-inch, WXGA display assembly with AntiGlare (includes wireless antenna transceivers and cables and microphone and cable) |
| 451742-001        | PC Card assembly                                                                                                    |
| 451743-001        | Plastics Kit (see <u>Plastics Kit on page 25</u> for more Plastics Kit spare part information):                              |
| 451744-001        | Rubber Kit (includes 5 computer feet and 2 base enclosure screw covers)                                                      |
| 451745-001        | Screw Kit                                                                                                    |
| 451746-001        | Smart card reader module                                                                                                    |
| 451747-001        | Speaker assembly                                                                                                    |
| 451748-001        | Keyboard for use in the United States                                                                                        |
| 451748-021        | Keyboard for use in the Netherlands and Europe                                                                               |
| 451748-031        | Keyboard for use in the United Kingdom                                                                                       |
| 451748-041        | Keyboard for use in Germany                                                                                                  |
| 451748-051        | Keyboard for use in France                                                                                                   |
| 451748-061        | Keyboard for use in Italy                                                                                                    |
| 451748-071        | Keyboard for use in Spain                                                                                                    |
| 451748-081        | Keyboard for use in Denmark                                                                                                  |
| 451748-091        | Keyboard for use in Norway                                                                                                   |
| 451748-111        | Keyboard for use in Switzerland                                                                                              |
| 451748-121        | Keyboard for use in French Canada                                                                                            |
| 451748-131        | Keyboard for use in Portugal                                                                                                 |
| 451748-141        | Keyboard for use in Turkey                                                                                                   |

| Spare part number | Description                                                             |
|-------------------|-------------------------------------------------------------------------|
| 451748-151        | Keyboard for use in Greece                                              |
| 451748-161        | Keyboard for use in Latin America                                       |
| 451748-171        | Keyboard for use in Saudi Arabia                                        |
| 451748-201        | Keyboard for use in Brazil                                              |
| 451748-211        | Keyboard for use in Hungary                                             |
| 451748-221        | Keyboard for use in the Czech Republic                                  |
| 451748-231        | Keyboard for use in Slovakia                                            |
| 451748-251        | Keyboard for use in Russia                                              |
| 451748-281        | Keyboard for use in Thailand                                            |
| 451748-291        | Keyboard for use in Japan                                               |
| 451748-A41        | Keyboard for use in Belgium                                             |
| 451748-AB1        | Keyboard for use in Taiwan                                              |
| 451748-AD1        | Keyboard for use in South Korea                                         |
| 451748-B71        | Keyboard for use in Sweden and Finland                                  |
| 451748-BA1        | Keyboard for use in Slovenia                                            |
| 451748-BB1        | Keyboard for use in Israel                                              |
| 451748-DD1        | Keyboard for use in Iceland                                             |
| 453504-001        | 100-GB, 4200-rpm hard drive (includes hard drive bracket and connector) |
| 455157-001        | HP 2500 Ultra-Light Docking Station                                     |

# 4 Removal and replacement procedures

## **Preliminary replacement requirements**

## **Tools required**

You will need the following tools to complete the removal and replacement procedures:

- Flat-bladed screwdriver
- Magnetic screwdriver
- Phillips PO and P1 screwdrivers
- Torx T8 screwdriver

#### Service considerations

The following sections include some of the considerations that you must keep in mind during disassembly and assembly procedures.

NOTE: As you remove each subassembly from the computer, place the subassembly (and all accompanying screws) away from the work area to prevent damage.

### Plastic parts

Using excessive force during disassembly and reassembly can damage plastic parts. Use care when handling the plastic parts. Apply pressure only at the points designated in the maintenance instructions.

#### Cables and connectors

△ CAUTION: When servicing the computer, be sure that cables are placed in their proper locations during the reassembly process. Improper cable placement can damage the computer.

Cables must be handled with extreme care to avoid damage. Apply only the tension required to unseat or seat the cables during removal and insertion. Handle cables by the connector whenever possible. In all cases, avoid bending, twisting, or tearing cables. Be sure that cables are routed in such a way that they cannot be caught or snagged by parts being removed or replaced. Handle flex cables with extreme care; these cables tear easily.

#### **Drive handling**

A CAUTION: Drives are fragile components that must be handled with care. To prevent damage to the computer, damage to a drive, or loss of information, observe these precautions:

Before removing or inserting a hard drive, shut down the computer. If you are unsure whether the computer is off or in Hibernation, turn the computer on, and then shut it down through the operating system.

Before handling a drive, be sure that you are discharged of static electricity. While handling a drive, avoid touching the connector.

Before removing a diskette drive or optical drive, be sure that a diskette or disc is not in the drive and be sure that the optical drive tray is closed.

Handle drives on surfaces covered with at least one inch of shock-proof foam.

Avoid dropping drives from any height onto any surface.

After removing a hard drive, an optical drive, or a diskette drive, place it in a static-proof bag.

Avoid exposing a hard drive to products that have magnetic fields, such as monitors or speakers.

Avoid exposing a drive to temperature extremes or liquids.

If a drive must be mailed, place the drive in a bubble pack mailer or other suitable form of protective packaging and label the package "FRAGILE."

## **Grounding guidelines**

#### Electrostatic discharge damage

Electronic components are sensitive to electrostatic discharge (ESD). Circuitry design and structure determine the degree of sensitivity. Networks built into many integrated circuits provide some protection, but in many cases, ESD contains enough power to alter device parameters or melt silicon junctions.

A discharge of static electricity from a finger or other conductor can destroy static-sensitive devices or microcircuitry. Even if the spark is neither felt nor heard, damage may have occurred.

An electronic device exposed to ESD may not be affected at all and can work perfectly throughout a normal cycle. Or the device may function normally for a while, then degrade in the internal layers, reducing its life expectancy.

△ **CAUTION:** To prevent damage to the computer when you are removing or installing internal components, observe these precautions:

Keep components in their electrostatic-safe containers until you area ready to install them.

Use nonmagnetic tools.

Before touching an electronic component, discharge static electricity by using the guidelines described in this section.

Avoid touching pins, leads, and circuitry. Handle electronic components as little as possible.

If you remove a component, place it in an electrostatic-safe container.

The following table shows how humidity affects the electrostatic voltage levels generated by different activities.

 $\triangle$  **CAUTION:** A product can be degraded by as little as 700 V.

| Typical electrostatic voltage levels |                   |          |         |
|--------------------------------------|-------------------|----------|---------|
|                                      | Relative humidity |          |         |
| Event                                | 10%               | 40%      | 55%     |
| Walking across carpet                | 35,000 V          | 15,000 V | 7,500 V |
| Walking across vinyl floor           | 12,000 V          | 5,000 V  | 3,000 V |
| Motions of bench worker              | 6,000 V           | 800 V    | 400 V   |
| Removing DIPS from plastic tube      | 2,000 V           | 700 V    | 400 V   |
| Removing DIPS from vinyl tray        | 11,500 V          | 4,000 V  | 2,000 V |
| Removing DIPS from Styrofoam         | 14,500 V          | 5,000 V  | 3,500 V |
| Removing bubble pack from PCB        | 26,500 V          | 20,000 V | 7,000 V |
| Packing PCBs in foam-lined box       | 21,000 V          | 11,000 V | 5,000 V |

#### Packaging and transporting guidelines

Follow these grounding guidelines when packaging and transporting equipment:

- To avoid hand contact, transport products in static-safe tubes, bags, or boxes.
- Protect ESD-sensitive parts and assemblies with conductive or approved containers or packaging.
- Keep ESD-sensitive parts in their containers until the parts arrive at static-free workstations.
- Place items on a grounded surface before removing items from their containers.
- Always be properly grounded when touching a component or assembly.
- Store reusable ESD-sensitive parts from assemblies in protective packaging or nonconductive foam.
- Use transporters and conveyors made of antistatic belts and roller bushings. Be sure that mechanized
  equipment used for moving materials is wired to ground and that proper materials are selected to
  avoid static charging. When grounding is not possible, use an ionizer to dissipate electric charges.

#### **Workstation guidelines**

Follow these grounding workstation guidelines:

- Cover the workstation with approved static-shielding material.
- Use a wrist strap connected to a properly grounded work surface and use properly grounded tools and equipment.
- Use conductive field service tools, such as cutters, screwdrivers, and vacuums.
- When fixtures must directly contact dissipative surfaces, use fixtures made only of static-safe materials.
- Keep the work area free of nonconductive materials, such as ordinary plastic assembly aids and Styrofoam.
- Handle ESD-sensitive components, parts, and assemblies by the case or PCM laminate. Handle these
  items only at static-free workstations.
- Avoid contact with pins, leads, or circuitry.
- Turn off power and input signals before inserting or removing connectors or test equipment.

#### **Equipment guidelines**

Grounding equipment must include either a wrist strap or a foot strap at a grounded workstation.

- When seated, wear a wrist strap connected to a grounded system. Wrist straps are flexible straps with a minimum of one megohm ±10% resistance in the ground cords. To provide proper ground, wear a strap snugly against the skin at all times. On grounded mats with banana-plug connectors, use alligator clips to connect a wrist strap.
- When standing, use foot straps and a grounded floor mat. Foot straps (heel, toe, or boot straps) can
  be used at standing workstations and are compatible with most types of shoes or boots. On
  conductive floors or dissipative floor mats, use foot straps on both feet with a minimum of one megohm
  resistance between the operator and ground. To be effective, the conductive strips must be worn in
  contact with the skin.

The following grounding equipment is recommended to prevent electrostatic damage:

- Antistatic tape
- Antistatic smocks, aprons, and sleeve protectors
- Conductive bins and other assembly or soldering aids
- Nonconductive foam
- Conductive tabletop workstations with ground cords of one megohm resistance
- Static-dissipative tables or floor mats with hard ties to the ground
- Field service kits
- Static awareness labels
- Material-handling packages
- Nonconductive plastic bags, tubes, or boxes
- Metal tote boxes
- Electrostatic voltage levels and protective materials

The following table lists the shielding protection provided by antistatic bags and floor mats.

| Material              | Use        | Voltage protection level |
|-----------------------|------------|--------------------------|
| Antistatic plastic    | Bags       | 1,500 V                  |
| Carbon-loaded plastic | Floor mats | 7,500 V                  |
| Metallized laminate   | Floor mats | 5,000 V                  |

## **Unknown user password**

If the computer you are servicing has an unknown user password, follow these steps to clear the password:

- NOTE: These steps also clear CMOS.
  - 1. Shut down the computer. If you are unsure whether the computer is off or in Hibernation, turn the computer on, and then shut it down through the operating system.
  - 2. Disconnect all external devices connected to the computer.
  - 3. Disconnect the power from the computer by first unplugging the power cord from the AC outlet and then unplugging the AC adapter from the computer.
  - 4. Remove the battery (see <u>Battery on page 41</u>).
  - 5. Remove the real-time clock (RTC) battery (see RTC battery on page 47).
  - 6. Wait approximately 5 minutes.
  - 7. Replace the RTC battery and reassemble the computer.
  - 8. Connect AC power to the computer. Do not reinsert any batteries at this time.
  - 9. Turn on the computer.

All passwords and all CMOS settings have been cleared.

## **Component replacement procedures**

This chapter provides removal and replacement procedures.

There are as many as 67 screws, in 12 different sizes, that must be removed, replaced, or loosened when servicing the computer. Make special note of each screw size and location during removal and replacement.

#### Serial number

Report the computer serial number to HP when requesting information or ordering spare parts. The serial number is located on the bottom of the computer.

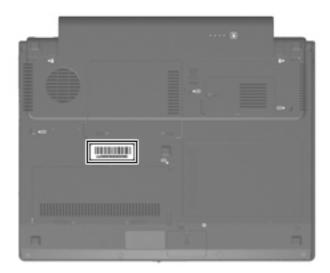

## **Computer feet**

The computer feet are adhesive-backed rubber pads. The feet are included in the Rubber Kit, spare part number 451744-001. There are 5 rubber feet that attach to the base enclosure in the locations illustrated below.

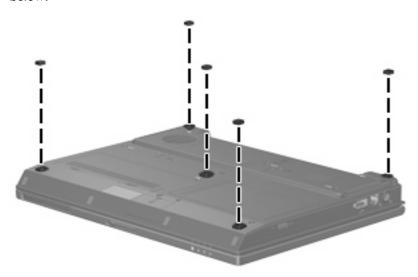

## **Battery**

| Description                   | Spare part number |
|-------------------------------|-------------------|
| 9-cell, 83-Ah, Li-ion battery | 451715-001        |
| 6-cell, 55-Ah, Li-ion battery | 451714-001        |
| 3-cell, 28-Ah, Li-ion battery | 451713-001        |

Before disassembling the computer, follow these steps:

- Shut down the computer. If you are unsure whether the computer is off or in Hibernation, turn the computer on, and then shut it down through the operating system.
- Disconnect all external devices connected to the computer.
- Disconnect the power from the computer by first unplugging the power cord from the AC outlet and then unplugging the AC adapter from the computer.

#### Remove the battery:

- Turn the computer upside down on a flat surface, with the battery bay toward you.
- 2. Slide the battery release latches (1) to release the battery.
- Remove the battery (2) from the computer. 3.

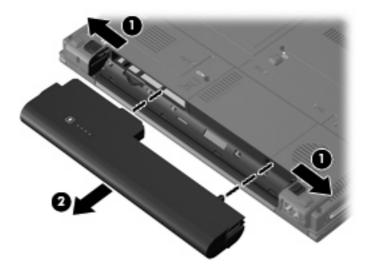

Install the battery by inserting it into the battery bay until you hear a click.

#### SIM

NOTE: This section applies only to computer models with WWAN capability.

**NOTE:** If there is a SIM inserted in the SIM slot, it must be removed before disassembling the computer. Be sure that the SIM is reinserted in the SIM slot after reassembling the computer.

Before removing the SIM, follow these steps:

- 1. Shut down the computer. If you are unsure whether the computer is off or in Hibernation, turn the computer on, and then shut it down through the operating system.
- 2. Disconnect all external devices connected to the computer.
- Disconnect the power from the computer by first unplugging the power cord from the AC outlet and then unplugging the AC adapter from the computer.
- 4. Remove the battery (see <u>Battery on page 41</u>).

#### Remove the SIM:

- 1. Press in on the SIM (1). (The module is partially ejected from the SIM slot.)
- 2. Remove the SIM (2) from the SIM slot.

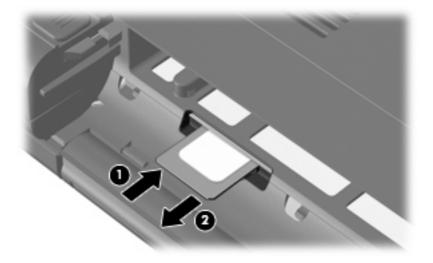

Reverse this procedure to install the SIM.

#### **Bluetooth module**

| Description                                 | Spare part number |
|---------------------------------------------|-------------------|
| Bluetooth (includes Bluetooth module cable) | 451721-001        |

Before removing the Bluetooth module, follow these steps:

- Shut down the computer. If you are unsure whether the computer is off or in Hibernation, turn the computer on, and then shut it down through the operating system.
- Disconnect all external devices connected to the computer.
- Disconnect the power from the computer by first unplugging the power cord from the AC outlet and then unplugging the AC adapter from the computer.
- Remove the battery (see <u>Battery on page 41</u>).

Remove the Bluetooth® module:

- Position the computer with the front toward you.
- 2. Loosen the Phillips PM2.0×5.0 captive screw (1) that secures the Bluetooth module compartment cover to the computer.
- Tilt the cover (2) forward to disengage if from the base enclosure. 3.
- Swing the cover (3) up and back to remove it from the base enclosure. The Bluetooth module 4. compartment cover is included in the Plastics Kit, spare part number 451743-001.

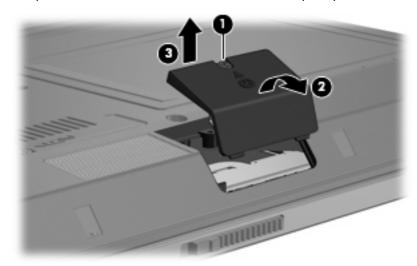

5. Disconnect the Bluetooth module cable from the system board (1) and from the Bluetooth module (2).

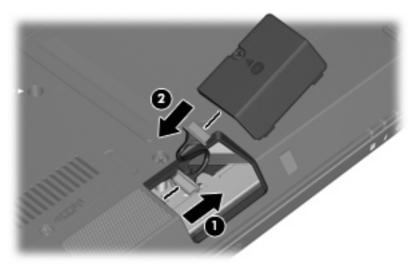

- 6. Remove the Phillips PM2.0×5.0 screw (1) that secures the Bluetooth module to the Bluetooth module compartment cover.
- 7. Remove the Bluetooth module (2) from the cover.

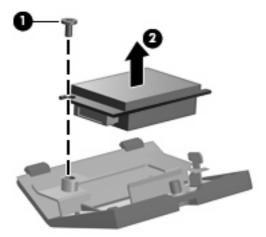

Reverse this procedure to reassemble and install the Bluetooth module.

## **Memory module**

| Description                         | Spare part number |
|-------------------------------------|-------------------|
| 2048-MB (667-MHz, PC2-5300, 1-DIMM) | 451739-001        |
| 1024-MB (667-MHz, PC2-5300, 1-DIMM) | 451738-001        |
| 512-MB (667-MHz, PC2-5300, 1-DIMM)  | 451740-001        |

Before removing the memory module, follow these steps:

- Shut down the computer. If you are unsure whether the computer is off or in Hibernation, turn the computer on, and then shut it down through the operating system.
- Disconnect all external devices connected to the computer.
- Disconnect the power from the computer by first unplugging the power cord from the AC outlet and then unplugging the AC adapter from the computer.
- 4. Remove the battery (see <u>Battery on page 41</u>).

Remove the memory module:

- Position the computer with the rear panel toward you.
- Loosen the two Phillips PM2.0×5.0 captive screws (1) that secure the memory module/WLAN module compartment cover to the computer.
- Lift the rear edge of the cover (2), swing it up and forward, and remove the cover. The memory module/WLAN module compartment cover is included in the Plastics Kit, spare part number 451743-001.

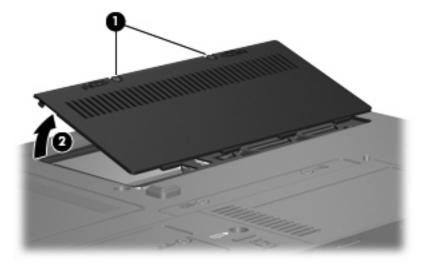

Spread the retaining tabs (1) on each side of the memory module slot to release the memory module. (The edge of the module opposite the slot rises away from the computer.)

- 5. Remove the memory module (2) by pulling the module away from the slot at an angle.
- NOTE: Memory modules are designed with a notch (3) to prevent incorrect installation into the memory module slot.

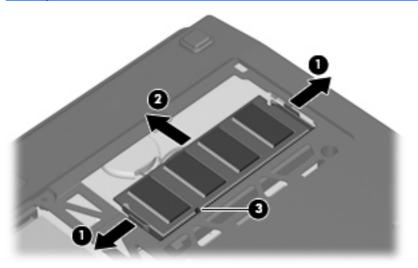

Reverse this procedure to install the memory module.

## **RTC** battery

NOTE: Removing the RTC battery and leaving it uninstalled for 5 or more minutes causes all passwords and CMOS settings to be cleared.

| Description | Spare part number |
|-------------|-------------------|
| RTC battery | 451716-001        |

Before removing the RTC battery, follow these steps:

- Shut down the computer. If you are unsure whether the computer is off or in Hibernation, turn the computer on, and then shut it down through the operating system.
- 2. Disconnect all external devices connected to the computer.
- Disconnect the power from the computer by first unplugging the power cord from the AC outlet and then unplugging the AC adapter from the computer.
- 4. Remove the battery (see <u>Battery on page 41</u>).
- Remove the memory module (see Memory module on page 45). **5.**

Remove the RTC battery:

- 1. Disconnect the RTC battery cable (1) from the system board.
- Release the RTC battery (2) from the clip built into the base enclosure by sliding it forward. 2.
- Remove the RTC battery (3). 3.

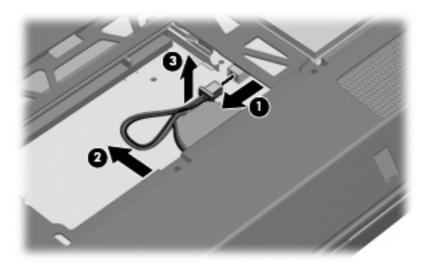

Reverse this procedure to install the RTC battery.

## **WLAN** module

△ CAUTION: The WLAN module and the WWAN module are not interchangeable.

| Des | cription                                                                                                    | Spare part number |  |
|-----|----------------------------------------------------------------------------------------------------|-------------------|--|
| 802 | 302.11a/b/g/n Broadcom WLAN modules:                                                                                                    |                   |  |
| •   | For use in Canada, the Cayman Islands, Guam, Puerto Rico, the U.S. Virgin Islands, and the United States                                                                                                    | 441530-001        |  |
| •   | For use in Afghanistan, Albania, Algeria, Andorra, Angola, Antigua & Barbuda, Argentina, Armenia, Aruba, Australia, Austria, Azerbaijan, the Bahamas, Bahrain, Bangladesh, Barbados, Belgium, Belize, Benin, Bermuda, Bolivia, Bosnia & Herzegovina, Botswana, Brazil, the British Virgin Islands, Brunei, Bulgaria, Burkina Faso, Burundi, Cameroon, Cape Verde, the Cayman Islands, the Central African Republic, Chad, Chile, Colombia, Comoros, the Congo, Costa Rica, Croatia, Cyprus, the Czech Republic, Denmark, Djibouti, Dominica, the Dominican Republic, East Timor, Ecuador, Egypt, El Salvador, Equitorial Guinea, Eritrea, Estonia, Ethiopia, Fiji, Finland, France, French Guiana, Gabon, Gambia Georgia, Germany, Ghana, Gibraltar, Greece, Grenada, Guadeloupe, Guam, Guatemala, Guinea, Guinea-Bissa, Guyana, Haiti, Honduras, Hong Kong, Hungary, Iceland, India, Ireland, Italy, the Ivory Coast, Jamaica, Jordan, Kenya, Kiribati, Kyrgyzstan, Laos, Latvia, Lesotho, Liberia, Liechtenstein, Lithuania, Luxembourg, Macedonia, Madagascar, Malawi, the Maldives, Mali, Malta, the Marshall Islands, Martinique, Mauritania, Mauritius, Mexico, Micronesia, Monaco, Mongolia, Montenegro, Morocco, Mozambique, Namibia, Nauru, Nepal, the Netherlands, New Zealand, Nicaragua, Niger, Nigeria, Norway, Oman, Pakistan, Palau, Panama, Papua New Guinea, Paraguay, the People's Republic of China, Peru, the Philippines, Poland, Portugal, Puerto Rico, the Republic of Moldova, Romania, Russia, Rwanda, Samoa, San Marino, Sao Tome & Principe, Saudi Arabia, Senegal, Serbia and Montenegro, the Seychelles, Sierra Leone, Singapore, Slovakia, Slovenia, the Solomon Islands, Somalia, South Africa, Spain, Sri Lanka, St. Kitts & Nevis, St. Lucia, St. Vincent & Grenada, Suriname, Swaziland, Sweden, Switzerland, Taiwan, Tajikistan, Tanzania, Togo, Tonga, Trinidad & Tobago, Tunisia, Turkey, Turkmenistan, Tuvalu, Uganda, the United Arab Emirates, the United Kingdom, Uruguay, Uzbekistan, Venezuela, Vietnam, Yemen, Zaire, Zambia, and Zimbabwe | 441530-002        |  |
| •   | For use in Japan                                                                                                    | 441530-291        |  |
| 802 | .11a/b/g/n Intel WLAN modules:                                                                                                    |                   |  |
| •   | For use in Antigua and Barbuda, Argentina, Aruba, the Bahamas, Barbados, Bermuda, Brunei, Canada, the Cayman Islands, Chile, Colombia, Costa Rica, the Dominican Republic, Ecuador, El Salvador, Guam, Guatemala, Haiti, Honduras, Hong Kong, India, Indonesia, Malaysia, Mexico, Panama, Paraguay, Peru, Saudi Arabia, Taiwan, Uruguay, the United States, Venezuela, and Vietnam                                                                                                    | 441086-001        |  |
| •   | For use in Austria, Azerbaijan, Bahrain, Belgium, Brazil, Bulgaria, Croatia, Cyprus, the Czech Republic, Denmark, Egypt, Estonia, Finland, France, Georgia, Germany, Greece, Hungary, Iceland, Ireland, Israel, Italy, Latvia, Lebanon, Liechtenstein, Lithuania, Luxembourg, Malta, Monaco, the Netherlands, Norway, Oman, the Philippines, Poland, Portugal, Qatar, Romania, Russia, Serbia and Montenegro, Singapore, Slovakia, Slovenia, South Africa, Spain, Sri Lanka, Sweden, Switzerland, Turkey, Ukraine, the United Kingdom, and Uzbekistan                                                                                                    | 441086-002        |  |
| •   | For use in Australia, New Zealand, Pakistan, the People's Republic of China, and South Korea                                                                                                    | 441086-003        |  |
| •   | For use in Japan                                                                                                    | 441086-291        |  |
| 302 | .11a/b/g Broadcom WLAN modules:                                                                                                    |                   |  |
|     | For use in Canada, the Cayman Islands, Guam, Puerto Rico, the U.S. Virgin Islands, and the United States                                                                                                    | 441075-001        |  |
| •   | For use in Afghanistan, Albania, Algeria, Andorra, Angola, Antigua and Barbuda, Argentina, Armenia, Aruba, Australia, Austria, Azerbaijan, the Bahamas, Bahrain, Bangladesh, Barbados, Belarus, Belgium, Belize, Benin, Bermuda, Bhutan, Bolivia, Bosnia and Herzegovina, Botswana, Brazil, the British Virgin Islands, Brunei, Bulgaria, Burkina Faso, Burundi, Cameroon, Cape Verde, the Central African Republic, Chad, Chile, Colombia, Comoros, the Congo, Costa Rica,                                                                                                    | 441075-002        |  |

Description Spare part number

Croatia, Cyprus, the Czech Republic, Denmark, Diibouti, Dominica, the Dominican Republic, East Timor, Ecuador, Egypt, El Salvador, Equitorial Guinea, Eritrea, Estonia, Ethiopia, Fiji, Finland, France, French Guiana, Gabon, Gambia, Georgia, Germany, Ghana, Gibraltar, Greece, Grenada, Guadeloupe, Guatemala, Guinea, Guinea-Bissa, Guyana, Haiti, Honduras, Hong Kong, Hungary, Iceland, India, Ireland, Israel, Italy, the Ivory Coast, Jamaica, Jordan, Kazakhstan, Kenya, Kiribati, Kyrgyzstan, Laos, Latvia, Lebanon, Lesotho, Liberia, Liechtenstein, Lithuania, Luxembourg, Macedonia, Madagascar, Malawi, Malaysia, the Maldives, Mali, Malta, the Marshall Islands, Martinique, Mauritania, Mauritius, Mexico, Micronesia, Monaco, Mongolia, Montenegro, Morocco, Mozambique, Namibia, Nauru, Nepal, the Nether Antilles, the Netherlands, New Zealand, Nicaragua, Niger, Nigeria, Norway, Oman, Pakistan, Palau, Panama, Papua New Guinea, Paraguay, the People's Republic of China, Peru, the Philippines, Poland, Portugal, the Republic of Moldova, Romania, Russia, Rwanda, Samoa, San Marino, Sao Tome & Principe, Saudi Arabia, Senegal, Serbia and Montenegro, the Seychelles, Sierra Leone, Singapore, Slovakia, Slovenia, the Solomon Islands, Somalia, South Africa, South Korea, Spain, Sri Lanka, St. Kitts & Nevis, St. Lucia, St. Vincent & Grenada, Suriname, Swaziland, Sweden, Switzerland, Taiwan, Tajikistan, Tanzania, Togo, Tonga, Trinidad and Tobago, Tunisia, Turkey, Turkmenistan, Tuvalu, Uganda, Ukraine, the United Arab Emirates, the United Kingdom, Uruguay, Uzbekistan, Vanuatu, Venezuela, Vietnam, Yemen, Zaire, Zambia, and Zimbabwe

| •   | For use in Japan                                                                                                    | 441075-291 |  |  |  |
|-----|----------------------------------------------------------------------------------------------------|------------|--|--|--|
| 802 | 802.11a/b/g Intel WLAN modules:                                                                                                    |            |  |  |  |
| •   | For use in Antigua & Barbuda, Argentina, Aruba, the Bahamas, Barbados, Bermuda, Brunei, Canada, the Cayman Islands, Chile, Colombia, Costa Rica, the Dominican Republic, Ecuador, El Salvador, Guam, Guatemala, Haiti, Honduras, Hong Kong, India, Indonesia, Malaysia, Mexico, Panama, Paraguay, Peru, Saudi Arabia, Taiwan, the United States, Uruguay, Venezuela, and Vietnam                                                                                                    | 441082-001 |  |  |  |
| •   | For use in Austria, Azerbaijan, Bahrain, Belgium, Brazil, Bulgaria, Croatia, Cyprus, the Czech Republic, Denmark, Egypt, Estonia, Finland, France, Georgia, Germany, Greece, Hungary, Iceland, Ireland, Israel, Italy, Latvia, Lebanon, Liechtenstein, Lithuania, Luxembourg, Malta, Monaco, the Netherlands, Norway, Oman, the Philippines, Poland, Portugal, Qatar, Romania, Russia, Serbia and Montenegro, Singapore, Slovakia, Slovenia, South Africa, Spain, Sri Lanka, Sweden, Switzerland, Turkey, Ukraine, the United Kingdom, and Uzbekistan                                                                                                    | 441082-002 |  |  |  |
| •   | For use in Australia, New Zealand, Pakistan, the People's Republic of China, and South Korea                                                                                                    | 441082-003 |  |  |  |
| •   | For use in Japan                                                                                                    | 441082-291 |  |  |  |
| 802 | 2.11b/g Broadcom WLAN modules:                                                                                                    |            |  |  |  |
| •   | For use in Canada, the Cayman Islands, Guam, Puerto Rico, the U.S. Virgin Islands, and the United States                                                                                                    | 441090-001 |  |  |  |
| •   | For use in Afghanistan, Albania, Algeria, Andorra, Angola, Antigua & Barbuda, Argentina, Armenia, Aruba, Australia, Austria, Azerbaijan, the Bahamas, Bahrain, Bangladesh, Barbados, Belarus, Belgium, Belize, Benin, Bermuda, Bhutan, Bolivia, Bosnia & Herzegovina Botswana, Brazil, the British Virgin Islands, Brunei, Bulgaria, Burkina Faso, Burundi, Cambodia, Cameroon, Cape Verde, the Central African Republic, Chad, Chile, Colombia, Comoros, the Congo, Costa Rica, Croatia, Cyprus, the Czech Republic, Denmark, Djibouti, Dominica, the Dominican Republic, East Timor, Ecuador, Egypt, El Salvador, Equitorial Guinea, Eritrea, Estonia, Ethiopia, Fiji, Finland, France, French Guiana, Gabon, Gambia, Georgia, Germany, Ghana, Gibraltar, Greece, Grenada, Guadeloupe, Guatemala, Guinea, Guinea-Bissa, Guyana, Haiti, Honduras, Hong Kong, Hungary, Iceland, India, Indonesia, Ireland, Israel, Italy, the Ivory Coast, Jamaica, Jordan, Kazakhstan, Kenya, Kiribati, Kuwait, Kyrgyzstan, Laos, Latvia, Lebanon, Lesotho, Liberia, Liechtenstein, Lithuania, Luxembourg, Macedonia, Madagascar, Malawi, Malaysia, the Maldives, Mali, Malta, the Marshall Islands, Martinique, Mauritania, Mauritius, Mexico, Micronesia, Monaco, Mongolia, Montenegro, Morocco, Mozambique, Namibia, Nauru, Nepal, the Nether Antilles, the Netherlands, New Zealand, Nicaragua, Niger, Nigeria, Norway, Oman, Palau, Panama, Papua New Guinea, Paraguay, the People's Republic of China, Peru, the Philippines, Poland, Portugal, Qatar, the Republic of Moldova, Romania, Russia, Rwanda, Samoa, San Marino, Sao Tome & Principe, Saudi Arabia, Senegal, Serbia and | 441090-002 |  |  |  |

Montenegro, the Seychelles, Sierra Leone, Singapore, Slovakia, Slovenia, the Solomon Islands,

| Description |                                                                                                    | Spare part number |
|-------------|----------------------------------------------------------------------------------------------------|-------------------|
|             | Somalia, South Africa, South Korea, Spain, Sri Lanka, St. Kitts & Nevis, St. Lucia, St. Vincent & Grenada, Suriname, Swaziland, Sweden, Switzerland, Taiwan, Tajikistan, Tanzania, Thailand, Togo, Tonga, Trinidad & Tobago, Tunisia, Turkey, Turkmenistan, Tuvalu, Uganda, Ukraine, the United Arab Emirates, the United Kingdom, Uruguay, Uzbekistan, Vanuatu, Venezuela, Vietnam, Yemen, Zaire, Zambia, and Zimbabwe |                   |
| •           | For use in Japan                                                                                                    | 441090-291        |
| 80          | 2.11b/g Intel WLAN module for use in Thailand                                                                                                    | 448675-004        |

Before removing the WLAN module, follow these steps:

- 1. Shut down the computer. If you are unsure whether the computer is off or in Hibernation, turn the computer on, and then shut it down through the operating system.
- 2. Disconnect all external devices connected to the computer.
- 3. Disconnect the power from the computer by first unplugging the power cord from the AC outlet and then unplugging the AC adapter from the computer.
- 4. Remove the battery (see <u>Battery on page 41</u>).
- Remove the memory module/WLAN module compartment cover (see <u>Memory module</u> on page 45).

#### Remove the WLAN module:

- 1. Disconnect the WLAN antenna cables (1) from the terminals on the WLAN module.
- NOTE: The black WLAN antenna cable is connected to the WLAN module "Main" terminal. The white WLAN antenna cable is connected to the WLAN module "Aux" terminal. If the computer is equipped with an 802.11a/b/g/n WLAN module, the yellow WLAN antenna cable (2) is connected to the middle terminal on the WLAN module.
- 2. Remove the two Phillips PM2.0×3.0 screws (3) that secure the WLAN module to the computer. (The edge of the module opposite the slot rises away from the computer.)

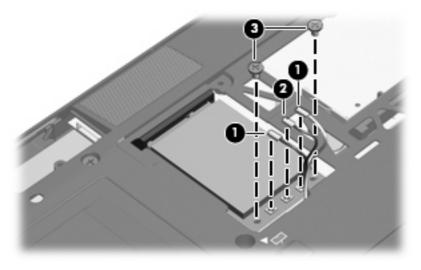

- Remove the WLAN module (1) by pulling the module away from the slot at an angle.
- NOTE: WLAN modules are designed with a notch (2) to prevent incorrect installation.

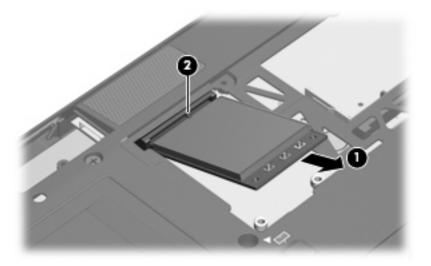

Reverse this procedure to install the WLAN module.

#### **Hard drive**

| Description                 | Spare part number |
|-----------------------------|-------------------|
| 100-GB, 4200-rpm hard drive | 453504-001        |
| 80-GB, 4200-rpm hard drive  | 451730-001        |
| 60-GB, 4200-rpm hard drive  | 451729-001        |

Before disassembling the computer, follow these steps:

- 1. Shut down the computer. If you are unsure whether the computer is off or in Hibernation, turn the computer on, and then shut it down through the operating system.
- Disconnect all external devices connected to the computer.
- Disconnect the power from the computer by first unplugging the power cord from the AC outlet and then unplugging the AC adapter from the computer.
- 4. Remove the battery (see <u>Battery on page 41</u>).

#### Remove the hard drive:

- 1. Loosen the two Phillips PM2.0×5.0 captive screws (1) that secure the hard drive cover to the computer.
- 2. Lift the front edge of the hard drive cover (2), swing it up and back, and remove the cover. The hard drive cover is included in the Plastics Kit, spare part number 451743-001.

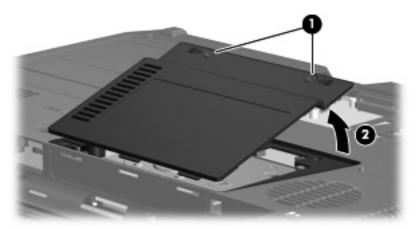

3. Loosen the two Phillips PM2.0×5.0 captive screws (1) that secure the hard drive bracket to the computer.

Remove the hard drive bracket (2).

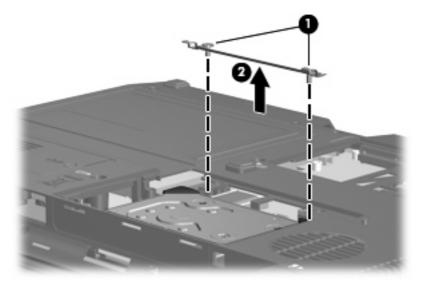

- Loosen the two Phillips PM2.0×5.0 captive screws (1) that secure the hard drive connector to the **5.** system board.
- Disconnect the hard drive connector (2) from the system board.
- Lift the hard drive (3) straight up to remove it from the hard drive. 7.

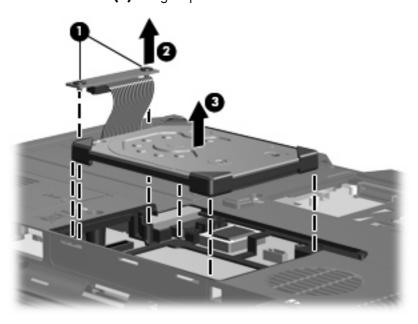

Reverse this procedure to install the hard drive.

#### **WWAN** module

△ CAUTION: The WWAN module and the WLAN module are not interchangeable.

| Description                | Spare part number |
|----------------------------|-------------------|
| Verizon EVDO-A WWAN module | 451131-001        |
| Cingular HSPDA WWAN module | 448673-002        |
| Vodafone HSPDA WWAN module | 448672-002        |

Before removing the WWAN module, follow these steps:

- 1. Shut down the computer. If you are unsure whether the computer is off or in Hibernation, turn the computer on, and then shut it down through the operating system.
- 2. Disconnect all external devices connected to the computer.
- 3. Disconnect the power from the computer by first unplugging the power cord from the AC outlet and then unplugging the AC adapter from the computer.
- 4. Remove the battery (see <u>Battery on page 41</u>).
- 5. Remove the SIM (see SIM on page 42).

#### Remove the WWAN module:

- Position the computer with the front toward you.
- 2. Loosen the Phillips PM2.0×5.0 captive screw (1) that secures the WWAN module compartment cover to the computer.
- 3. Lift the left side of the WWAN module compartment cover (2), swing it up and to the right, and remove the cover. The WWAN module compartment cover is included in the Plastics Kit, spare part number 451743-001.

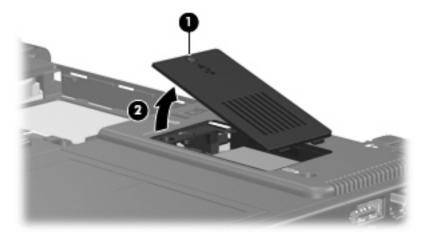

- 4. Disconnect the WWAN antenna cables (1) from the terminals on the WWAN module.
- NOTE: The red WWAN antenna cable is connected to the WWAN module "Main" terminal. The blue WWAN antenna cable is connected to the WWAN module "Aux" terminal.

Remove the two Phillips PM2.5×4.0 screws (2) that secure the WWAN module to the computer. (The edge of the module opposite the slot rises away from the computer.)

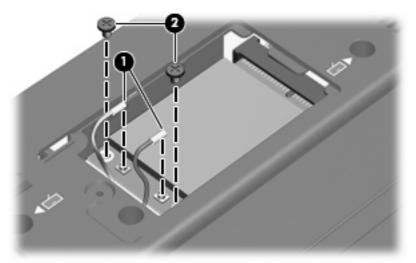

- Remove the WWAN module (1) by pulling the module away from the slot at an angle.
- NOTE: WWAN modules are designed with a notch (2) to prevent incorrect installation.

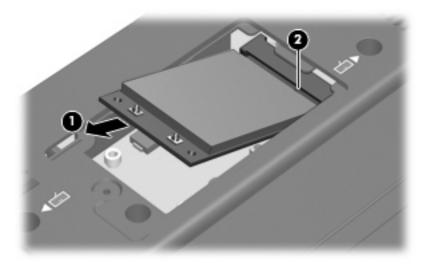

Reverse this procedure to install the WWAN module.

## **Optical drive**

| Description                                           | Spare part number |
|-------------------------------------------------------|-------------------|
| DVD±RW and CD-RW Super Multi Double-Layer Combo Drive | 451727-001        |
| DVD/CD-RW Combo Drive                                 | 451725-001        |
| DVD-ROM Drive                                         | 451726-001        |

Before removing the optical drive, follow these steps:

- 1. Shut down the computer. If you are unsure whether the computer is off or in Hibernation, turn the computer on, and then shut it down through the operating system.
- Disconnect all external devices connected to the computer.
- Disconnect the power from the computer by first unplugging the power cord from the AC outlet and then unplugging the AC adapter from the computer.
- 4. Remove the battery (see <u>Battery on page 41</u>).

#### Remove the optical drive:

- Position the computer with the right side toward you.
- 2. Remove the Torx T8M2.5×7.0 screw (1) that secures the optical drive to the computer.
- 3. If present, remove the Torx T8M2.5×4.0 security screw (2) that secures the optical drive to the computer.
- 4. Insert a thin tool, such as a paper clip (3), into the disc tray release access. (The optical drive disc tray is partially ejected from the optical drive.)
- 5. Use the disc tray frame to slide the optical drive (4) out of the computer.

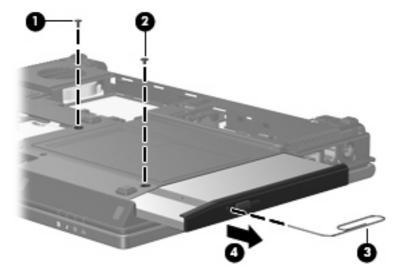

If it is necessary to replace the optical drive bracket, position the optical drive with the optical drive bracket toward you.

- Remove the two Phillips PM2.0×3.0 screws (1) that secure the optical drive bracket to the optical
- Remove the optical drive bracket (2).

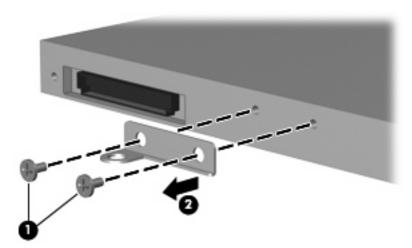

Reverse this procedure to reassemble and install the optical drive.

#### **Switch cover**

| Description                                 | Spare part number |
|---------------------------------------------|-------------------|
| Switch cover (includes LED board and cable) | 451717-001        |

Before removing the switch cover, follow these steps:

- Shut down the computer. If you are unsure whether the computer is off or in Hibernation, turn the computer on, and then shut it down through the operating system.
- Disconnect all external devices connected to the computer. 2.
- Disconnect the power from the computer by first unplugging the power cord from the AC outlet and then unplugging the AC adapter from the computer.
- 4. Remove the battery (see <u>Battery on page 41</u>).

#### Remove the switch cover:

- Turn the computer right-side up, with the front toward you.
- Open the computer as far as possible.

3. Release the switch cover by lifting and swinging the hinge cover sections up and forward until the switch cover rests upside down on the keyboard.

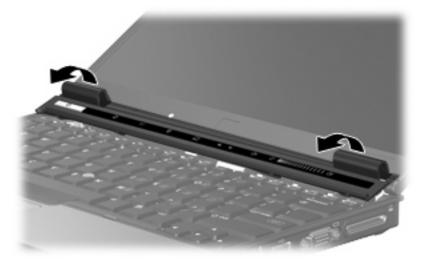

4. Release the zero insertion force (ZIF) connector (1) to which the LED board cable is attached, and disconnect the LED board cable (2) from the connector.

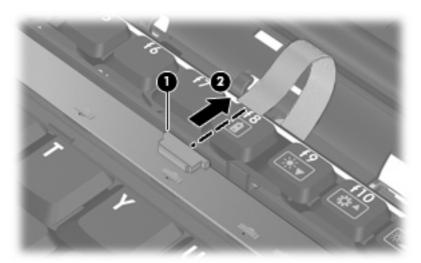

5. Remove the switch cover.

Reverse this procedure to install the switch cover.

## **Keyboard**

| For use in:        | Spare part number | For use in:                | Spare part number |
|--------------------|-------------------|----------------------------|-------------------|
| Belgium            | 451748-A41        | The Netherlands and Europe | 451748-021        |
| Brazil             | 451748-201        | Norway                     | 451748-091        |
| The Czech Republic | 451748-221        | Portugal                   | 451748-131        |
| Denmark            | 451748-081        | Russia                     | 451748-251        |
| France             | 451748-051        | Saudi Arabia               | 451748-171        |
| French Canada      | 451748-121        | Slovakia                   | 451748-231        |
| Germany            | 451748-041        | Slovenia                   | 451748-BA1        |
| Greece             | 451748-151        | Spain                      | 451748-071        |
| Hungary            | 451748-211        | Sweden and Finland         | 451748-B71        |
| Iceland            | 451748-DD1        | Switzerland                | 451748-111        |
| Israel             | 451748-BB1        | Taiwan                     | 451748-AB1        |
| Italy              | 451748-061        | Thailand                   | 451748-281        |
| Japan              | 451748-291        | Turkey                     | 451748-141        |
| South Korea        | 451748-AD1        | The United Kingdom         | 451748-031        |
| Latin America      | 451748-161        | The United States          | 451748-001        |

Before removing the keyboard, follow these steps:

- Shut down the computer. If you are unsure whether the computer is off or in Hibernation, turn the computer on, and then shut it down through the operating system.
- 2. Disconnect all external devices connected to the computer.
- Disconnect the power from the computer by first unplugging the power cord from the AC outlet and then unplugging the AC adapter from the computer.
- Remove the battery (see <u>Battery on page 41</u>). 4.
- Remove the switch cover (see Switch cover on page 57).

#### Remove the keyboard:

Turn the computer upside down, with the front toward you.

2. Remove the six Torx T8M2.5×7.0 screws that secure the keyboard to the computer.

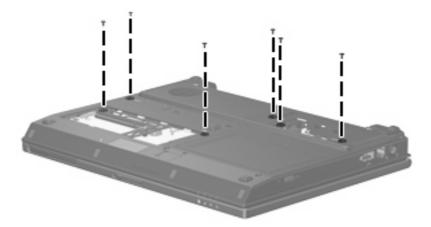

- 3. Turn the computer display-side up, with the front toward you.
- 4. Open the computer as far as possible.
- 5. Lift the rear edge of the keyboard (1) and slide it back until the keyboard cable (2) and pointing stick cable (3) are accessible.

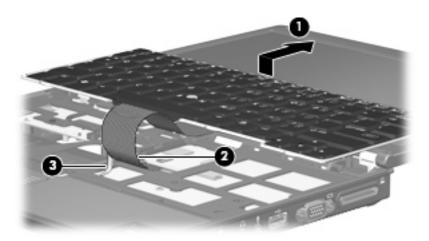

6. Release the ZIF connector (1) to which the keyboard cable is attached, and disconnect the keyboard cable (2) from the system board.

Release the ZIF connector (3) to which the pointing stick cable is attached, and disconnect the pointing stick cable (4) from the system board.

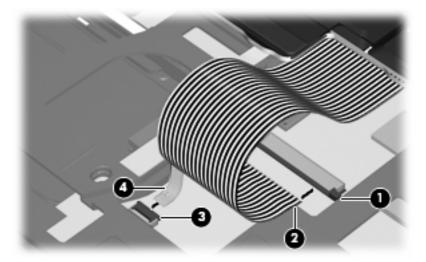

- Remove the keyboard. 8.
- If it is necessary to replace the LED board cable, turn the keyboard upside down, with the bottom of the keyboard toward you.
- 10. If it is necessary to replace the LED board cable, disconnect the cable (1) from the low insertion force (LIF) connector (2) to which it is attached, and remove the LED board cable (3). The LED board cable is included in the Cable Kit, spare part number 451722-001.

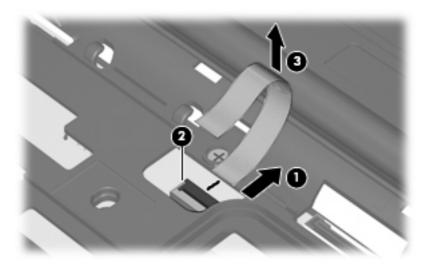

Reverse this procedure to install the keyboard.

## **Display assembly**

Description Spare part number

12.1-inch, WXGA display assembly with AntiGlare (includes wireless antenna transceivers and cables 451741-001 and microphone and cable)

Before removing the display assembly, follow these steps:

- 1. Shut down the computer. If you are unsure whether the computer is off or in Hibernation, turn the computer on, and then shut it down through the operating system.
- Disconnect all external devices connected to the computer.
- Disconnect the power from the computer by first unplugging the power cord from the AC outlet and then unplugging the AC adapter from the computer.
- 4. Remove the battery (see <u>Battery on page 41</u>).
- 5. Disconnect the wireless antenna cables from the WLAN module (see <u>WLAN module on page 48</u>) and the WWAN module (see <u>WWAN module on page 54</u>).
- 6. Remove the following components:
  - a. Switch cover (see Switch cover on page 57)
  - **b.** Keyboard (see <u>Keyboard on page 59</u>)

Remove the display assembly:

- 1. Position the computer with the rear panel toward you and the display in an upright position.
- 2. Remove the two Torx T8M2.5×7.0 screws that secure the display assembly to the computer.

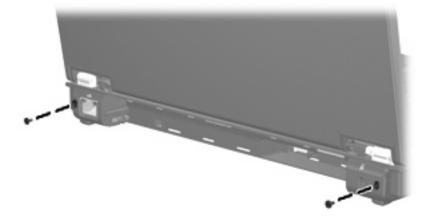

- 3. Position the computer with the front toward you.
- 4. Remove the WWAN antenna cables (1) from the routing channel and clips built into the top cover.
- 5. Disconnect the display panel cable (2) from the system board.

- Remove the WLAN antenna cables (3) from the routing channel and clips built into the top cover.
- 7. Disconnect the microphone cable (4) from the microphone pass-through cable.

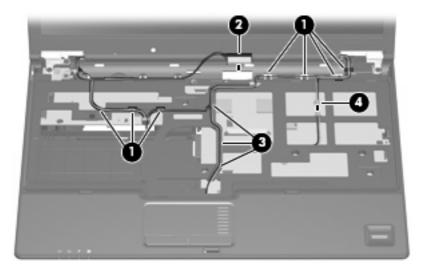

- Disconnect the display lid switch module cable (1) from the system board.
- Remove the two Torx T8M2.5×7.0 screws (2) that secure the display assembly to the computer.
- 10. Lift the display assembly straight up and remove it (3).

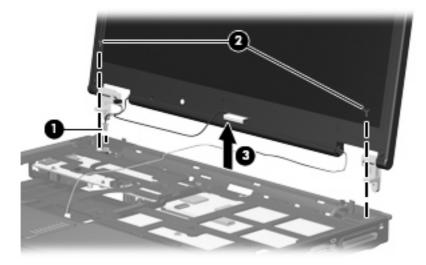

- 11. If it is necessary to replace the display lid switch module, remove the Phillips PM1.5×3.0 screw (1) that secures the module to the display assembly left hinge.
- 12. Rotate the module (2) 1/4-turn counterclockwise.

**13.** Remove the display lid switch module **(3)**. The display lid switch module is available using spare part number 451724-001.

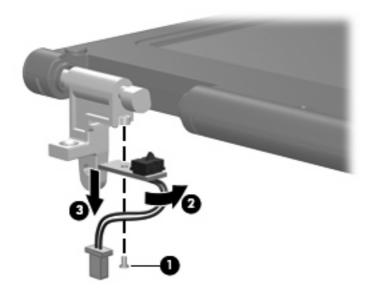

14. If it is necessary to replace the display bezel or any of the display assembly internal components, remove the five rubber screw covers (1) and the five Torx T7M2.0×5.0 screws (2) that secure the display bezel to the display assembly.

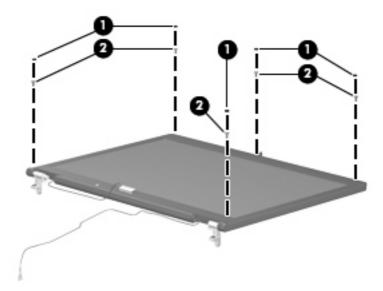

15. Flex the inside edges of the left and right sides (1) and the top and bottom sides (2) of the display bezel until the bezel disengages from the display enclosure.

16. Remove the display bezel (3). The display bezel is available using spare part number 451733-001.

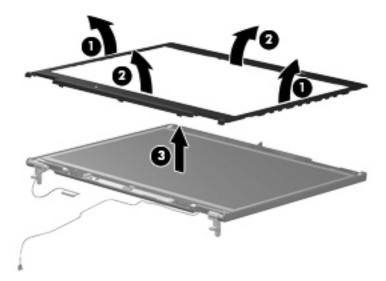

- 17. If it is necessary to replace the display hinges, remove the four Torx T7M2.0×5.0 screws (1) that secure the display panel to the display enclosure.
- 18. Remove the display panel (2).

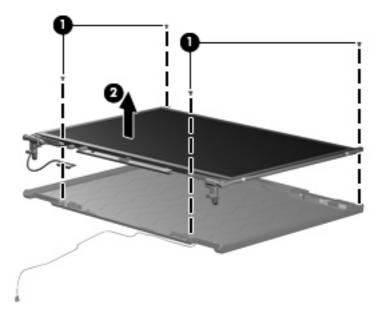

19. Remove the two Phillips PM2.0×4.0 screws (1) that secure each display hinge to the display panel.

**20.** Remove the display hinges **(2)**. The left and right display hinges are available using spare part number 451734-001.

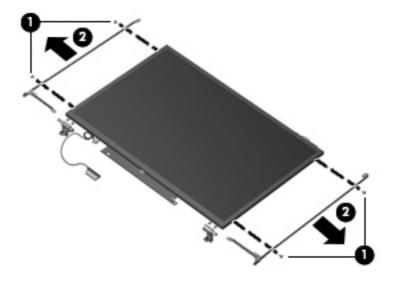

Reverse this procedure to reassemble and install the display assembly.

#### **Top cover**

| Description                                                                                                 | Spare part number |
|----------------------------------------------------------------------------------------------------|-------------------|
| Top cover (includes TouchPad, TouchPad cable, fingerprint reader board, and fingerprint reader board cable) | 451723-001        |

#### Before removing the top cover, follow these steps:

- Shut down the computer. If you are unsure whether the computer is off or in Hibernation, turn the computer on, and then shut it down through the operating system.
- Disconnect all external devices connected to the computer. 2.
- Disconnect the power from the computer by first unplugging the power cord from the AC outlet and 3. then unplugging the AC adapter from the computer.
- Remove the battery (see <u>Battery on page 41</u>).
- Remove the following components: **5.** 
  - Hard drive (see <u>Hard drive on page 52</u>)
  - Optical drive (see Optical drive on page 56)
  - Switch cover (see Switch cover on page 57)
  - d. Keyboard (see Keyboard on page 59)
  - Display assembly (see <u>Display assembly on page 62</u>)

#### Remove the top cover:

Turn the computer upside down, with the front toward you.

#### 2. Remove the following:

- (1) Four base enclosure rubber screw covers. The base enclosure rubber screw covers are included in the Rubber Kit, spare part number 451744-001.
- (2) Five Torx  $T8M2.5 \times 4.0$  screws.
- **(3)** Three Torx T8M2.5×7.0 screw.

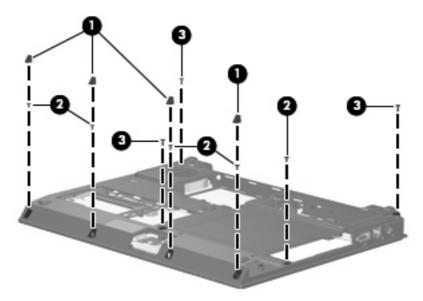

- 3. Turn the computer right-side up, with the front toward you.
- **4.** Remove the three Torx  $T8M2.5 \times 7.0$  screws that secure the top cover to the computer.

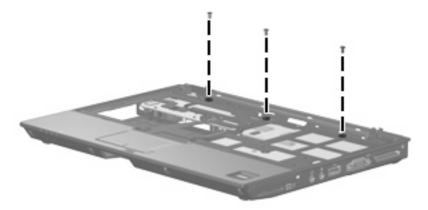

Lift the rear edge of the top cover and swing it up and forward until the top cover rests upside down in front of the base enclosure.

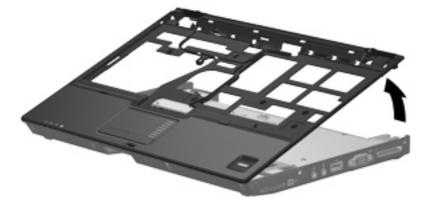

Release the ZIF connector (1) to which the fingerprint reader board cable is connected and disconnect the fingerprint reader board cable (2) from the system board.

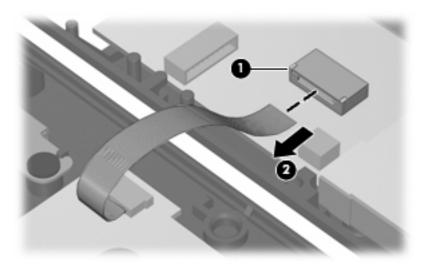

Remove the top cover.

Reverse this procedure to install the top cover.

## **System board**

| Description                                                                             | Spare part number |
|-----------------------------------------------------------------------------------------|-------------------|
| Equipped with Intel Core Duo U7600 (1.20-GHz) processor (533-MHz FSB and 2-MB L2 cache) | 451720-001        |
| Equipped with Intel Core Duo U7500 (1.06-GHz) processor (533-MHz FSB and 2-MB L2 cache) | 451719-001        |

Before removing the system board, follow these steps:

- 1. Shut down the computer. If you are unsure whether the computer is off or in Hibernation, turn the computer on, and then shut it down through the operating system.
- Disconnect all external devices connected to the computer.
- Disconnect the power from the computer by first unplugging the power cord from the AC outlet and then unplugging the AC adapter from the computer.
- Remove the battery (see <u>Battery on page 41</u>).
- 5. Remove the following components:
  - a. Hard drive (see <u>Hard drive on page 52</u>)
  - **b.** Optical drive (see Optical drive on page 56)
  - **c.** Switch cover (see <u>Switch cover on page 57</u>)
  - **d.** Keyboard (see <u>Keyboard on page 59</u>)
  - e. Display assembly (see <u>Display assembly on page 62</u>)
  - **f.** Top cover (see Top cover on page 67)

When replacing the system board, be sure that the following components are removed from the defective system board and installed on the replacement system board:

- SIM (see SIM on page 42)
- Memory module (see <u>Memory module on page 45</u>)
- RTC battery (see <u>RTC battery on page 47</u>)
- WLAN module (see <u>WLAN module on page 48</u>)
- WWAN module (see <u>WWAN module on page 54</u>)
- Fan/heat sink assembly (see Fan/heat sink assembly on page 74)
- PC Card assembly (see <u>PC Card assembly on page 76</u>)
- Modem module (see <u>Modem module on page 78</u>)

#### Remove the system board:

1. Turn the computer upside down, with the rear panel toward you.

Disconnect the fan cable from the system board.

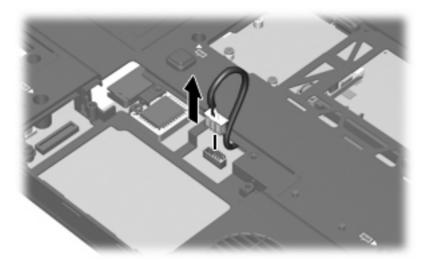

- Turn the computer right-side up, with the front toward you.
- Press the PC Card eject button (1) twice. The first press releases the PC Card eject button from the PC Card slot. The second press releases the PC Card slot bezel from the PC Card slot. (The PC Card slot bezel is partially ejected from the PC Card slot.) The PC Card slot bezel is included in the Plastics Kit, spare part number 451743-001.
- Remove the PC Card slot bezel (2).

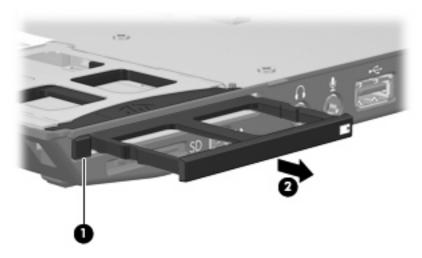

6. Disconnect the front LED board cable (1) and the speaker cable (2) from the system board.

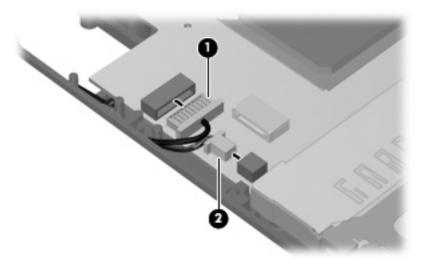

7. Remove the three Torx T8M2.5×7.0 screws (1) and the two Phillips PM2.0×10.0 screws (2) that secure the system board to the base enclosure.

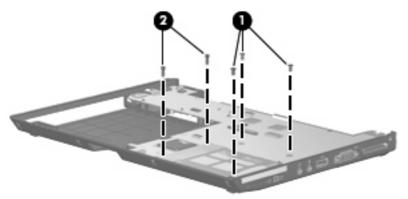

- 8. Use the optical drive connector (1) to lift the left side of the system board (2) until it rests at an angle.
- 9. Remove the system board (3) by sliding it away from the base enclosure at an angle.

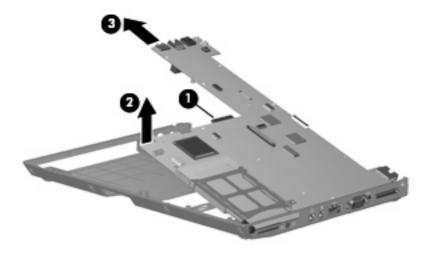

Reverse the preceding procedure to install the system board.

## **Speaker assembly**

| Description      | Spare part number |
|------------------|-------------------|
| Speaker assembly | 451747-001        |

Before removing the speaker assembly, follow these steps:

- Shut down the computer. If you are unsure whether the computer is off or in Hibernation, turn the computer on, and then shut it down through the operating system.
- 2. Disconnect all external devices connected to the computer.
- Disconnect the power from the computer by first unplugging the power cord from the AC outlet and 3. then unplugging the AC adapter from the computer.
- 4. Remove the battery (see <u>Battery on page 41</u>).
- Remove the following components:
  - Hard drive (see <u>Hard drive on page 52</u>)
  - Optical drive (see Optical drive on page 56)
  - Switch cover (see Switch cover on page 57) c.
  - d. Keyboard (see Keyboard on page 59)
  - Display assembly (see Display assembly on page 62)
  - Top cover (see Top cover on page 67)
  - System board (see <u>System board on page 70</u>)

Remove the speaker assembly:

Remove the Torx T8M2.5×4.0 screw (1) that secures the speaker assembly to the base enclosure.

2. Remove the speaker assembly (2) from the base enclosure.

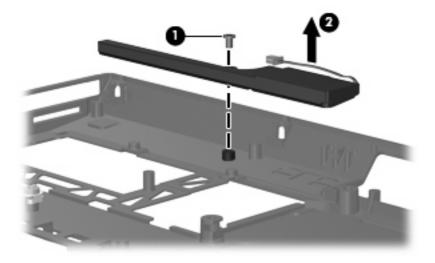

Reverse this procedure to install the speaker assembly.

## Fan/heat sink assembly

NOTE: All fan/heat sink assembly spare part kits include thermal material.

| Description            | Spare part number |
|------------------------|-------------------|
| Fan/heat sink assembly | 451731-001        |

Before removing the fan/heat sink assembly, follow these steps:

- 1. Shut down the computer. If you are unsure whether the computer is off or in Hibernation, turn the computer on, and then shut it down through the operating system.
- 2. Disconnect all external devices connected to the computer.
- Disconnect the power from the computer by first unplugging the power cord from the AC outlet and then unplugging the AC adapter from the computer.
- **4.** Remove the battery (see Battery on page 41).
- 5. Remove the following components:
  - a. Hard drive (see Hard drive on page 52)
  - **b.** Optical drive (see Optical drive on page 56)
  - **c.** Switch cover (see <u>Switch cover on page 57</u>)
  - d. Keyboard (see Keyboard on page 59)
  - e. Display assembly (see Display assembly on page 62)
  - **f.** Top cover (see <u>Top cover on page 67</u>)
  - **g.** System board (see <u>System board on page 70</u>)

Remove the fan/heat sink assembly:

- Remove the two Torx T8M2.5×4.0 screws (1) that secure the fan/heat sink assembly to the base enclosure.
- Remove the fan/heat sink assembly (2) from the base enclosure.

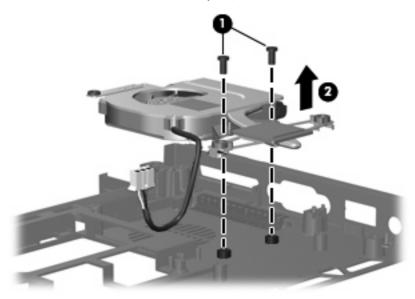

NOTE: The thermal material must be thoroughly cleaned from the surfaces of the heat sink (1) and (3), the processor (2), and graphics system component (4) each time the heat sink is removed. Thermal material is included with all heat sink and processor spare part kits.

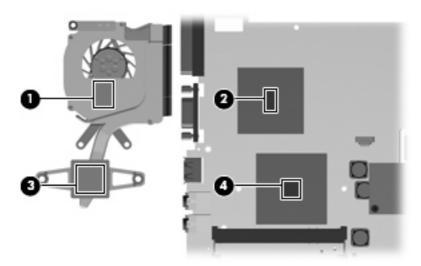

Reverse this procedure to install the fan/heat sink assembly.

NOTE: To properly ventilate the computer, allow at least a 7.6-cm (3-inch) clearance on the left and right sides of the computer.

The computer uses an electric fan for ventilation. The fan is controlled by a temperature sensor and is designed to turn on automatically when high temperature conditions exist. These conditions are affected by high external temperatures, system power consumption, power management/battery conservation

configurations, battery fast charging, and software requirements. Exhaust air is displaced through the ventilation grill located on the left side of the computer.

## **PC Card assembly**

| Description      | Spare part number |
|------------------|-------------------|
| PC Card assembly | 451742-001        |

Before removing the PC Card assembly, follow these steps:

- 1. Shut down the computer. If you are unsure whether the computer is off or in Hibernation, turn the computer on, and then shut it down through the operating system.
- 2. Disconnect all external devices connected to the computer.
- Disconnect the power from the computer by first unplugging the power cord from the AC outlet and then unplugging the AC adapter from the computer.
- 4. Remove the battery (see Battery on page 41).
- 5. Remove the following components:
  - a. Hard drive (see Hard drive on page 52)
  - **b.** Optical drive (see Optical drive on page 56)
  - **c.** Switch cover (see Switch cover on page 57)
  - **d.** Keyboard (see <u>Keyboard on page 59</u>)
  - e. Display assembly (see Display assembly on page 62)
  - **f.** Top cover (see <u>Top cover on page 67</u>)
  - g. System board (see System board on page 70)

#### Remove the PC Card assembly:

- 1. Turn the system board upside down, with the front toward you.
- 2. Detach the slots on the PC Card assembly (1) from the tabs on the PC Card connector (2).

## Remove the PC Card assembly (3).

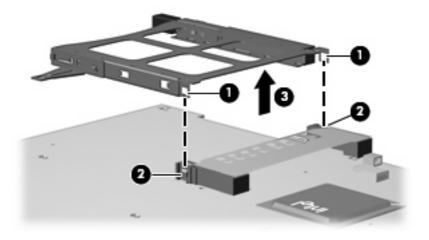

Reverse this procedure to install the PC Card assembly.

#### Modem module

NOTE: All modem module spare part kits include a modem module cable.

| Description                                                           | Spare part number |
|-----------------------------------------------------------------------|-------------------|
| For use in all countries and regions except Australia and New Zealand | 443899-001        |
| For use only in Australia and New Zealand                             | 443899-011        |

Before removing the modem module, follow these steps:

- 1. Shut down the computer. If you are unsure whether the computer is off or in Hibernation, turn the computer on, and then shut it down through the operating system.
- 2. Disconnect all external devices connected to the computer.
- 3. Disconnect the power from the computer by first unplugging the power cord from the AC outlet and then unplugging the AC adapter from the computer.
- **4.** Remove the battery (see Battery on page 41).
- 5. Remove the following components:
  - a. Hard drive (see Hard drive on page 52)
  - **b.** Optical drive (see Optical drive on page 56)
  - **c.** Switch cover (see Switch cover on page 57)
  - d. Keyboard (see Keyboard on page 59)
  - e. Display assembly (see <u>Display assembly on page 62</u>)
  - f. Top cover (see Top cover on page 67)
  - g. System board (see System board on page 70)

#### Remove the modem module:

- 1. Turn the system board upside down, with the front toward you.
- 2. Remove the two Phillips PM2.5×4.0 screws (1) that secure the modem module to the system board.
- 3. Disconnect the modem module (2) from the system board by lifting it straight up.

Disconnect the modem module cable (3) from the system board.

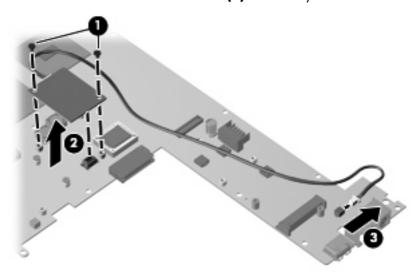

Reverse this procedure to install the modem module.

# **5 Computer Setup**

## **Starting Computer Setup**

Computer Setup is a preinstalled, ROM-based utility that can be used even when the operating system is not working or will not load.

NOTE: Some of the Computer Setup menu items listed in this guide may not be supported by your computer.

**NOTE:** Pointing devices are not supported in Computer Setup. You must use the keyboard to navigate and make selections.

**NOTE:** An external keyboard connected by USB can be used with Computer Setup only if USB legacy support is enabled.

To start Computer Setup, follow these steps:

- 1. Turn on or restart the computer.
- 2. Before Windows® opens and while the "F10 = ROM Based Setup" message is displayed in the lower-left corner of the screen, press f10.

## **Using Computer Setup**

## **Navigating and selecting in Computer Setup**

The information and settings in Computer Setup are accessed from the File, Security, Diagnostics, and System Configuration menus.

Open Computer Setup by turning on or restarting the computer, and then pressing f10 while the "F10 = ROM Based Setup" message is displayed in the lower-left corner of the screen.

Because Computer Setup is not Windows-based, it does not support the TouchPad. Navigation and selection are by keystroke:

- To choose a menu or a menu item, use the arrow keys.
- To select an item, press enter.
- To close open dialog boxes and return to the main Computer Setup screen, press esc.
- To view navigation information, press f1.
- To change the language, press f2.
- Select the File, Security, Diagnostics, or System Configuration menu.
- To exit Computer Setup, choose one of the following methods:
  - To exit Computer Setup without saving your preferences, use the arrow keys to select **File > Ignore Changes and Exit**. Then follow the instructions on the screen.
  - To save your preferences and exit Computer Setup, use the arrow keys to select **File > Save Changes and Exit**. Then follow the instructions on the screen.

Your preferences go into effect when the computer restarts.

## Restoring factory settings in Computer Setup

To return all settings in Computer Setup to the values that were set at the factory, follow these steps:

- Open Computer Setup by turning on or restarting the computer, and then pressing f10 while the "F10 = ROM Based Setup" message is displayed in the lower-left corner of the screen.
- Use the arrow keys to select **File > Restore** defaults, and then press enter. 2.
- When the confirmation dialog box opens, press f10.
- To save your preferences and exit Computer Setup, use the arrow keys to select **File > Save Changes and Exit**. Then follow the instructions on the screen.

Your preferences go into effect when the computer restarts.

NOTE: Your password settings and security settings are not changed when you restore the factory settings.

# **Computer Setup menus**

The menu tables in this section provide an overview of Computer Setup options.

NOTE: Some of the Computer Setup menu items listed in this chapter may not be supported by your computer.

#### File menu

| Select                  | To do this                                                                                                    |
|-------------------------|----------------------------------------------------------------------------------------------------|
| System information      | View identification information for the computer and the batteries in the system.                                                                                                    |
|                         | <ul> <li>View specification information for the processor, cache and memory size,<br/>system ROM, video revision, and keyboard controller version.</li> </ul>                             |
| Restore defaults        | Replace the configuration settings in Computer Setup with the original factory settings. (Password settings and security settings are not changed when you restore the factory settings.) |
| Ignore changes and exit | Cancel any changes entered during the current session. Then exit and restart the computer.                                                                                                |
| Save changes and exit   | Save any changes entered during the current session. Then exit and restart the computer. Your changes go into effect when the computer restarts.                                          |

## **Security menu**

| Select                | To do this                                                                                                    |
|-----------------------|----------------------------------------------------------------------------------------------------|
| Setup password        | Enter, change, or delete a setup password.                                                                                                    |
| Power-On password     | Enter, change, or delete a power-on password.                                                                                                    |
| Password options      | Enable/disable stringent security.                                                                                                    |
|                       | <ul> <li>Enable/disable password requirement on computer restart.</li> </ul>                                                                                                    |
| DriveLock passwords   | <ul> <li>Enable/disable DriveLock on any computer hard drive and on optional<br/>MultiBay hard drives.</li> </ul>                                                                                                    |
|                       | <ul> <li>Change a DriveLock user password or master password.</li> </ul>                                                                                                    |
|                       | <b>NOTE:</b> DriveLock settings are accessible only when you enter Computer Setup by turning on (not restarting) the computer.                                                                                                    |
| Smart Card security   | Enable∕disable support for smart card and Java™ Card power-on authentication.                                                                                                    |
|                       | <b>NOTE:</b> Power-on authentication for smart cards is supported only on computers with optional smart card readers.                                                                                                    |
|                       | <b>NOTE:</b> You must have an administrator password to change this setting.                                                                                                    |
| TPM Embedded Security | Enable/disable support for Trusted Platform Module (TPM) Embedded Security, which protects the computer from unauthorized access to owner functions available in Embedded Security for ProtectTools. For more information, refer to the ProtectTools software Help. |
|                       | <b>NOTE:</b> You must have a setup password to change this setting.                                                                                                    |
| System IDs            | Enter user-defined computer asset tracking number and ownership tag.                                                                                                    |
| Disk Sanitizer        | Run Disk Sanitizer to destroy all existing data on the primary hard drive. The following options are available:                                                                                                    |
|                       | Fast: Runs the Disk Sanitizer erase cycle once.                                                                                                    |
|                       | Optimum: Runs the Disk Sanitizer erase cycle 3 times.                                                                                                    |
|                       | <ul> <li>Custom: Allows you to select the desired number of Disk Sanitizer erase cycles<br/>from a list.</li> </ul>                                                                                                    |
|                       | <b>CAUTION:</b> If you run Disk Sanitizer, the data on the primary hard drive is destroyed permanently.                                                                                                    |

## **Diagnostics menu**

| Select                             | To do this                                                                                            |
|------------------------------------|----------------------------------------------------------------------------------------------------|
| Hard Drive Self-Test options       | Run a comprehensive self-test on any hard drive in the system or on any optional MultiBay hard drive. |
| Memory Check                       | Run a comprehensive check on system memory.                                                           |
| Startup Check (select models only) | Verify the system components needed for starting the computer.                                        |

## **System Configuration menu**

NOTE: Some of the listed System Configuration options may not be supported by your computer.

| Select                 | To do this                                                                                                    |
|------------------------|----------------------------------------------------------------------------------------------------|
| Language (or press f2) | Change the Computer Setup language.                                                                                                    |
| Boot options           | <ul> <li>Set f9, f10, and f12 delay when starting up.</li> </ul>                                                                                                    |
|                        | <ul> <li>Enable/disable CD-ROM boot.</li> </ul>                                                                                                    |
|                        | <ul> <li>Enable/disable floppy boot.</li> </ul>                                                                                                    |
|                        | <ul> <li>Enable/disable internal network adapter boot and set the boot mode (PXE or<br/>RPL).</li> </ul>                                                                                                    |
|                        | <ul> <li>Enable/disable MultiBoot, which sets a boot order that can include most boot<br/>devices in the system.</li> </ul>                                                                                            |
|                        | Set the Express Boot Popup delay in seconds.                                                                                                    |
|                        | Set the boot order.                                                                                                    |
| Device configurations  | <ul> <li>Swap the functions of the fn key and left ctrl key.</li> </ul>                                                                                                    |
|                        | <ul> <li>Enable/disable multiple standard pointing devices at startup. (To set the<br/>computer to support only a single, usually nonstandard, pointing device at<br/>startup, select <b>Disable</b>.)</li> </ul>      |
|                        | <ul> <li>Enable/disable USB legacy support. When enabled, USB legacy support<br/>allows the following:</li> </ul>                                                                                                    |
|                        | <ul> <li>Use of a USB keyboard, mouse, and hub in Computer Setup even when<br/>a Windows operating system is not running.</li> </ul>                                                                                   |
|                        | <ul> <li>Startup from bootable USB devices, including a hard drive, diskette drive,<br/>or optical drive connected by a USB port to the computer or to an optional<br/>docking device (select models only).</li> </ul> |
|                        | <ul> <li>Select a parallel port mode: EPP (Enhanced Parallel Port), standard,<br/>bidirectional, or ECP (Enhanced Capabilities Port).</li> </ul>                                                                       |
|                        | <ul> <li>Enable/disable BIOS DMA data transfers.</li> </ul>                                                                                                    |
|                        | <ul> <li>Enable/disable fan always on while connected to an AC outlet.</li> </ul>                                                                                                    |
|                        | <ul> <li>Enable/disable Intel® Data Execution Prevention or AMD® PSAE Execution Disable. When enabled, the processor can disable some virus code execution, which helps to improve computer security.</li> </ul>       |
|                        | <ul> <li>Enable/disable LAN Power Save. When enabled, saves power by turning off<br/>the LAN when not in use.</li> </ul>                                                                                               |
|                        | <ul> <li>Enable/disable SATA Native Mode.</li> </ul>                                                                                                    |
|                        | Enable/disable Dual Core CPU.                                                                                                    |
|                        | Enable/disable Secondary Battery Fast Charge.                                                                                                    |
|                        | <ul> <li>Choose Bit-shift or LBA assisted HDD Translation Mode.</li> </ul>                                                                                                    |
|                        | <ul> <li>Enable/disable Windows direct application launcher.</li> </ul>                                                                                                    |
|                        | Enable/disable HP Lockout.                                                                                                    |

| Select                  | To do this                                                                                                    |
|-------------------------|----------------------------------------------------------------------------------------------------|
| Built-In Device Options | Enable/disable embedded WWAN Device Radio.                                                                                     |
|                         | Enable/disable embedded WLAN Device Radio.                                                                                     |
|                         | Enable/disable embedded Bluetooth® Device Radio.                                                                               |
|                         | • Enable/disable LAN/WLAN Switching. When enabled, switches to a WLAN when a LAN is either unavailable or disconnected.        |
|                         | Enable/disable Wake on LAN from Off.                                                                                           |
|                         | Enable/disable the ambient light sensor.                                                                                       |
| Port Options            | Enable/disable the serial port.                                                                                                |
|                         | Enable/disable the parallel port.                                                                                              |
|                         | • Enable/disable the flash media reader.                                                                                       |
|                         | Enable/disable the USB port.                                                                                                   |
|                         | <b>CAUTION:</b> Disabling the USB port also disables MultiBay devices and ExpressCard devices on the advanced port replicator. |
|                         | • Enable/disable the 1394 port.                                                                                                |
|                         | Enable/disable the cardbus slot.                                                                                               |
|                         | Enable/disable the ExpressCard slot.                                                                                           |
|                         | Enable/disable the infrared port.                                                                                              |
|                         | Enable/disable the optical disk drive.                                                                                         |
|                         | Enable/disable the network controller.                                                                                         |

## **Specifications** 6

# **Computer specifications**

|                                                              | Metric                    | U.S.                |
|--------------------------------------------------------------|---------------------------|---------------------|
| Dimensions                                                   |                           |                     |
| Depth                                                        | 21.29 cm                  | 8.38 in             |
| Width                                                        | 28.22 cm                  | 11.11 in            |
| Height (front to rear)                                       | 2.46 to 3.20 cm           | 0.97 to 1.26 in     |
| Weight (varies by configuration)                             |                           |                     |
| Equipped with optical drive, 9-cell battery, and WLAN module | 1.77 kg                   | 3.9 lbs             |
| Equipped with optical drive, 6-cell battery, and WLAN module | 1.63                      | 3.6 lbs             |
| Equipped with optical drive, 3-cell battery, and WLAN module | 1.45                      | 3.2 lbs             |
| Equipped with 3-cell battery and WLAN module                 | 1.27                      | 2.8 lbs             |
| Input power                                                  |                           |                     |
| Operating voltage                                            | 19.0 V dc @ 4.74 A – 90 W |                     |
| Operating current                                            | 4.74 A                    |                     |
| Temperature                                                  |                           |                     |
| Operating (not writing to optical disc)                      | 0°C to 35°C               | 32°F to 95°F        |
| Operating (writing to optical disc)                          | 5°C to 35°C               | 41°F to 95°F        |
| Nonoperating                                                 | -20°C to 60°C             | -4°F to 140°F       |
| Relative humidity                                            |                           |                     |
| Operating                                                    | 10% to 90%                |                     |
| Nonoperating                                                 | 5% to 95%                 |                     |
| Maximum altitude (unpressurized)                             |                           |                     |
| Operating (14.7 to 10.1 psia)                                | -15 m to 3,048 m          | -50 ft to 10,000 ft |
| Nonoperating (14.7 to 4.4 psia)                              | -15 m to 12,192 m         | -50 ft to 40,000 ft |
| Shock                                                        |                           |                     |

|                  | Metric                     | U.S.                                 |
|------------------|----------------------------|--------------------------------------|
| Operating        | 125 g, 2 ms, half-sine     |                                      |
| Nonoperating     | 200 g, 2 ms, half-sine     |                                      |
| Random vibration |                            |                                      |
| Operating        | 0.75 g zero-to-peak, 10 Hz | z to 500 Hz, 0.25 oct/min sweep rate |
| Nonoperating     | 1.50 g zero-to-peak, 10 Hz | z to 500 Hz, 0.5 oct/min sweep rate  |

# 12.1-inch, WXGA display specifications

|                         | Metric                                         | U.S.    |  |
|-------------------------|------------------------------------------------|---------|--|
| Dimensions              |                                                |         |  |
| Height                  | 16.9 cm                                        | 6.7 in  |  |
| Width                   | 26.2 cm                                        | 10.3 in |  |
| Diagonal                | 30.8 cm                                        | 12.1 in |  |
| Number of colors        | Up to 16.8 million                             |         |  |
| Contrast ratio          | 250:1 (typical)                                |         |  |
| Brightness              | 180 nits (typical)                             |         |  |
| Pixel resolution        |                                                |         |  |
| Pitch                   | 0.279 × 0.279 mm                               |         |  |
| Format                  | 1280 × 800                                     |         |  |
| Configuration           | RGB vertical stripe                            |         |  |
| Backlight               | Edge lit                                       |         |  |
| Character display       | 80 × 25                                        |         |  |
| Total power consumption | 4.0 W                                          |         |  |
| Viewing angle           | +/-40 horizontal, +120/-40° vertical (typical) |         |  |

# Hard drive specifications

|                                              | 100-GB*                     | 80-GB*       | 60-GB*       |
|----------------------------------------------|-----------------------------|--------------|--------------|
| Dimensions                                   |                             |              |              |
| Height                                       | 9.5 mm                      | 9.5 mm       | 9.5 mm       |
| Width                                        | 70 mm                       | 70 mm        | 70 mm        |
| Weight                                       | 101 g                       | 101 g        | 101 g        |
| Interface type                               | SATA                        | SATA         | SATA         |
| Transfer rate                                | 100 MB/sec                  | 100 MB/sec   | 100 MB/sec   |
| Security                                     | ATA security                | ATA security | ATA security |
| Seek times (typical read, including setting) |                             |              |              |
| Single track                                 | 3 ms                        | 3 ms         | 3 ms         |
| Average                                      | 13 ms                       | 13 ms        | 13 ms        |
| Maximum                                      | 24 ms                       | 24 ms        | 24 ms        |
| Logical blocks                               | 195,350,400                 | 156,280,320  | 117,210,240  |
| Disc rotational speed                        | 4200 rpm                    | 4200 rpm     | 4200 rpm     |
| Operating temperature                        | 5°C to 55°C (41°F to 131°F) |              |              |

<sup>\*1</sup> GB = 1 billion bytes when referring to hard drive storage capacity. Actual accessible capacity is less. Actual drive specifications may differ slightly.

NOTE: Certain restrictions and exclusions apply. Contact technical support for details.

# **DVD**±RW and **CD**-RW Double-Layer Combo Drive specifications

| Applicable disc      | Read:                                                                                                    | Write:                                |  |  |
|----------------------|----------------------------------------------------------------------------------------------------|---------------------------------------|--|--|
|                      | CD-DA, CD+(E)G, CD-MIDI, CD-TEXT, CD-ROM, CD-ROM XA, MIXED MODE CD, CD-I, CD-I                                                                                                    | CD-R and CD-RW                        |  |  |
|                      | Bridge (Photo-CD, Video CD), Multisession CD (Photo-CD, CD-EXTRA, Portfolio, CD-R, CD-RW), CD-R, CD-RW, DVD-ROM (DVD-5, DVD-9, DVD-10, DVD-18), DVD-R, DVD-RW, DVD+R, DVD+RW, DVD+RAM | DVD+R, DVD+RW, DVD-R, DVD-RW, DVD-RAM |  |  |
| Center hole diameter | 1.5 cm (0.59 in)                                                                                                    |                                       |  |  |
| Disc diameter        |                                                                                                    |                                       |  |  |
| Standard disc        | 12 cm (4.72 in)                                                                                                    |                                       |  |  |
| Mini disc            | 8 cm (3.15 in)                                                                                                    |                                       |  |  |
| Disc thickness       | 1.2 mm (0.047 in)                                                                                                    |                                       |  |  |
| Track pitch          | 0.74 μm                                                                                                    |                                       |  |  |
| Access time          | CD                                                                                                    | DVD                                   |  |  |
| Random               | < 175 ms                                                                                                    | < 230 ms                              |  |  |
| Full stroke          | < 285 ms                                                                                                    | < 335 ms                              |  |  |
| Audio output level   | Line-out, 0.7 Vrms                                                                                                    |                                       |  |  |
| Cache buffer         | 2 MB                                                                                                    |                                       |  |  |
| Data transfer rate   |                                                                                                    |                                       |  |  |
| 24X CD-ROM           | 3,600 KB/sec                                                                                                    |                                       |  |  |
| 8X DVD-ROM           | 10,800 KB/sec                                                                                                    |                                       |  |  |
| 24X CD-R             | 3,600 KB/sec                                                                                                    | 3,600 KB/sec                          |  |  |
| 16X CD-RW            | 2,400 KB/sec                                                                                                    |                                       |  |  |
| 8X DVD+R             | 10,800 KB/sec                                                                                                    |                                       |  |  |
| 4X DVD+RW            | 5,400 KB/sec                                                                                                    | 5,400 KB/sec                          |  |  |
| 8X DVD-R             | 10,800 KB/sec                                                                                                    |                                       |  |  |
| 4X DVD-RW            | 5,400 KB/sec                                                                                                    | 5,400 KB/sec                          |  |  |
| 2.4X DVD+R(9)        | 2,700 KB/sec                                                                                                    | 2,700 KB/sec                          |  |  |
| 5X DVD-RAM           | 6,750 KB/sec                                                                                                    |                                       |  |  |
| Transfer mode        | Multiword DMA Mode                                                                                                    |                                       |  |  |
| Startup time         | < 15 seconds                                                                                                    |                                       |  |  |
| Stop time            | < 6 seconds                                                                                                    |                                       |  |  |

# **DVD/CD-RW Combo Drive specifications**

| Applicable disc      | Read:                                                                                                    | Write:             |  |  |
|----------------------|----------------------------------------------------------------------------------------------------|--------------------|--|--|
|                      | CD-DA, CD+(E)G, CD-MIDI, CD-TEXT, CD-ROM, CD-ROM XA, MIXED MODE CD, CD-I, CD-I Bridge (Photo-CD, Video CD), Multisession CD (Photo-CD, CD-EXTRA, Portfolio, CD-R, CD-RW), CD-R, CD-RW, DVD-ROM (DVD-5, DVD-9, DVD-10, DVD-18), DVD-R, DVD-RW, DVD+R, DVD+RW, DVD+RW, DVD+RM | CD-R and CD-RW     |  |  |
| Center hole diameter | 1.5 cm (0.59 in)                                                                                                    |                    |  |  |
| Disc diameter        |                                                                                                    |                    |  |  |
| Standard disc        | 12 cm (4.72 in)                                                                                                    |                    |  |  |
| Mini disc            | 8 cm (3.15 in)                                                                                                    |                    |  |  |
| Disc thickness       | 1.2 mm (0.047 in)                                                                                                    |                    |  |  |
| Track pitch          | 0.74 μm                                                                                                    |                    |  |  |
| Access time          | CD                                                                                                    | DVD                |  |  |
| Random               | < 110 ms                                                                                                    | < 130 ms           |  |  |
| Full stroke          | < 210 ms                                                                                                    | < 225 ms           |  |  |
| Audio output level   | Line-out, 0.7 Vrms                                                                                                    | Line-out, 0.7 Vrms |  |  |
| Cache buffer         | 2 MB                                                                                                    |                    |  |  |
| Data transfer rate   |                                                                                                    |                    |  |  |
| 24X CD-ROM           | 3,600 KB/sec                                                                                                    |                    |  |  |
| 8X DVD               | 3,600 KB/sec                                                                                                    |                    |  |  |
| 24X CD-R             | 3,600 KB/sec                                                                                                    |                    |  |  |
| 24X CD-RW            | 3,600 KB/sec                                                                                                    | 3,600 KB/sec       |  |  |
| Transfer mode        | Multiword DMA mode 2                                                                                                    |                    |  |  |
| Startup time         | < 15 seconds                                                                                                    |                    |  |  |
| Stop time            | < 6 seconds                                                                                                    |                    |  |  |

## **DVD-ROM Drive**

| Applicable disc      | DVD-ROM (DVD-5, DVD-9, DVD-10, DVD-18, CD-ROM (Mode 1 and 2), CD Digital Audio, CD-XA ready (Mode 2, Form 1 and Form 2), CD-I (Mode 2, Form 1 and Form 2), CD-R, CD-RW, Photo CD (single and multisession), CD-Bridge |                    |  |  |
|----------------------|----------------------------------------------------------------------------------------------------|--------------------|--|--|
| Center hole diameter | 1.5 cm (0.59 in)                                                                                                    |                    |  |  |
| Disc diameter        |                                                                                                    |                    |  |  |
| Standard disc        | 12 cm (4.72 in)                                                                                                    | 12 cm (4.72 in)    |  |  |
| Mini disc            | 8 cm (3.15 in)                                                                                                    |                    |  |  |
| Disc thickness       | 1.2 mm (0.047 in)                                                                                                    | 1.2 mm (0.047 in)  |  |  |
| Track pitch          | 0.74 μm                                                                                                    |                    |  |  |
| Access time          | CD                                                                                                    | DVD                |  |  |
| Random               | < 100 ms                                                                                                    | < 125 ms           |  |  |
| Full stroke          | < 175 ms                                                                                                    | < 225 ms           |  |  |
| Audio output level   | Line-out, 0.7 Vrms                                                                                                    | Line-out, 0.7 Vrms |  |  |
| Cache buffer         | 512 KB                                                                                                    |                    |  |  |
| Data transfer rate   |                                                                                                    |                    |  |  |
| CD-R (24X)           | 3600 KB/s (150 KB/s at 1X CD rate)                                                                                                    |                    |  |  |
| CD-RW (10X)          | 1500 KB/s (150 KB/s at 1X CD rate)                                                                                                    |                    |  |  |
| CD-ROM (24X)         | 3600 KB/s (150 KB/s at 1X CD rate)                                                                                                    |                    |  |  |
| DVD (8X)             | 10,800 KB/s (1,352 KB/s at 1X DVD rate)                                                                                                    |                    |  |  |
| Multiword DMA mode 2 | 16.6 MB/s                                                                                                    |                    |  |  |
| Startup time         | < 10 seconds                                                                                                    |                    |  |  |
| Stop time            | < 3 seconds                                                                                                    |                    |  |  |
|                      |                                                                                                    |                    |  |  |

# **System DMA specifications**

| Hardware DMA                                | System function                 |  |
|---------------------------------------------|---------------------------------|--|
| DMA0                                        | Not applicable                  |  |
| DMA1*                                       | Not applicable                  |  |
| DMA2*                                       | Not applicable                  |  |
| DMA3                                        | Not applicable                  |  |
| DMA4                                        | Direct memory access controller |  |
| DMA5*                                       | Available for PC Card           |  |
| DMA6                                        | Not assigned                    |  |
| DMA7                                        | Not assigned                    |  |
| *PC Card controller can use DMA 1, 2, or 5. |                                 |  |

# **System interrupt specifications**

| Hardware IRQ | System function                                                                            |
|--------------|--------------------------------------------------------------------------------------------|
| IRQ0         | System timer                                                                               |
| IRQ1         | Standard 101-/102-Key or Microsoft® Natural Keyboard                                       |
| IRQ2         | Cascaded                                                                                   |
| IRQ3         | Intel 82801DB/DBM USB2 Enhanced Host Controller—24CD                                       |
| IRQ4         | COM1                                                                                       |
| IRQ5*        | Conexant AC—Link Audio Intel 82801DB/DBM SMBus Controller—24C3 Data Fax Modem with SmartCP |
| IRQ6         | Diskette drive                                                                             |
| IRQ7*        | Parallel port                                                                              |
| IRQ8         | System CMOS/real-time clock                                                                |
| IRQ9*        | Microsoft ACPI-compliant system                                                            |
| IRQ10*       | Intel USB UHCI controller—24C2                                                             |
|              | Intel 82852/82855 GM/GME Graphic Controller                                                |
|              | Realtek RTL8139 Family PCI Fast Ethernet Controller                                        |
| IRQ11        | Intel USB EHCI controller—24CD                                                             |
|              | Intel USB UHCI controller—24C4                                                             |
|              | Intel USB UHCI controller—24C7                                                             |
|              | Intel Pro/Wireless 2200BG                                                                  |
|              | TI OHCI 1394 host controller                                                               |
|              | TI PCI1410 CardBus controller                                                              |
| IRQ12        | Synaptics PS/2 TouchPad                                                                    |
| IRQ13        | Numeric data processor                                                                     |
| IRQ14        | Primary IDE channel                                                                        |
| IRQ15        | Secondary IDE channel                                                                      |

<sup>\*</sup>Default configuration; audio possible configurations are IRQ5, IRQ7, IRQ9, IRQ10, or none.

NOTE: PC Cards may assert IRQ3, IRQ4, IRQ5, IRQ7, IRQ9, IRQ10, IRQ11, or IRQ15. Either the infrared or the serial port may assert IRQ3 or IRQ4.

# System I/O address specifications

| I/O address (hex) | System function (shipping configuration) |
|-------------------|------------------------------------------|
| 000 - 00F         | DMA controller no. 1                     |
| 010 - 01F         | Unused                                   |
| 020 - 021         | Interrupt controller no. 1               |
| 022 - 024         | Opti chipset configuration registers     |
| 025 - 03F         | Unused                                   |
| 02E - 02F         | 87334 "Super I/O" configuration for CPU  |
| 040 - 05F         | Counter/timer registers                  |
| 044 - 05F         | Unused                                   |
| 060               | Keyboard controller                      |
| 061               | Port B                                   |
| 062 - 063         | Unused                                   |
| 064               | Keyboard controller                      |
| 065 - 06F         | Unused                                   |
| 070 - 071         | NMI enable/RTC                           |
| 072 - 07F         | Unused                                   |
| 080 - 08F         | DMA page registers                       |
| 090 - 091         | Unused                                   |
| 092               | Port A                                   |
| 093 - 09F         | Unused                                   |
| 0A0 - 0A1         | Interrupt controller no. 2               |
| I/O Address (hex) | System Function (shipping configuration) |
| 0A2 - 0BF         | Unused                                   |
| 0C0 - 0DF         | DMA controller no. 2                     |
| OEO - OEF         | Unused                                   |
| OFO - OF1         | Coprocessor busy clear/reset             |
| OF2 - OFF         | Unused                                   |
| 100 - 16F         | Unused                                   |
| 170 - 177         | Secondary fixed disk controller          |
| 178 - 1EF         | Unused                                   |
| 1F0 - 1F7         | Primary fixed disk controller            |
| 1F8 - 200         | Unused                                   |
| 201               | JoyStick (decoded in ESS1688)            |
| 202 - 21F         | Unused                                   |
|                   |                                          |

| I/O address (hex) | System function (shipping configuration)     |
|-------------------|----------------------------------------------|
| 220 - 22F         | Entertainment audio                          |
| 230 - 26D         | Unused                                       |
| 26E - 26          | Unused                                       |
| 278 - 27F         | Unused                                       |
| 280 - 2AB         | Unused                                       |
| 2A0 - 2A7         | Unused                                       |
| 2A8 - 2E7         | Unused                                       |
| 2E8 - 2EF         | Reserved serial port                         |
| 2F0 - 2F7         | Unused                                       |
| 2F8 - 2FF         | Infrared port                                |
| 300 - 31F         | Unused                                       |
| 320 - 36F         | Unused                                       |
| 370 - 377         | Secondary diskette drive controller          |
| 378 - 37F         | Parallel port (LPT1/default)                 |
| 380 - 387         | Unused                                       |
| 388 - 38B         | FM synthesizer—OPL3                          |
| 38C - 3AF         | Unused                                       |
| 3BO - 3BB         | VGA                                          |
| 3BC - 3BF         | Reserved (parallel port/no EPP support)      |
| 3C0 - 3DF         | VGA                                          |
| 3E0 - 3E1         | PC Card controller in CPU                    |
| 3E2 - 3E3         | Unused                                       |
| 3E8 - 3EF         | Internal modem                               |
| 3F0 - 3F7         | "A" diskette controller                      |
| 3F8 - 3FF         | Serial port (COM1/default)                   |
| CF8 - CFB         | PCI configuration index register (PCIDIVO-1) |
| CFC - CFF         | PCI configuration data register (PCIDIVO-1)  |

# **System memory map specifications**

| Size   | Memory address    | System function              |  |
|--------|-------------------|------------------------------|--|
| 640 KB | 0000000-0009FFFF  | Base memory                  |  |
| 128 KB | 000A0000-000BFFFF | Video memory                 |  |
| 48 KB  | 000C0000-000CBFFF | Video BIOS                   |  |
| 160 KB | 000C8000-000E7FFF | Unused                       |  |
| 64 KB  | 000E8000-000FFFFF | System BIOS                  |  |
| 15 MB  | 00100000-00FFFFF  | Extended memory              |  |
| 58 MB  | 04800000-07FFFFF  | Super extended memory        |  |
| 58 MB  | 04800000-07FFFFF  | Unused                       |  |
| 2 MB   | 08000000-080FFFFF | Video memory (direct access) |  |
| 4 GB   | 08200000-FFFEFFFF | Unused                       |  |
| 64 KB  | FFFF0000-FFFFFFF  | System BIOS                  |  |

# 7 Screw listing

This section provides specification and reference information for the screws and screw locks used in the computer. All screws listed in this section are available in the Screw Kit, spare part number 451745-001, and the Display Screw Kit, spare part number 451737-001.

# Phillips PM2.0×5.0 captive screw

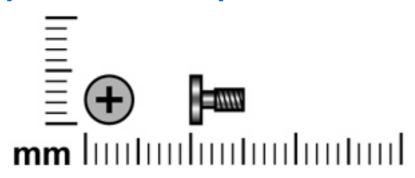

| Color | Quantity | Length | Thread | Head diameter |
|-------|----------|--------|--------|---------------|
| Black | 8        | 5.0 mm | 2.0 mm | 4.5 mm        |

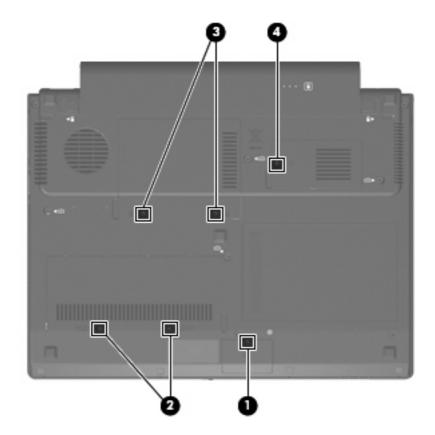

#### Where used:

- (1) One screw that secures the Bluetooth module compartment cover to the computer (screw is captured on the cover by a C-clip)
- (2) Two screws that secure the memory module/WLAN module compartment cover to the computer (screws are captured on the cover by C-clips)
- (3) Two screws that secure the hard drive cover to the computer (screws are captured on the cover by C-clips)

(4) One screw that secures the WWAN module compartment cover to the computer (screw is captured on the cover by a C-clip)

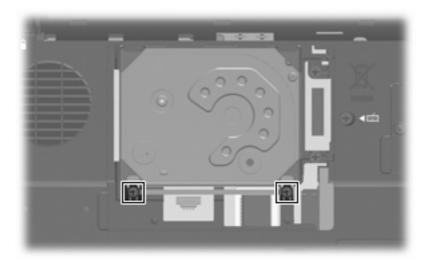

**Where used:** 2 captive screws that secure the hard drive bracket to the computer (screws are captured on the bracket by C-clips)

# Phillips PM2.0×5.0 screw

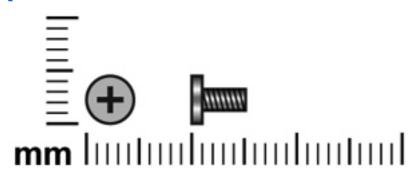

| Color | Quantity | Length | Thread | Head diameter |
|-------|----------|--------|--------|---------------|
| Black | 1        | 5.0 mm | 2.0 mm | 4.5 mm        |

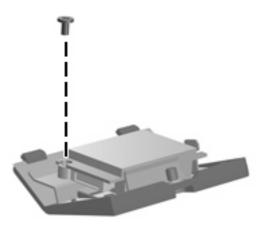

Where used: One screw that secures the Bluetooth module to the Bluetooth module compartment cover

# Phillips PM2.5×4.0 screw

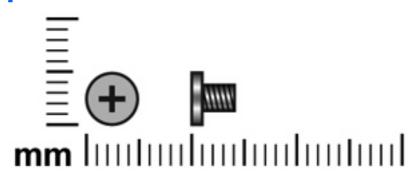

| Color | Quantity | Length | Thread | Head diameter |
|-------|----------|--------|--------|---------------|
| Black | 6        | 4.0 mm | 2.5 mm | 5.0 mm        |

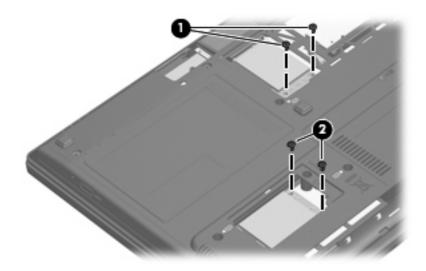

#### Where used:

- (1) Two screws that secure the WLAN module to the system board
- (2) Two screws that secure the WWAN module to the system board

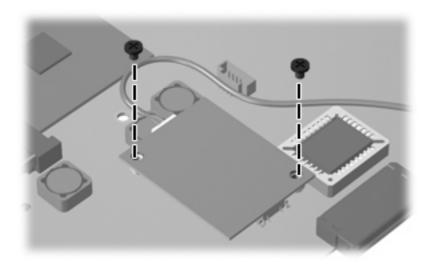

Where used: 2 screws that secure the modem module to the system board

## Torx T8M2.5×7.0 screw

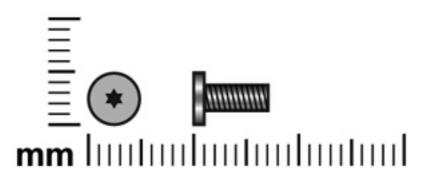

| Color | Quantity | Length | Thread | Head diameter |
|-------|----------|--------|--------|---------------|
| Black | 20       | 7.0 mm | 2.5 mm | 5.0 mm        |

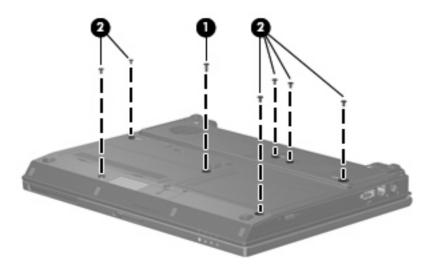

#### Where used:

- (1) One screw that secures the optical drive to the computer
- (2) Six screws that secure the keyboard to the computer

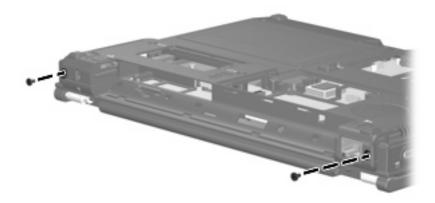

Where used: 2 screws that secure the display assembly to the computer

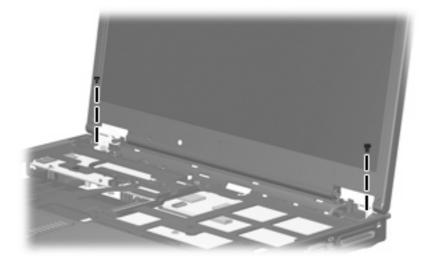

Where used: 2 screws that secure the display assembly to the computer

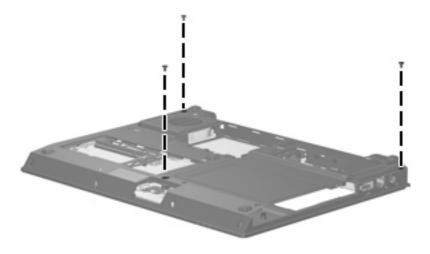

Where used: 3 screws that secure the top cover to the base enclosure

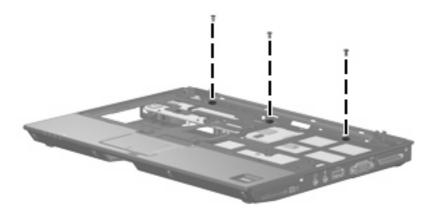

Where used: 3 screws that secure the top cover to the base enclosure

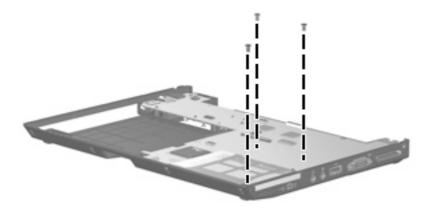

Where used: 3 screws that secure the system board to the base enclosure

## Torx T8M2.5×4.0 screw

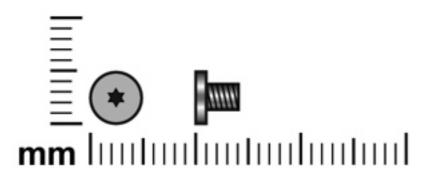

| Color | Quantity | Length | Thread | Head diameter |
|-------|----------|--------|--------|---------------|
| Black | 9        | 4.0 mm | 2.5 mm | 5.0 mm        |

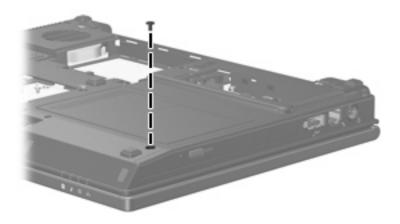

Where used: One screw that secures the optical drive to the computer

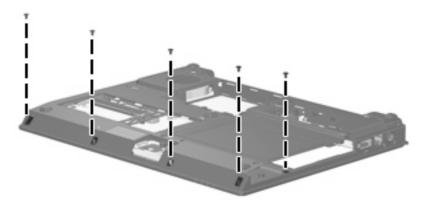

Where used: 5 screws that secure the top cover to the base enclosure

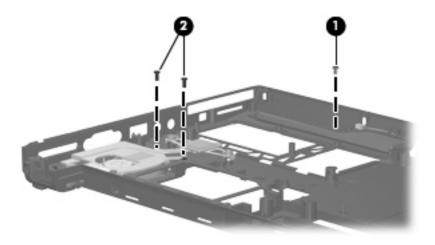

#### Where used:

- (1) One screw that secures the speaker to the base enclosure
- (2) Two screws that secure the fan/heat sink assembly to the base enclosure

# Phillips PM2.0×3.0 screw

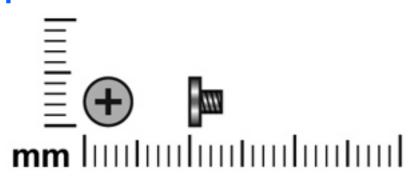

| Color  | Quantity | Length | Thread | Head diameter |
|--------|----------|--------|--------|---------------|
| Silver | 2        | 3.0 mm | 2.0 mm | 4.5 mm        |

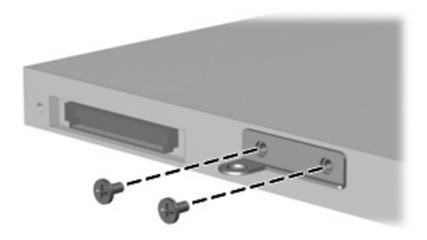

Where used: 2 screws that secure the optical drive bracket to the optical drive

# Phillips PM1.5×3.0 screw

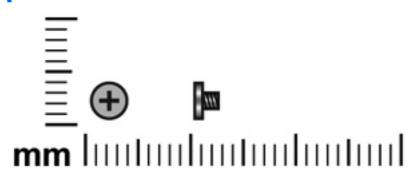

| Color  | Quantity | Length | Thread | Head diameter |
|--------|----------|--------|--------|---------------|
| Silver | 1        | 3.0 mm | 1.5 mm | 4.0 mm        |

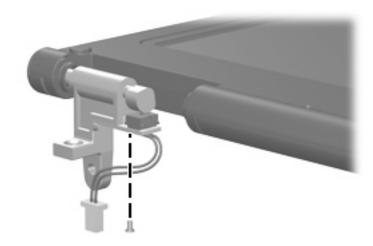

Where used: One screw that secures the display lid switch module to the display assembly

### Torx T6M2.0×5.0 screw

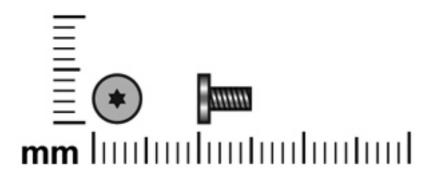

| Color | Quantity | Length | Thread | Head diameter |
|-------|----------|--------|--------|---------------|
| Black | 9        | 5.0 mm | 2.0 mm | 4.5 mm        |

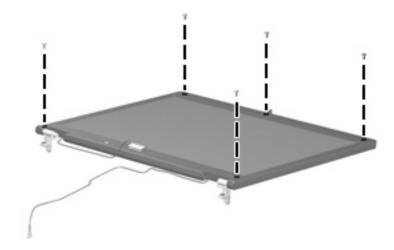

Where used: 5 screws that secure the display bezel to the display enclosure

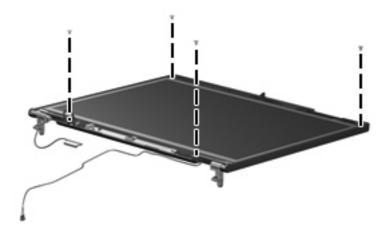

Where used: 4 screws that secure the display panel to the display enclosure

# Phillips PM2.0×4.0 screw

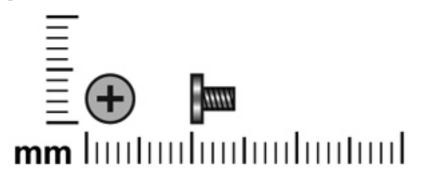

| Color  | Quantity | Length | Thread | Head diameter |
|--------|----------|--------|--------|---------------|
| Silver | 4        | 4.0 mm | 2.0 mm | 4.5 mm        |

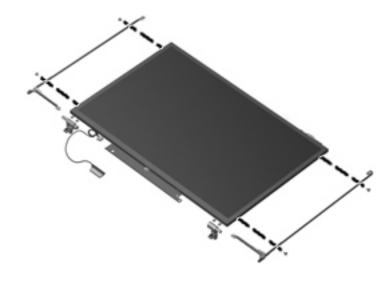

Where used: 4 screws that secure the display hinges to the display panel

# Phillips PM2.0×2.0 broad-head screw

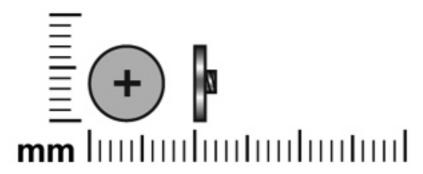

| Color  | Quantity | Length | Thread | Heat width |
|--------|----------|--------|--------|------------|
| Silver | 2        | 7.0 mm | 2.5 mm | 7.0 mm     |

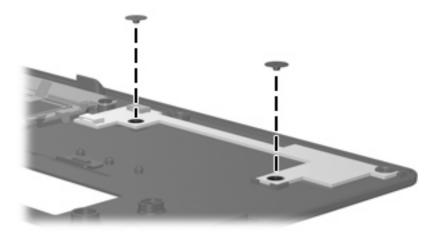

Where used: 2 screws that secure the fingerprint reader board to the top cover

# Phillips PM2.0×10.0 screw

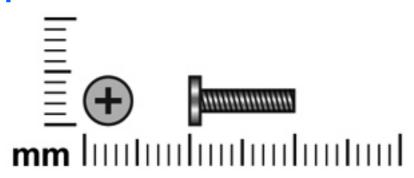

| Color | Quantity | Length  | Thread | Head diameter |
|-------|----------|---------|--------|---------------|
| Black | 2        | 10.0 mm | 2.0mm  | 4.5 mm        |

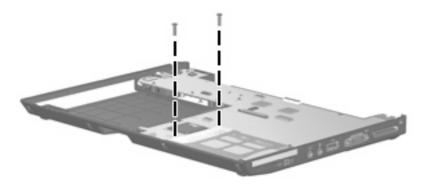

Where used: 2 screws that secure the system board to the base enclosure

# 8 Backup and recovery in Windows Vista

## **Creating recovery discs**

After setting up the computer for the first time, be sure to create a set of recovery discs of the full factory image. The recovery discs are used to start up (boot) the computer and recover the operating system and software to factory settings in case of system instability or failure.

Note the following guidelines before creating recovery discs:

- Use any of the following types of discs: CD-R, DVD+R, DVD+R DL, DVD-R, or DVD-R DL (purchased separately). The discs you use will depend on the type of optical drive installed in your computer.
   Because DVDs store more information than CDs, DVDs and DVDs with double-layer (DL) support reduce the number of discs required.
- NOTE: Read-write discs, such as CD-RW, DVD+RW, and DVD-RW, are not compatible with the HP Backup & Recovery Manager software.
- The computer must be connected to AC power during the process.
- Only one set of the recovery discs can be created per computer.
- Number each disc before inserting it into the optical drive of the computer.
- If necessary, you can cancel the disc creation before you have finished creating the recovery discs. The next time you select **Create a set of recovery discs (Recommended)**, you will be prompted to continue the disc creation.

To create a set of recovery discs:

- Select Start > All Programs > HP Backup & Recovery > Backup & Recovery Manager.
- Click Next.
- 3. Click Create a set of recovery discs (Recommended), and then click Next.
- 4. Follow the on-screen instructions.

## **Backing up your information**

NOTE: You can only recover files that you have previously backed up. HP recommends that you use HP Backup & Recovery Manager to create an entire drive backup as soon as you set up your computer.

With HP Backup & Recovery Manager, you can perform the following tasks:

- Backing up your information regularly to protect your important system files
- Creating system recovery points that allow you to reverse undesireable changes to your computer by restoring the computer to an earlier state
- Scheduling backups at specific intervals or events

#### When to back up

- On a regularly scheduled basis
- NOTE: Set reminders to back up your information periodically.
- Before the computer is repaired or restored
- Before you add or modify hardware or software

#### **Backup suggestions**

- Create a set of recovery discs using HP Backup & Recovery Manager.
- Create system recovery points using HP Backup & Recovery Manager, and periodically copy them to disc.
- Store personal files in the Documents folder and back up these folders periodically.
- Back up templates stored in their associated programs.
- Save customized settings in a window, toolbar, or menu bar by taking a screen shot of your settings.

The screen shot can be a time saver if you have to reset your preferences.

To copy the screen and paste it into a word-processing document:

- Display the screen.
- **b.** Copy the screen.

To copy only the active window, press alt+fn+prt sc.

To copy the entire screen, press **fn+prt sc**.

- **c.** Open a word-processing document, and then select **Edit > Paste**.
- Before you can perform backup and recovery procedures, the computer must be connected to NOTE: external power.

NOTE: Drivers, utilities, and software installed by HP can be copied to a CD or to a DVD using HP Backup & Recovery Manager.

#### **Backing up specific files or folders**

You can back up specific files or folders to the recovery partition on the hard drive, to an optional external hard drive, or to optical discs (CDs or DVDs).

NOTE: This process will take several minutes, depending on the file size and the speed of the computer.

To back up specific files or folders:

- Select Start > All Programs > HP Backup & Recovery > Backup & Recovery Manager.
- Click Next.
- 3. Click Create or manage backups, and then click Next.
- 4. Click Back up user created files and folders, and then click Next.
- 5. Follow the on-screen instructions.

#### Backing up the entire hard drive

When you perform a complete backup of the hard drive, you are saving the full factory image, including the Windows® operating system, software, and all personal files and folders.

NOTE: A copy of the entire hard drive image can be stored on another hard drive, on a network drive, or on recovery discs that you create.

**NOTE:** This process may take over an hour, depending on your computer speed and the amount of data being stored.

To back up your entire hard drive:

- Select Start > All Programs > HP Backup & Recovery > Backup & Recovery Manager.
- Click Next.
- 3. Click Create or manage backups, and then click Next.
- 4. Click Create or manage Entire Drive Backups, and then click Next.
- 5. Follow the on-screen instructions.

#### **Creating recovery points**

When you back up modifications since your last backup, you are creating system recovery points. This allows you to save a snapshot of your hard drive at a specific point in time. You can then recover back to that point if you want to reverse subsequent changes made to your system.

NOTE: The first system recovery point, a snapshot of the entire image, is automatically created the first time you perform a backup. Subsequent recovery points make copies of changes made after that time.

HP recommends that you create recovery points at the following times:

- Before you add or extensively modify software or hardware
- Periodically, whenever the system is performing optimally
- NOTE: Recovering to an earlier recovery point does not affect data files or e-mails created since that recovery point.

To create a system recovery point:

- Select Start > All Programs > HP Backup & Recovery > Backup & Recovery Manager.
- 2. Click **Next**.
- Click Create or manage backups, and then click Next.
- Click Create or manage Recovery Points, and then click Next.
- Follow the on-screen instructions.

#### **Scheduling backups**

Use HP Backup Scheduler to schedule backups for the entire system, for recovery points, or for specific files and folders. With this tool, you can schedule backups at specific intervals (daily, weekly, or monthly) or at specific events, such as at system restart or when you dock to an optional docking station (select models only).

To schedule backups:

- Select Start > All Programs > HP Backup & Recovery > HP Backup Scheduler.
- Follow the on-screen instructions.

## Performing a recovery

NOTE: You can only recover files that you have previously backed up. HP recommends that you use HP Backup & Recovery Manager to create an entire drive backup as soon as you set up your computer.

HP Backup & Recovery Manager helps you with the following tasks for safeguarding your information and restoring it in case of a system failure:

- Recovering important files—This feature helps you reinstall important files without performing a full system recovery.
- Performing a full system recovery—With HP Backup & Recovery Manager, you can recover your full
  factory image if you experience system failure or instability. HP Backup & Recovery Manager works
  from a dedicated recovery partition on the hard drive or from recovery discs you create.

#### Performing a recovery from the recovery discs

To perform a recovery from the recovery discs, follow these steps:

- 1. Back up all personal files.
- 2. Insert the first recovery disc into the optical drive and restart the computer.
- 3. Follow the on-screen instructions.

#### Performing a recovery from the hard drive

There are 2 ways to initiate a recovery from the hard drive:

- From within Windows
- From the recovery partition

#### **Initiating a recovery in Windows**

To initiate a recovery in Windows, follow these steps:

- Back up all personal files.
- 2. Select Start > All Programs > HP Backup & Recovery > Backup & Recovery Manager.
- 3. Click **Next**.
- 4. Click **Perform a recovery**, and then click **Next**.
- 5. Follow the on-screen instructions.

#### Initiating a recovery from the hard drive recovery partition

To initiate a recovery from the hard drive recovery partition, follow these steps:

- 1. Back up all personal files.
- 2. Restart the computer, and then press f11 before the Windows operating system loads.
- 3. Click a recovery option, and then click **Next**.
- 4. Follow the on-screen instructions.

# 9 Backup and recovery in Windows XP

## **Creating recovery discs**

After setting up the computer for the first time, be sure to create a set of recovery discs of the full factory image. The recovery discs are used to start up (boot) the computer and recover the operating system and software to factory settings in case of system instability or failure.

Note the following guidelines before creating recovery discs:

- Use any of the following types of discs: CD-R, DVD+R, DVD+R DL, DVD-R, or DVD-R DL (purchased separately). The discs you use will depend on the type of optical drive installed in your computer. Because DVDs store more information than CDs, DVDs and DVDs with double-layer (DL) support reduce the number of discs required.
- NOTE: Read-write discs, such as CD-RW, DVD+RW, and DVD-RW, are not compatible with the HP Backup and Recovery Manager software.
- The computer must be connected to AC power during the process.
- Only one set of the recovery discs can be created per computer.
- Number each disc before inserting it into the optical drive of the computer.
- If necessary, you can cancel the disc creation before you have finished creating the recovery discs. The next time you select **Create factory software recovery CDs or DVDs to recover the system (Highly recommended)**, you will be prompted to continue the disc creation.

To create a set of recovery discs:

- Select Start > All Programs > HP Backup & Recovery > HP Backup and Recovery Manager.
- Click Next.
- 3. Click Create factory software recovery CDs or DVDs to recover the system (Highly recommended), and then click Next.
- 4. Follow the on-screen instructions.

## **Backing up your information**

NOTE: You can only recover files that you have previously backed up. HP recommends that you use HP Backup and Recovery Manager to create an entire drive backup as soon as you set up your computer.

With HP Backup and Recovery Manager, you can perform the following tasks:

- Backing up your information regularly to protect your important system files
- Creating system recovery points that allow you to reverse undesireable changes to your computer by restoring the computer to an earlier state
- Scheduling backups at specific intervals or events

#### When to back up

- On a regularly scheduled basis
- NOTE: Set reminders to back up your information periodically.
- Before the computer is repaired or restored
- Before you add or modify hardware or software

#### **Backup suggestions**

- Create a set of recovery discs using HP Backup and Recovery Manager.
- Create system recovery points using HP Backup and Recovery Manager, and periodically copy them to disc.
- Store personal files in the My Documents folder and back up these folders periodically.
- Back up templates stored in their associated programs.
- Save customized settings in a window, toolbar, or menu bar by taking a screen shot of your settings.

The screen shot can be a time saver if you have to reset your preferences.

To copy the screen and paste it into a word-processing document:

- Display the screen.
- **b.** Copy the screen.

To copy only the active window, press alt+fn+prt sc.

To copy the entire screen, press **fn+prt sc**.

- **c.** Open a word-processing document, and then select **Edit > Paste**.
- Before you can perform backup and recovery procedures, the computer must be connected to NOTE: external power.

NOTE: Drivers, utilities, and software installed by HP can be copied to a CD or to a DVD using HP Backup and Recovery Manager.

#### **Backing up specific files or folders**

You can back up specific files or folders to the recovery partition on the hard drive, to an optional external hard drive, or to optical discs (CDs or DVDs).

NOTE: This process will take several minutes, depending on the file size and the speed of the computer.

To back up specific files or folders:

- Select Start > All Programs > HP Backup & Recovery > HP Backup and Recovery Manager.
- Click Next.
- Click Back up to protect system settings and important data files, and then click Next.
- 4. Click Back up individual files and folders, and then click Next.
- 5. Follow the on-screen instructions.

#### Backing up the entire hard drive

When you perform a complete backup of the hard drive, you are saving the full factory image, including the Windows® operating system, software, and all personal files and folders.

NOTE: A copy of the entire hard drive image can be stored on another hard drive, on a network drive, or on recovery discs that you create.

**NOTE:** This process may take over an hour, depending on your computer speed and the amount of data being stored.

To back up your entire hard drive:

- Select Start > All Programs > HP Backup & Recovery > HP Backup and Recovery Manager.
- Click Next.
- Click Back up to protect system settings and important data files, and then click Next.
- 4. Click Back up entire hard drive, and then click Next.
- Follow the on-screen instructions.

#### **Creating recovery points**

When you back up modifications since your last backup, you are creating system recovery points. This allows you to save a snapshot of your hard drive at a specific point in time. You can then recover back to that point if you want to reverse subsequent changes made to your system.

NOTE: The first system recovery point, a snapshot of the entire image, is automatically created the first time you perform a backup. Subsequent recovery points make copies of changes made after that time.

HP recommends that you create recovery points at the following times:

- Before you add or extensively modify software or hardware
- Periodically, whenever the system is performing optimally
- NOTE: Recovering to an earlier recovery point does not affect data files or e-mails created since that recovery point.

To create a system recovery point:

- Select Start > All Programs > HP Backup & Recovery > HP Backup and Recovery Manager.
- Click **Next**.
- Click Back up to protect system settings and important data files, and then click
- Click Create or manage Recovery Points, and then click Next.
- Follow the on-screen instructions.

#### **Scheduling backups**

Use HP Backup Scheduler to schedule backups for the entire system, for recovery points, or for specific files and folders. With this tool, you can schedule backups at specific intervals (daily, weekly, or monthly) or at specific events, such as at system restart or when you dock to an optional docking station (select models only).

To schedule backups:

- Select Start > All Programs > HP Backup & Recovery > HP Backup Scheduler.
- Follow the on-screen instructions.

## Performing a recovery

NOTE: You can only recover files that you have previously backed up. HP recommends that you use HP Backup and Recovery Manager to create an entire drive backup as soon as you set up your computer.

HP Backup and Recovery Manager helps you with the following tasks for safeguarding your information and restoring it in case of a system failure:

- Recovering important files—This feature helps you reinstall important files without performing a full system recovery.
- Performing a full system recovery—With HP Backup and Recovery Manager, you can recover your full factory image if you experience system failure or instability. HP Backup and Recovery Manager works from a dedicated recovery partition on the hard drive or from recovery discs you create.

#### Performing a recovery from the recovery discs

To perform a recovery from the recovery discs, follow these steps:

- 1. Back up all personal files.
- 2. Insert the first recovery disc into the optical drive and restart the computer.
- 3. Follow the on-screen instructions.

#### Performing a recovery from the hard drive

There are 2 ways to initiate a recovery from the hard drive:

- From within Windows
- From the recovery partition

#### **Initiating a recovery in Windows**

To initiate a recovery in Windows, follow these steps:

- Back up all personal files.
- Select Start > All Programs > HP Backup & Recovery > HP Backup and Recovery Manager.
- 3. Click **Next**.
- 4. Click Recover important files or the entire system, and then click Next.
- 5. Follow the on-screen instructions.

#### Initiating a recovery from the hard drive recovery partition

To initiate a recovery from the hard drive recovery partition, follow these steps:

- 1. Back up all personal files.
- 2. Restart the computer, and then press fll before the Windows operating system loads.
- 3. Click a recovery option, and then click **Next**.
- Follow the on-screen instructions.

# 10 Connector pin assignments

# **Audio-out (headphone)**

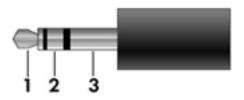

| Pin | Signal                   |
|-----|--------------------------|
| 1   | Audio out, left channel  |
| 2   | Audio out, right channel |
| 3   | Ground                   |

# **Audio-in (microphone)**

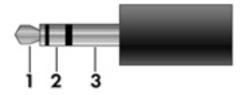

| Pin | Signal          |
|-----|-----------------|
| 1   | Audio signal in |
| 2   | Audio signal in |
| 3   | Ground          |

## **External monitor**

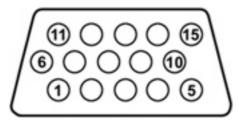

| Pin | Signal          |
|-----|-----------------|
| 1   | Red analog      |
| 2   | Green analog    |
| 3   | Blue analog     |
| 4   | Not connected   |
| 5   | Ground          |
| 6   | Ground analog   |
| 7   | Ground analog   |
| 8   | Ground analog   |
| 9   | +5 VDC          |
| 10  | Ground          |
| 11  | Monitor detect  |
| 12  | DDC 2B data     |
| 13  | Horizontal sync |
| 14  | Vertical sync   |
| 15  | DDC 2B clock    |

# RJ-11 (modem)

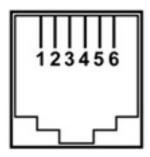

| Pin | Signal |
|-----|--------|
| 1   | Unused |
| 2   | Tip    |
| 3   | Ring   |
| 4   | Unused |
| 5   | Unused |
| 6   | Unused |

# **RJ-45** (network)

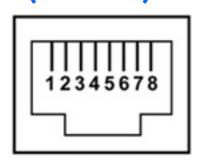

| Pin | Signal     |
|-----|------------|
| 1   | Transmit + |
| 2   | Transmit - |
| 3   | Receive +  |
| 4   | Unused     |
| 5   | Unused     |
| 6   | Receive -  |
| 7   | Unused     |
| 8   | Unused     |

## **Universal Serial Bus**

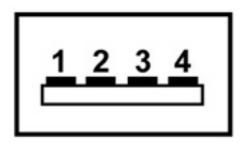

| Pin | Signal |
|-----|--------|
| 1   | +5 VDC |
| 2   | Data - |
| 3   | Data + |
| 4   | Ground |

# 11 Power cord set requirements

The wide range input feature of the computer permits it to operate from any line voltage from 100 to 120 volts AC or from 220 to 240 volts AC.

The 3-conductor power cord set included with the computer meets the requirements for use in the country or region where the equipment is purchased.

Power cord sets for use in other countries and regions must meet the requirements of the country or region where the computer is used.

## Requirements for all countries and regions

The requirements listed below are applicable to all countries and regions:

- The length of the power cord set must be at least 1.5 m (5.0 ft) and no more than 2.0 m (6.5 ft).
- All power cord sets must be approved by an acceptable accredited agency responsible for evaluation in the country or region where the power cord set will be used.
- The power cord sets must have a minimum current capacity of 10 amps and a nominal voltage rating
  of 125 or 250 V AC, as required by the power system of each country or region.
- The appliance coupler must meet the mechanical configuration of an EN 60 320/IEC 320 Standard Sheet C13 connector for mating with the appliance inlet on the back of the computer.

## Requirements for specific countries and regions

| Country/region                 | Accredited agency | Applicable note number |
|--------------------------------|-------------------|------------------------|
| Australia                      | EANSW             | 1                      |
| Austria                        | OVE               | 1                      |
| Belgium                        | CEBC              | 1                      |
| Canada                         | CSA               | 2                      |
| Denmark                        | DEMKO             | 1                      |
| Finland                        | FIMKO             | 1                      |
| France                         | UTE               | 1                      |
| Germany                        | VDE               | 1                      |
| Italy                          | IMQ               | 1                      |
| Japan                          | METI              | 3                      |
| Korea                          | EK                | 4                      |
| The Netherlands                | KEMA              | 1                      |
| Norway                         | NEMKO             | 1                      |
| The People's Republic of China | CCC               | 5                      |
| Sweden                         | SEMKO             | 1                      |
| Switzerland                    | SEV               | 1                      |
| Taiwan                         | BSMI              | 4                      |
| The United Kingdom             | BSI               | 1                      |
| The United States              | UL                | 2                      |

- 1. The flexible cord must be Type HO5VV-F, 3-conductor, 1.0-mm<sup>2</sup> conductor size. Power cord set fittings (appliance coupler and wall plug) must bear the certification mark of the agency responsible for evaluation in the country or region where it will be used.
- 2. The flexible cord must be Type SPT-3 or equivalent, No. 18 AWG, 3-conductor. The wall plug must be a two-pole grounding type with a NEMA 5-15P (15 A, 125 V) or NEMA 6-15P (15 A, 250 V) configuration.
- 3. The appliance coupler, flexible cord, and wall plug must bear a "T" mark and registration number in accordance with the Japanese Dentori Law. The flexible cord must be Type VCT or VCTF, 3-conductor, 1.00-mm<sup>2</sup> conductor size. The wall plug must be a two-pole grounding type with a Japanese Industrial Standard C8303 (7 A, 125 V) configuration.
- 4. The flexible cord must be Type RVV, 3-conductor, 0.75-mm<sup>2</sup> conductor size. Power cord set fittings (appliance coupler and wall plug) must bear the certification mark of the agency responsible for evaluation in the country or region where it will be used.
- The flexible cord must be Type VCTF, 3-conductor, 0.75-mm<sup>2</sup> conductor size. Power cord set fittings (appliance coupler and wall plug) must bear the certification mark of the agency responsible for evaluation in the country or region where it will be used.

# 12 Recycling

### **Battery**

When a battery has reached the end of its useful life, do not dispose of the battery in general household waste. Follow the local laws and regulations in your area for computer battery disposal.

## **Display**

- ⚠ **WARNING!** The backlight contains mercury. Exercise caution when removing and handling the backlight to avoid damaging this component and causing exposure to the mercury.
- △ CAUTION: The procedures in this appendix can result in damage to display components. The only components intended for recycling purposes are the liquid crystal display (LCD) panel and the backlight. Careful handling must be exercised when removing these components. When you remove these components, handle them carefully.
- NOTE: Materials Disposal. This HP product contains mercury in the backlight in the display assembly that might require special handling at end-of-life. Disposal of mercury may be regulated because of environmental considerations. For disposal or recycling information, contact your local authorities, or see the Electronic Industries Alliance (EIA) Web site at <a href="http://www.eiae.org">http://www.eiae.org</a>.

This section provides disassembly instructions for the display assembly. The display assembly must be disassembled to gain access to the backlight (1) and the liquid crystal display (LCD) panel (2).

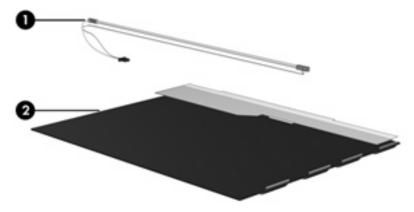

NOTE: The procedures provided in this appendix are general disassembly instructions. Specific details, such as screw sizes, quantities, and locations, and component shapes and sizes, can vary from one computer model to another.

Perform the following steps to disassemble the display assembly:

1. Remove all screw covers (1) and screws (2) that secure the display bezel to the display assembly.

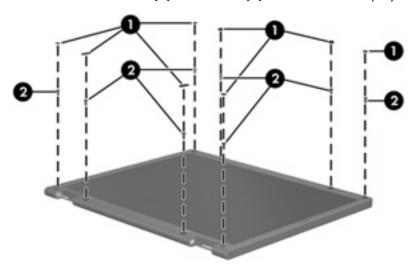

- 2. Lift up and out on the left and right inside edges (1) and the top and bottom inside edges (2) of the display bezel until the bezel disengages from the display assembly.
- 3. Remove the display bezel (3).

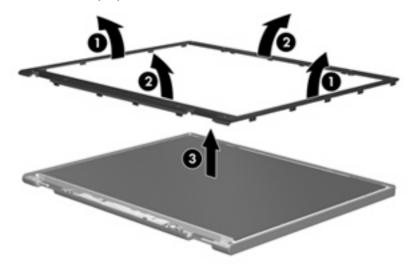

4. Disconnect all display panel cables (1) from the display inverter and remove the inverter (2).

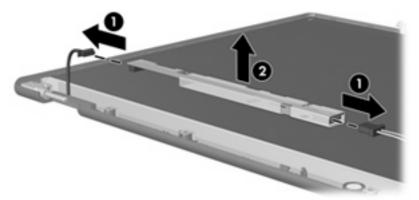

- 5. Remove all screws (1) that secure the display panel assembly to the display enclosure.
- 6. Remove the display panel assembly (2) from the display enclosure.

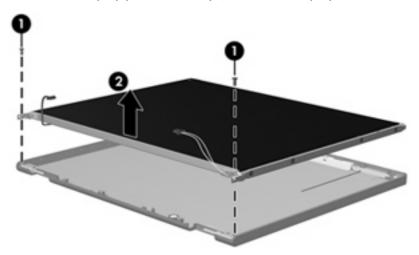

- 7. Turn the display panel assembly upside down.
- 8. Remove all screws that secure the display panel frame to the display panel.

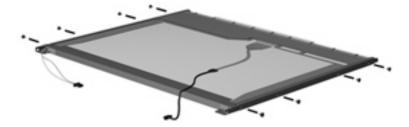

9. Use a sharp-edged tool to cut the tape (1) that secures the sides of the display panel to the display panel frame.

10. Remove the display panel frame (2) from the display panel.

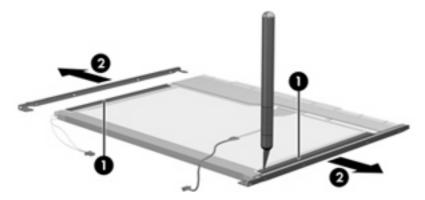

- 11. Remove the screws (1) that secure the backlight cover to the display panel.
- 12. Lift the top edge of the backlight cover (2) and swing it outward.

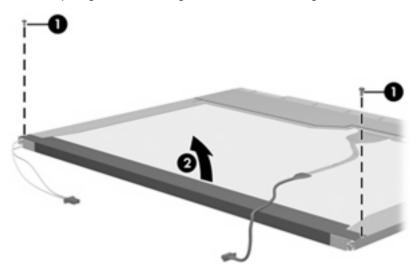

- 13. Remove the backlight cover.
- 14. Turn the display panel right-side up.

15. Remove the backlight cables (1) from the clip (2) in the display panel.

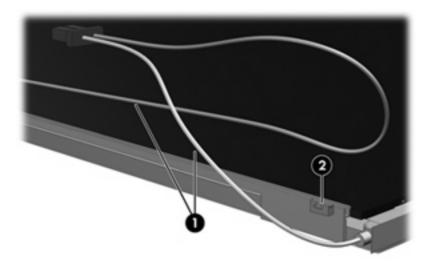

- 16. Turn the display panel upside down.
  - ⚠ **WARNING!** The backlight contains mercury. Exercise caution when removing and handling the backlight to avoid damaging this component and causing exposure to the mercury.
- 17. Remove the backlight frame from the display panel.

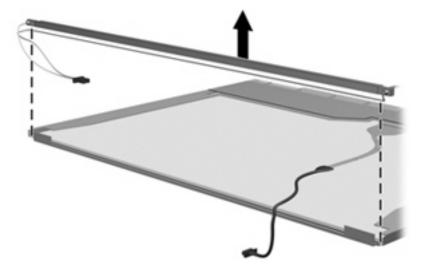

18. Remove the backlight from the backlight frame.

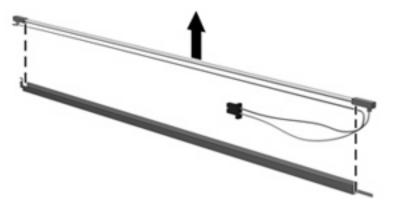

- 19. Disconnect the display panel cable (1) from the LCD panel.
- 20. Remove the screws (2) that secure the LCD panel to the display rear panel.
- 21. Release the LCD panel (3) from the display rear panel.
- 22. Release the tape (4) that secures the LCD panel to the display rear panel.

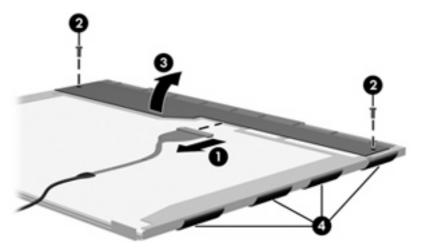

23. Remove the LCD panel.

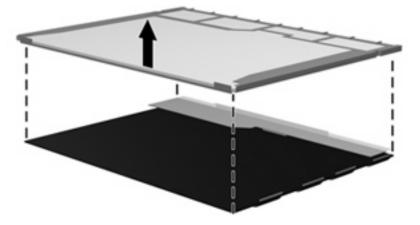

24. Recycle the LCD panel and backlight.

# Index

| Symbols/Numerics<br>1394a port 14 | Bluetooth module cable, illustrated 26 | rear 13<br>right-side 14        |
|-----------------------------------|----------------------------------------|---------------------------------|
|                                   | Bluetooth module compartment 17        | top 6                           |
| A                                 | Bluetooth module compartment           | computer feet                   |
| AC adapter, spare part            | cover                                  | locations 40                    |
| number 27, 29                     | illustrated 25                         | spare part number 21, 32,       |
| ambient light sensor 5            | removal 43                             | 40                              |
| antennae, disconnecting 50, 54    | boot options 84                        | Computer Setup                  |
| audio cable, illustrated 26       | boot order 84                          | accessing 80                    |
| audio, product description 2      | bottom components 16                   | Diagnostics menu 83             |
| audio-in jack                     | business-card holder 17                | File menu 82                    |
| location 14, 15                   | buttons                                | navigating and selecting 81     |
| pin assignments 126               | info 6                                 | restoring factory settings 81   |
| audio-out jack                    | power 6                                | Security menu 83                |
| location 14, 15                   | presentation 6                         | System Configuration menu 84    |
| pin assignments 126               | TouchPad on/off 7                      | using 81                        |
|                                   | volume mute 7                          | computer specifications 86      |
| В                                 | wireless 6                             | connectors                      |
| backing up 115, 121               |                                        | docking 14, 15                  |
| backup                            | C                                      | service considerations 35       |
| files and folders 116, 122        | Cable Kit                              | creating recovery points 117,   |
| hard drive 116, 122               | contents 26                            | 123                             |
| modifications made to the         | spare part number 24, 26,              |                                 |
| system 117, 123                   | 31                                     | D                               |
| scheduling 117, 123               | cables, service considerations 35      | Diagnostics menu 83             |
| base enclosure, spare part        | caps lock light 8                      | Disk Sanitizer 83               |
| number 21, 31                     | carrying case, spare part              | diskette drive                  |
| battery                           | number 28                              | precautions 35                  |
| location 16                       | chipset, product description 1         | product description 2           |
| removal 41                        | CMOS clearing 39                       | spare part number 28            |
| spare part numbers 21, 31,        | components                             | display assembly                |
| 41                                | bottom 16                              | removal 62                      |
| battery bay 16                    | buttons 6                              | spare part number 19, 32,       |
| battery latches 16                | display 5                              | 62                              |
| battery light 8, 11               | fingerprint reader 6                   | display bezel                   |
| Bluetooth module                  | front 11                               | removal 64                      |
| location 11                       | keys 7                                 | spare part number 19, 32,       |
| removal 43                        | left-side 12                           | 65                              |
| spare part number 24, 31,         | lights 8                               | display component recycling 132 |
| 43                                | pointing devices 10                    | display components 5            |

| display enclosure, spare part   | Execution Disable 84                                | hinge                                |
|---------------------------------|-----------------------------------------------------|--------------------------------------|
| number 20, 32                   | external media cards, product                       | removal 65                           |
| display hinge                   | description 3                                       | spare part number 20, 32,            |
| removal 65                      | external monitor port                               | 66                                   |
| spare part number 20, 32,       | location 14, 15                                     | HP Extended Life Battery, spare part |
| 66                              | pin assignments 127                                 | number 27                            |
| display lid switch module       | External MultiBay II power cable                    | HP Fingerprint Sensor 7              |
| removal 63                      | and stand, spare part                               | 3 1                                  |
| spare part number 20, 31        | number 27                                           | 1                                    |
| display panel cable, spare part | External MultiBay II, spare part                    | I/O address specifications 94        |
| number 20, 32                   | number 27                                           | info button 6                        |
| display panel, removal 65       | 110111001 27                                        | interrupt specifications 93          |
| display release latch 5, 11     | F                                                   | op. op.oco                           |
| Display Screw Kit, spare part   | fan/heat sink assembly                              | J                                    |
| number 20, 32                   | removal 74                                          | jacks                                |
|                                 |                                                     | audio-in 14, 15                      |
| display specifications 87       | spare part number 21, 32,<br>74                     | audio-out 14, 15                     |
| display switch 5                |                                                     |                                      |
| docking connector 14, 15        | feet                                                | headphone 14, 15                     |
| docking station, spare part     | locations 40                                        | microphone 14, 15                    |
| numbers 27, 29, 33              | spare part number 21, 32,                           | modem 12                             |
| docking support, product        | 40                                                  | network 13                           |
| description 3                   | File menu 82                                        | RJ-11 12                             |
| drive light 8, 11               | fn key 7                                            | RJ-45 13                             |
| DriveLock password 83           | front components 11                                 |                                      |
| drives                          | function keys 7                                     | K                                    |
| boot order 84                   |                                                     | keyboard                             |
| preventing damage 35            | G                                                   | product description 3                |
| DVD-ROM Drive                   | graphics, product description 1                     | removal 59                           |
| precautions 35                  | grounding equipment and                             | spare part numbers 20, 32,           |
| removal 56                      | methods 38                                          | 59                                   |
| spare part numbers 21, 27,      |                                                     | keypad keys 7                        |
| 31, 56                          | H                                                   | keys                                 |
| specifications 91               | hard drive                                          | esc 7                                |
| DVD/CD-RW Combo Drive           | location 16                                         | fn 7                                 |
| precautions 35                  | precautions 35                                      | function 7                           |
| removal 56                      | product description 1                               | keypad 7                             |
| _                               | removal 52                                          | Windows applications 7               |
| spare part number 21, 27,       | spare part numbers 24, 27,                          | Windows logo 7                       |
| 28, 31, 56                      | 32, 33, 52                                          |                                      |
| specifications 90               | specifications 88                                   | L                                    |
| DVD±RW and CD-RW Combo Drive    | hard drive backup 116, 122                          | Label Kit, spare part number 27,     |
| precautions 35                  | hard drive bay 16                                   | 32                                   |
| removal 56                      | hard drive bay 10<br>hard drive bracket, removal 53 | LAN Power Save 84                    |
| spare part number 21, 27,       | hard drive cover                                    | language, changing in Computer       |
| 32, 56                          |                                                     |                                      |
| specifications 89               | illustrated 25                                      | Setup 84                             |
|                                 | removal 52                                          | left-side components 12              |
| E                               | hard drive recovery 118, 124                        | legacy support, Universal Serial Bus |
| electrostatic discharge 36      | hard drive test 83                                  | (USB) 80, 84                         |
| esc key 7                       | headphone jack                                      | lights                               |
| Ethernet, product description 2 | location 14, 15                                     | battery 8, 11                        |
|                                 | pin assignments 126                                 | caps lock 8                          |

| drive 8, 11                             | optical drive                      | pointing stick 10                |
|-----------------------------------------|------------------------------------|----------------------------------|
| num lock 9                              | location 12                        | pointing stick buttons 10        |
| power 8, 11                             | precautions 35                     | pointing stick cable             |
| volume down 9                           | product description 2              | removal 61                       |
| volume mute 9                           | removal 56                         | ports                            |
| volume up 9                             | spare part numbers 21, 27,         | 1394a 14                         |
| wireless 8, 11                          | 31, 32, 56                         | external monitor port 14, 15     |
|                                         | specifications 89, 90, 91          | monitor port 14, 15              |
| M                                       | optical drive light 12             | product description 3            |
| mass storage devices, spare part        |                                    | Universal Serial Bus (USB) 12    |
| numbers 27                              | P                                  | 14, 15                           |
| Media Card Reader 14                    | packing guidelines 37              | power button 6                   |
| memory check 83                         | panels, product description 1      | power connector 12               |
| memory map specifications 96            | parallel port mode 84              | power cord                       |
| memory module                           | password clearing 39               | set requirements 130             |
| product description 1                   | passwords 83                       | spare part numbers 28, 29        |
| removal 45                              | PC Card assembly                   | power light 8, 11                |
| spare part numbers 24, 32,              | removal 76                         | power requirements, product      |
| 45                                      | spare part number 21, 32,          | description 3                    |
| memory module/WLAN module               | 76                                 | power-on password 83             |
| compartment 16                          | PC Card slot 14                    | presentation button 6            |
| memory module/WLAN module               | PC Card slot bezel, illustrated 25 | processor, product description 1 |
| compartment cover                       | pin assignments                    | product description              |
| illustrated 25                          | audio-in jack 126                  | audio 2                          |
| removal 45                              | audio-out jack 126                 | chipset 1                        |
| microphone 5                            | external monitor port 127          | diskette drive 2                 |
| microphone jack                         | headphone jack 126                 | docking support 3                |
| location 14, 15                         | microphone jack 126                | Ethernet 2                       |
| pin assignments 126                     | modem jack 128                     | external media cards 3           |
| modem jack                              | monitor port 127                   | graphics 1                       |
| location 12                             | network jack 128                   | hard drives 1                    |
| pin assignments 128                     | RJ-11 128                          | keyboard 3                       |
| modem module                            | RJ-45 jack 128                     | memory module 1                  |
| product description 2                   | Universal Serial Bus (USB)         | modem module 2                   |
| removal 78                              | port 129                           | operating system 4               |
| spare part numbers 21, 31,              | plastic parts 34                   | optical drives 2                 |
| 78                                      | Plastics Kit                       | panels 1                         |
| monitor port                            | contents 25                        | pointing devices 3               |
| location 14, 15                         | spare part number 21, 25,          | ports 3                          |
| pin assignments 127                     | 32                                 | power requirements 3             |
| N.                                      | pointing device components         | processors 1                     |
| N                                       | illustrated 10                     | security 3                       |
| navigating in Computer Setup 81         | pointing stick 10                  | serviceability 4                 |
| network jack                            | pointing stick buttons 10          | wireless 2                       |
| location 13                             | TouchPad 10                        | _                                |
| pin assignments 128                     | TouchPad buttons 10                | R                                |
| num lock light 9                        | TouchPad on/off button 10          | rear components 13               |
| 0                                       | TouchPad scroll zone 10            | recovery discs                   |
|                                         | pointing devices, product          | creating 114, 120                |
| operating system, product description 4 | description 3                      | using 118, 124                   |

| recovery partition 119, 125      | DVD±RW and CD-RW Combo             | V                               |
|----------------------------------|------------------------------------|---------------------------------|
| recovery points 117, 123         | Drive 89                           | vents 12, 14, 15, 16            |
| removal/replacement              | hard drive 88                      | volume down light 9             |
| preliminaries 34                 | I/O addresses 94                   | volume mute button 7            |
| procedures 40                    | interrupts 93                      | volume mute light 9             |
| restoring Computer Setup factory | memory map 96                      | volume scroll zone 7            |
| settings 81                      | optical drive 89, 90, 91           | volume up light 9               |
| right-side components 14         | system DMA 92                      | volume up light /               |
| RJ-11 jack                       | startup check 83                   | W                               |
| location 12                      | static-shielding materials 38      | Windows applications key 7      |
|                                  | <u> </u>                           | Windows logo key 7              |
|                                  | stringent security 83 switch cover | wireless antennae,              |
| RJ-45 jack                       |                                    | disconnecting 50, 54            |
| location 13                      | removal 57                         | <u> </u>                        |
| pin assignments 128              | spare part number 20, 31,          | wireless button 6               |
| RTC battery                      | 57                                 | wireless light 8, 11            |
| removal 47                       | system backup 116, 122             | wireless, product description 2 |
| spare part number 24, 31,        | system board                       | WLAN module                     |
| 47                               | removal 70                         | removal 48                      |
| Rubber Kit, spare part           | spare part numbers 21, 31,         | spare part numbers 21, 29,      |
| number 21, 32                    | 70                                 | 48                              |
|                                  | System Configuration menu 84       | workstation guidelines 37       |
| \$                               | system DMA 92                      | WWAN module                     |
| scheduling backups 117, 123      | system fan 84                      | removal 54                      |
| Screw Kit                        | system information 82              | spare part numbers 24, 31,      |
| contents 97                      | system memory map 96               | 54                              |
| spare part number 28, 32         | system recovery points 117, 123    | WWAN module compartment 16      |
| screw listing 97                 |                                    | WWAN module compartment cover   |
| security cable slot 13           | T                                  | illustrated 25                  |
| Security menu 83                 | thermal material, replacement 75   | removal 54                      |
| security, product description 3  | tools required 34                  |                                 |
| selecting in Computer Setup 81   | top components 6                   |                                 |
| serial number 18, 40             | top cover                          |                                 |
| service considerations 34        | removal 67                         |                                 |
| serviceability, product          | spare part number 21, 31,          |                                 |
| description 4                    | 67                                 |                                 |
| SIM slot 16                      | TouchPad 10                        |                                 |
| SIM, removal 42                  | TouchPad buttons 10                |                                 |
| smart card reader module, spare  | TouchPad on/off button 7, 10       |                                 |
| part number 24, 32               | TouchPad scroll zone 10            |                                 |
| smart card security 83           | transporting guidelines 37         |                                 |
| speaker 16                       | 1 33                               |                                 |
| speaker assembly                 | U                                  |                                 |
| removal 73                       | Universal Serial Bus (USB) legacy  |                                 |
| spare part number 21, 32,        | support 84                         |                                 |
| 73                               | Universal Serial Bus (USB) port    |                                 |
| specifications                   | location 14, 15                    |                                 |
| computer 86                      | pin assignments 129                |                                 |
| display 87                       | unknown password 39                |                                 |
| DVD-ROM Drive 91                 | USB legacy support 80              |                                 |
|                                  | logacy support                     |                                 |
| DVD/CD-RW Combo Drive 90         |                                    |                                 |